# **JNATARI 130 XE**

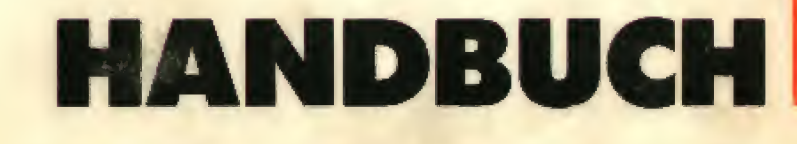

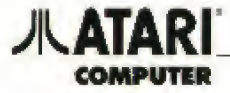

## DAS 130 XE HANDBUCH

 $\overline{3}$ 

ATARI Corp. (Deutschland) GmbH

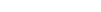

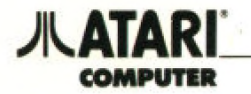

 $\frac{1}{2}(\frac{1}{2})$ 

 $\sqrt{4}$ 

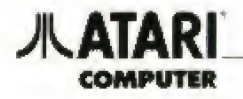

### VORWORT

Mit Ihrer Entscheidung für das neue ATARI XE Computer-System haben Sie eine wohlüberlegte Wahl getrotten Leistungsfähig und zukunftssicher bietet es neben einer Palette sinnvoll aufeinander abgestimmter Peripherie-Geräte auch ein umfangreiches Angebot fertiger Computer Programme vom Bereich Unterhaltung bis zur kaufmännisch technischen Tabellenkalkulation.

 $\overline{5}$ 

Sollten Sie bereits mit einem Computer gearbeitet haben, wird Ihnen vieles in dieser Dokumentation bekannt sein und wir empfehlen Ihrer Aufmerksamkeit die im Anhang aufgetührte Spezial-Literatur Als Computer-Neuling sollten Sie dieses Handbuch aber autmerksam lesen. Eriahrungsge mäß sind auftauchende Probleme meislens auf fehlerhafte Bedienung oder Nichtbeachtung von Programm-Anleitungen zorückzuführen.

Aber keine Angst durch EingabefehJer wird Ihr ATARI XE-Computer nicht beschädigt! Im schlimm sten Fall lsl das zuvor eingegebene Programm nur gelöscht und muß nochmals eingelippl werden.

Dieses Handbuch soll Ihnen helfen, den Computer richtig zu bedienen und einen Einblick in BASIC als am weitesten verbreitete Programmier-Sprache zu gewinnen, um selbst kleinere Programme schreiben zu können.

Kritische Hinweise zur verbesserten Darbietung des Stoffes, sind uns stets willkommen.

Wir wünschen Ihnen mit Ihrem neuen ATARI XE-Computer viel Spaß — sei es beim Selbstprogram mieren oder bei Benutzung der vielen fertigen ATARI-Computer-Programme

ATAR3 Corp (Deutschland) GmbH

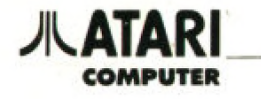

MAIR

 $\mathcal{P}^{\mathcal{C}}_{\mathcal{C}^{\mathcal{C}}}$  and  $\mathcal{P}^{\mathcal{C}}_{\mathcal{C}^{\mathcal{C}}}$ 

 $\sim 0.5$ 

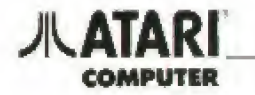

### Vorwort 5 Das ATARI XE Gomputersystem 9 Systemübersicht IO Tasiatui 11 metatra. 11 metatra 11 metatra 11 metatra 11 metatra 11 metatra 11 metatra 11 metatra 11 metatra 1 Penpheriegeräte 15 Inbetriebnahme L6 Systemprüfung 17 BASIC 20 ATARI BASIC 21 BASIC Kurs 22 Übungsbeispiele 58 Fehlermeldungen 1999 ble 1999 ble 1999 ble 1999 ble 1999 ble 1999 ble 1999 ble 1999 ble 1999 ble 1999 ble 1999 ATARI Computer-Programme 78 ATARI Club 75 litefcrtuihinweis 77 Service 600 and 500 million 600 million 600 million 600 million 600 million 600 million 600 million 600 million Anhang 81 Technische Daten 82 Pinbelegung 63 Blockschaltbild 65 Verbindungskabel 86 InternerZeichensatz 67 Speicheraufteilung **BR** 88 Speicheradressen 89 BASIC Befehlsworte 92 RAM-Kontigurationsmöglichkeiten 95 C ATASCH Zeichensatz 96

INHALT Seife

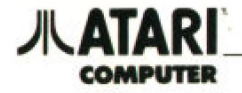

 $\mathbf{8}$ 

### **JUL ATARI COMPUTER**

### **Das ATARI XE-Computer-System**

Das ATARI XE-Computersystem wurde aus der weltweit erfolgreichen Modellreihe ATARI 400/800 weiterentwickelt unter besonderer Beachtung einer durchgehenden Systemkompatibilität, das hat für den Anwender den Vorteil, bereits vorhandene ATARI Peripherie Geräte oder Computer Programme quch mit dem neuen ATARI XE Computer nutzen zu können.

ó

Die Einsatzmöglichkeiten des ATARI XE-Computers sind vielfältig und eigentlich nur begrenzt durch die eigene Phantasie und die vorhandenen finanziellen Möglichkeiten. Neben den Spiel-Programmen zur Unterhaltung wird eine Reihe weiterer Programme aus dem Bereich Lemen, Weiterbildung, Heim und Beruf sowie System-Programme zur Programmierunterstützung angeboten. Darüberhingus stehen neben der bereits in den Computer eingebauten Programmiersprache ATARI BASIC weitere Sprachen auf verschiedenen Datenträgern zur Vertügung. Das ATARI Programm-Angebot wird ständig erweitert und aktualisiert.

Der ATARI XE-Computer hilft Jugendlichen z.B. beim Mathematik-, Deutsch- und Fremdsprachenunterricht, unterstützt bei der Datenverwaltung und erleichtert die Arbeit bei der sonst so mühseligen Tabellenkalkulation und planung. Nicht zuletzt unterstützt er den in vielen Schulen angebotenen Intormatik-Unterricht. Die technologische Entwicklung der letzten Jahre hat bei gleicher Leistungsfähigkeit Computer in Schreibmaschinengröße ermöglicht, und genau so einfach sind sie auch zu bedienen. Die Programme können über die Tastatur eingegeben. oder als fertige Programme in Form von Steckmodulen oder anderen Datenträgern wie Cassette oder Diskette benutzt werden.

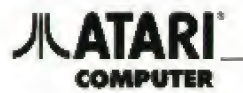

### System-Übersicht

Serielle I/O Buchse

Anschluß füt ATARI I/OKabel zu Feripheriegeräten, wie Diskettenlaufwerken, Programmrecorder, Drucker und Modems.

Steckmodul Einschub

Programm'Steckmoduie erlauben schnelles Wechseln und leichtes Starten von Programmen.

Erweiterung Erweiterter Modul Anschluß Zum Anschluß schneller Peripheriegeräte (Festplatlen) und anderen Ein-/Ausgabegeräten.

Monitor Anschlußbuchse

Zum Anschluß eines Monochromen- oder Farbmonitors über ein Monitorkabel.

VHF-Kanal Wahischaiter Wählt VHF-Kanal 2 oder 3 für beste Bilddarstellung.

TV Anschlußbuchse In diese Buchse wird dos TV'Anschlußkabel ein gesteckt

Anschluß für Stromversorgung Zur Verbindung mit dem Netzgerät.

Ein/Aus Schalter Schaltet die Stromversorgung des Computers Ein und Aus.

Controller Buchsen

Zum Anschluß von Touch Tablet. Numerischer Ta statur,Joysticks und Paddle-Controllern. Wird nur ein Controller benutzt, diesen in Port <sup>l</sup> einstecken.

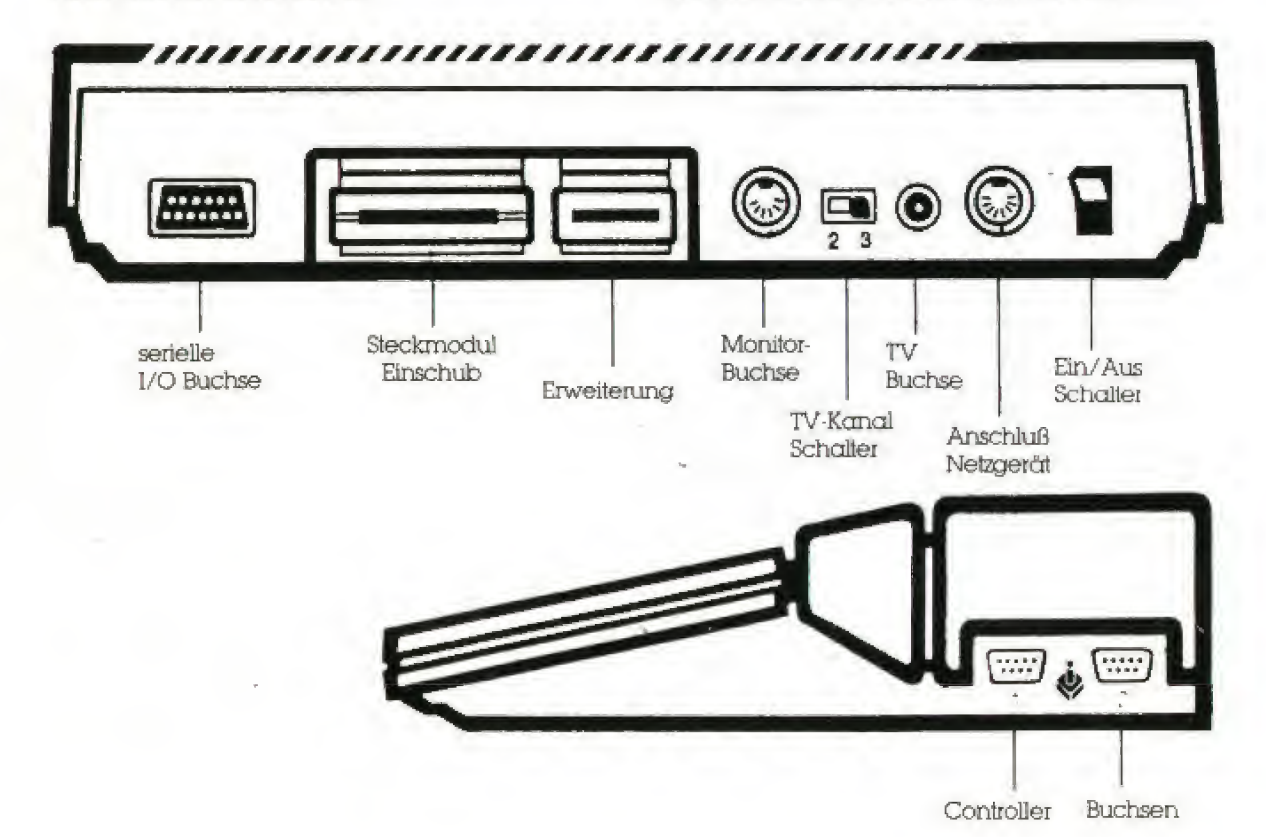

### **//LATARI COMPUTER**

Neben dem Arbeitsspeicher zur Verarbeitung von Daten und Programmen gibt es im Computer noch einen weiteren Speicherbereich, das Betriebssystem (ROM). Dieser Bereich steuert, rechnet und vergleicht. Um auf beide Bereiche zugreifen zu können und so mit dem Computer zu "sprechen" bedarf es einer Programmiersprache.

Einfache und leicht zu erlernende Programmier-Sprachen wie z.B. das bereits in die ATARI Computer eingebaute ATARI BASIC bringen es häufig mit sich, daß der Computer Daten nicht schnellstmöglich bearbeiten kann, da er sie noch in seine eigene (Maschinen-) Sprache übersetzen muß und daher noch etwas mehr Zeit benötigt. Schnelle Programmiersprachen wie z.B. ATARI Assembler erfordem einen etwas höheren Lernaufwand, ermöglichen aber durch die computer-gerechte Darstellung auch schnelle Programm-Abläufe.

### **TASTATUR**

Die Tastatur entspricht einer Schreibmaschinentastatur mit Groß- und Kleinbuchstaben und zusätzlich einigen Graphik-Tasten. Genau genommen enthält die Tastatur drei verschiebene Tasten-Sätze. Normal-, Graphik und Umlauftastatur.

### Normaltastatur

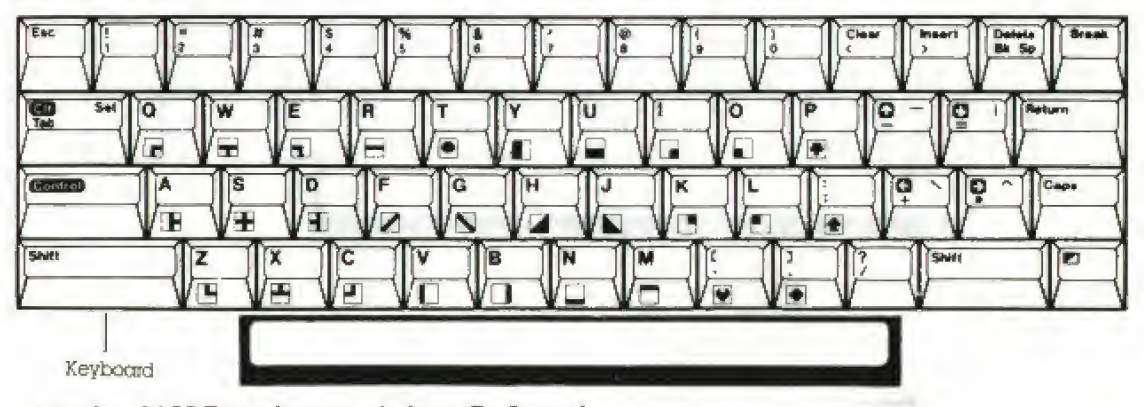

 $\mathbf{I}$ 

Mit der CAPS-Taste kann zwischen Groß- und Kleinbuchstaben umgeschaltet werden:

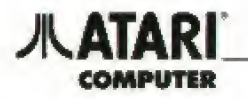

### TASTATUR

### Graphiktasfatur

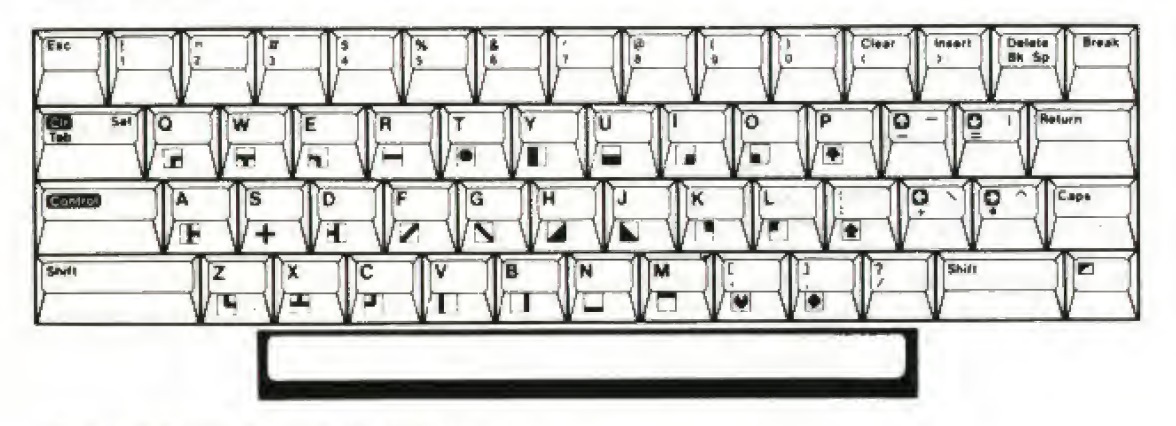

Durch Drücken der CONTRQL-Taste zusammen mit einer weiteren Taste wird das jeweilige Graphik-Zeichen dargestellt.

### Tastatur mit Umlauten

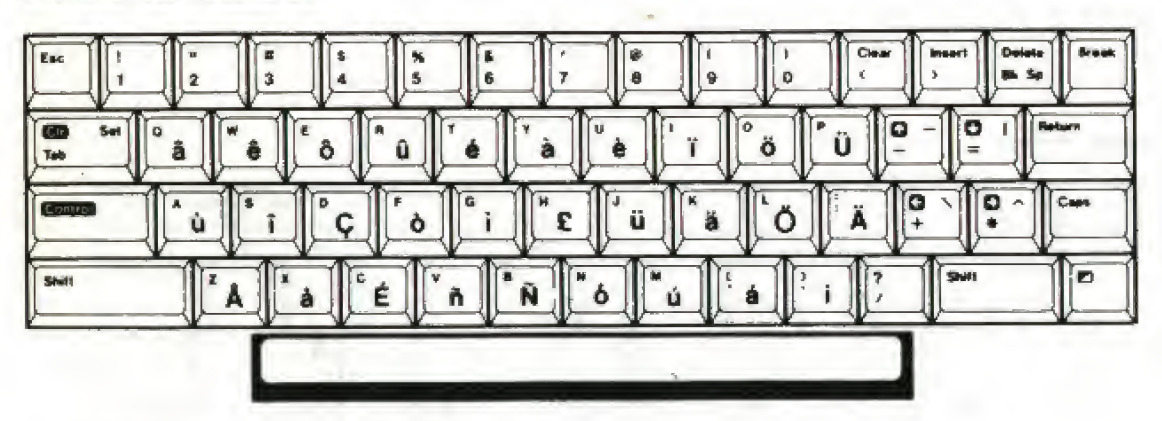

Auf diesen intern. Zeichensatz kann umgeschaltet werden durch Eingabe von POKE 756. 204 (RE-TURN)' Das gewünschte Zeichen (Umlaut) wird dann bei zusätzlichem Drücken der CONTROL-Taste aul dem Bildschirm dargestelii. Durch Einga be von FOKE 756,224 kehrt man in den Normalmadus zurück.

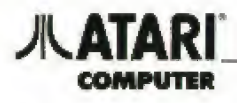

### **Funktionstasten**

Die separat angeordneten Tasten RESET. OPTION, START. 3ELECT und HELP haben besondere Funk tionen,

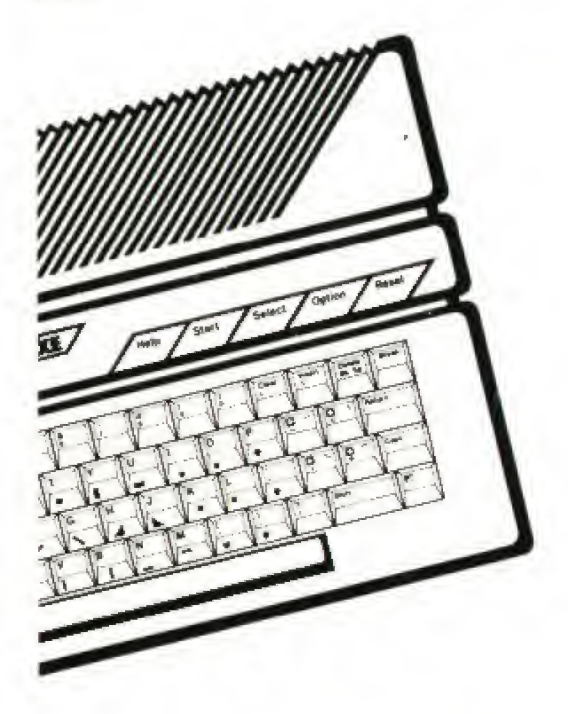

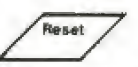

13

läßt den Computer die gerade durchgetührte Aulgabe dbbrechen und zum Ausgangszustand zurückkehren. Diese Taste sollte deshalb nicht zum gewollten Unterbrechen eines Programms gedrückt werden, da in bestimmten Fällen der gesamte Speicherbereich gelöscht wird.

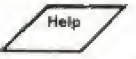

<sub>Help</sub><br>//<sup>Help</sup><br>ruft in einigen Programmen Erläuterungen und Bedienungshinweise ab.

Die folgenden drei Sondertunktionstasten sind in der Anwendung grundsätzlich gleichwertig und frei programmierbar Zum leichteren Arbeiten werden sie aber meist wie folgt genutzt:

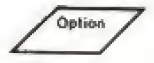

wählt Variationen innerhalb eines Programmes.

Select

erlaubt die Auswahl der Anwendungen innerhalb eines Programmes

Start

beginnt ein Spiel oder einen Programm-Teil.

### **//\ATARI COMPUTER**

### $\epsilon_{\rm in}$  $\mathcal{L}$ **BREAK**

**SREAK** dient zum Abbruch selbstgeschnebener Programme

 $\approx -1$  $\left[\begin{matrix} 65C \\ 15C \end{matrix}\right]$ 

**LSC** (ESCAPE) st in der Funktion<br>vom jeweiligen Programm anhän- $\sigma$ 

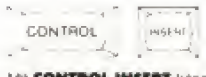

Mr CONTROL INSERT können<br>Leensichen hzw. Zwachenräume<br>eingefügt werden

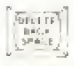

**DELETE BACK SPACE bewegt den** Cursor nach links und loscht vor

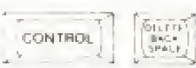

CONTROL me DELETE BACK SPACE loacht das Zeichen unter dem Cui

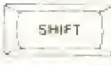

**SHIFT** tubri zur zwerten Belegung<br>der Tasten wie z.B. Großbuchslaben und Sonderzeichen

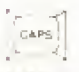

CAPS dient zum Umschoffen zwischer Groß und Kennschreibung<br>Gübt den CONTROL LOCK Modus äer

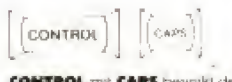

**CONTROL** mit **CAPS** bewirkt den<br>CONTROL LOCK Modus so draß<br>CONTROL "verregell al

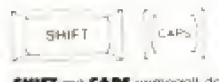

**SMIFT** rail **CAPS** vernegelt den<br>Computer im Großbuchstaben<br>Modus Par des Sonderzeichen des<br>numerschan Traten muß weiterlin<br>**SMIFT** gedruckt werderi

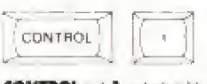

CONTROL mit 1 unterbricht die<br>Ausgabe auf dem Bildschimn Ein<br>nochmaliges Drücken setzl die Ausgabe fort

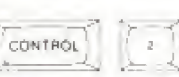

**CONTROL** mal 2 la9t eaten Summer ertönen.

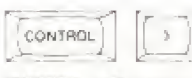

**CONTROL** mut 3 markert das Datenende (EOF) nach Eingabe

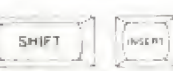

SHIFT mit INSERT jugt eine Leerzeile oberhalb des Cusas ein

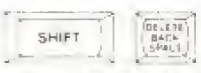

SHIFT INI DELETI BACK SPACE loscht die Zeile, in det sich der Cursot betindet

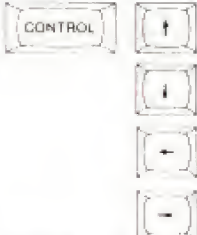

CONTROL mil Plettaste bewegt den.<br>Cursar ohne das Programm oder die Anzeige zu öndern

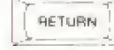

RETURN bewegt den Cursor an den<br>Imken Rand Informert den Com-<br>puter über das Ende eines Schreib vorganges oder Editieren einer<br>Programsrizede

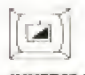

**INVERSE VIDEO** schaltel die<br>Negätiv Darstellung ein und aus In manchen Programmen ist diese<br>Taste (E) | ATASI Taste benannt

**AUTO REPEAT bewulk! durch** langeres Festhallen einer Tasle die<br>Wiedertwiung des entsprechenden<br>Zeicherz

## **八ATARI**

### **Datenspeicher**

Ihr ATARI 130XE Computer stellt den Grundstein eines leistungsfähigen und vielseilig verwendbaren Systems dar. Der I3OXE unterstützt jede Anwendung und jedes Spiel durch passende Peripheriegeräte. Die bekanntesten Peripheriegeräte sind in der Zeichnung dargestellt.

### **TV-Geräte oder Monitor**

Zur Bildschirmdarstellung können Sie sowohl ein TV-Gerät oder einen Computermonitor anschließen. Ein Monitor wird empfohlen, da er eine schärfere Darstellung bietet. Es kann sowohl ein Farbmonitor oder ein monochromer Monitor verwendet werden. Viele Programme verwenden jedoch die umfangreichen Möglichkeiten der Farbdarstellung des I3OXL Computers

Programm-Recorder wie z.B. das Modell ATARI IOIO bieten bei geringen Anschaffungskosten umlassende Möglichkeiten zum Speichern und Laden von Programmen und Daten. Als Datenträger werden Tonband-Cassetten (Compact-Cassetten) in Ferro-Qualität empfohlen. Chromdioxyd-Cassetten sind aus technischen Gründen weniger geeignet. Die Speicherkapazität beträgt je nach Bandlänge bis zu IOOK Bytes, das entspricht ungefähr 60 Schreibmaschinenseiten Programm-Recorder sind weniger geeignet. wenn es auf schnellen, wahlfreien Datenzugriff ankommt.

Disketten-Stationen wie z.B. das Modell ATARI IO50 bieten bei einer Speicherkapazität von bis zu 127K Bytes schnellen Datenzugriff. Speichermedium sind 5 1/4" Disketten. Durch Zusammenschalten mehrerer Stationen läßt sich der gesamte geschlossen verwaltete Datenbestand um ein vielfaches Erhöhen.

### **DRUCKER**

Dem Anwender eines ATARI Computers steht eine umfangreiche Palette an Druckern zur Verfügung. Die Drucker XTM2Ol (TM) und XTC 2Ol (TM) sind grafikfähige Matrixdrucker zum Anschluß an Ihren 130XE - mit dem XTC201 drucken Sie sogar in Faribe. Briefe, Berichte, Graphiken und Ihre Computerprogramme drucken Sie am günstigsten auf dem XMM801 (TM), einem hochwertigen und dabei preiswerten Matrixdrucker.

Professionell wirkende Ausdrucke Ihrer Briefe erhalten Sie mit dem XDM121 (TM), ein Typenraddrucker in Korrespondenzqualität.

Kontroller dienen zur zusätzlichen individuellen Dateneingabe. Als Drehregler oder Steuerknüppel werden sie vor allem für schnelle Spiele benötigt. Eine Weiterentwicklung dieser Regler ist der Trak-Ball. Er hat anstelle des Steuerhebels eine allseitig bewegliche Kugel und erlaubt deshalb besonders schnelle Reaktion.

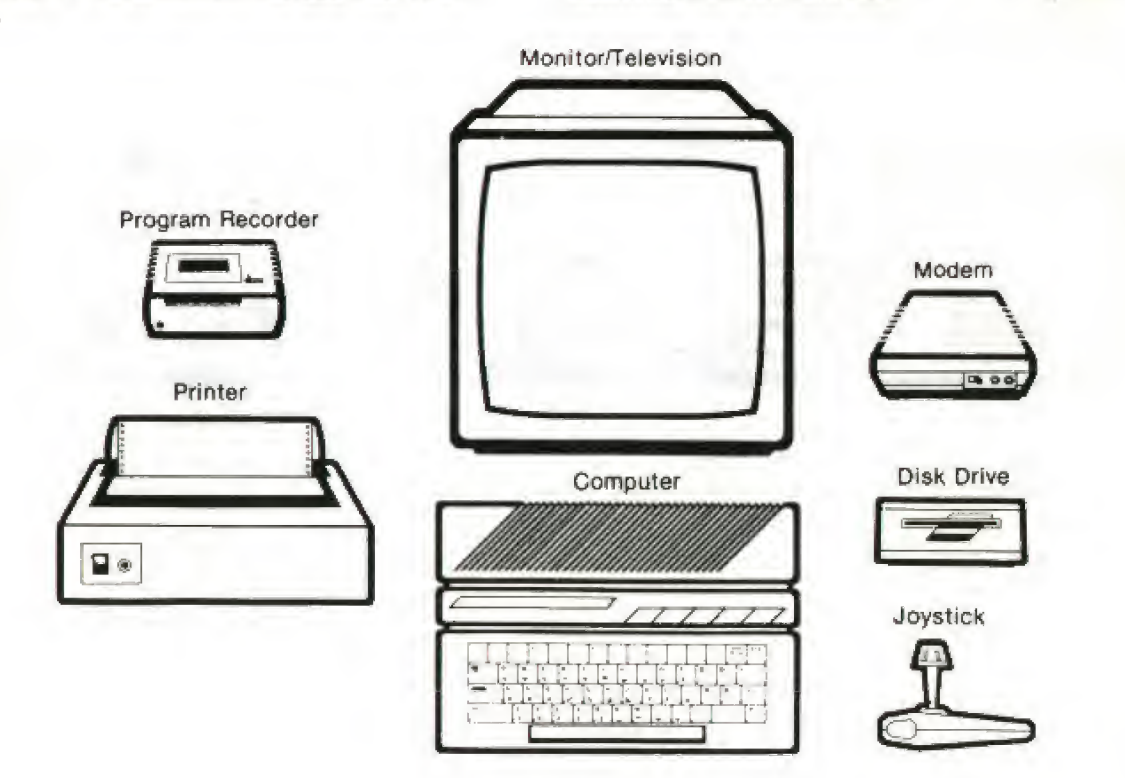

## **ATARI** COMPUTER

### Inbetriebnahme

- 1. Schieben Sie den runden Stecker des Netzgerätes in die POWER beschüttete Buchse an der Rückseite des Computers Schließen Sie dann das Netzgerät an die häusliche Stromversorgung an.
- 2. Das Antennenkabel ist mit der iV-Buchse des Computers und dem Antenneneingang des Fernsehgerätes zu verbinden. Sollte Ihr Fernsehgerät keinen Normanschluß besitzen, fragen Sie bitte Ihren Fachhändler nach passenden Adaptern. Bei Verwendung eines Monitors benutzen Sie bitte die Monitor-Buchse des Computers und ein geeignetes Verbindungskabel.
- 3. Das Fernsehgerät aut Kanal 4 (VHF) oder 36 (UHF) dbstimmen. Den Computer einschalten. Mit einem surrenden Ton erscheint die Meldung READY auf dem Bildschirm. Bel Bedart ist am Fernsehgerät die Bildschärfe nachzuregulieren.

Hinweis: Wenn eine Anzeige längere Zeit unverändert auf dem Bildschirm erscheint. ändern sich deren Farben in regelmäßigen Ab ständen. Das ist normal und dient zum Schutz der Bildröhre. Nach Abschalten des Computers sollte bis zum Wiedereinschalten 3 bis 4 Sekunden gewartet weiden, um die Elektronik nicht zu überlasten.

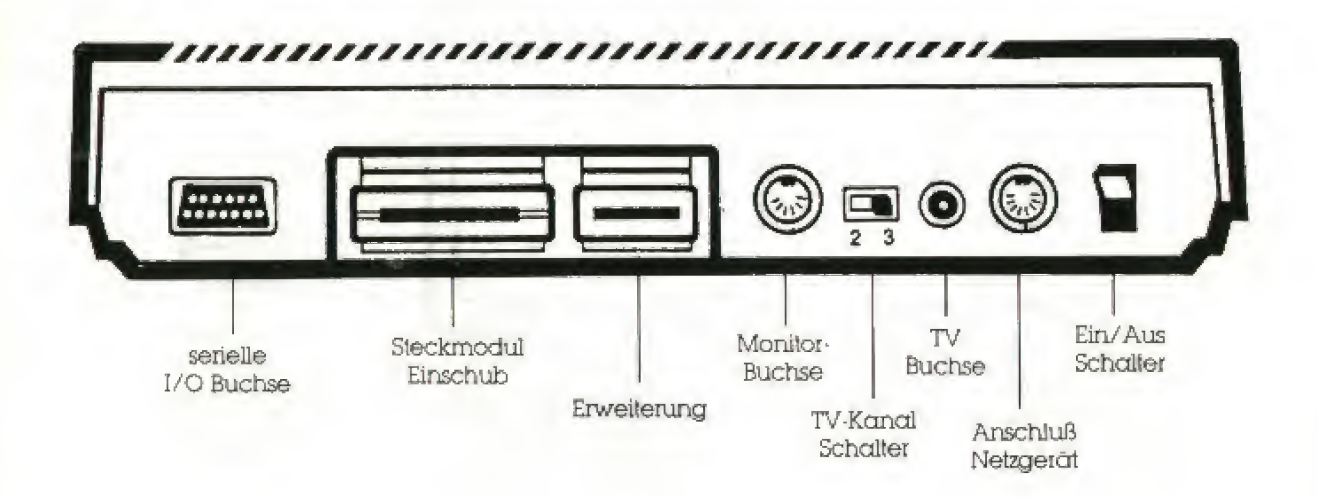

TV-Anschlußkabel und Netzgerät sind im Uefer umiang enthalten.

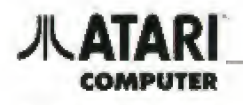

### SYSTEMPRÜFUNG

Nach jedem Einschalten prüftsich der Computer automatisch selbst und zeigt einen Moment später das Start-Bild des Programms auf dem Bildschirm an. Sofern im Computer etwas nicht fehlerfrei funk tioniert, so erscheint die Meldung MEMORY TEST auf dem Bildschirm.

Sie können diesen Test auch selbst starten,

- \* indem bei gedrückter OPTION-Tasle der Computer eingeschaltet wird,
- oder
- \* nach der Meldung READY den Betehl BYE eingetipp! und die RETURN-Taste gedrückt wird.

Es erscheint das SELF-TEST-Menü. Als Menü wird eine vorgegebene Programm- oder Funktionswahl bezeichnet

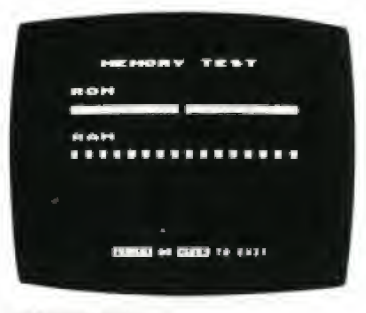

### **SPEICHERTEST** (MEMORY-TESD

nung"; Rot bedeutet ''Halt!", leider kann nur Ihr Service Center wieder auf Grün schalten.

Während des RAMTests werden <sup>112</sup> KByte des Schreib /Lesespeicheis geprüft. Die verbleibenden <sup>16</sup> KByte sind nur mit spezieller Software zugänglich, 48 kleine Quadrate, von denen jedes IK RAM repräsentiert und 4 größere Balken (als Zeichen für je eine 16K Speicherbank), signalisieren die Punktion des Speichers. Auch hier bedeutet Rot, daß etwas nicht stimmt und Sie Ihr Service Center aufsuchen sollten.

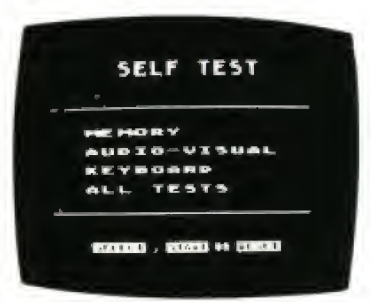

### SELBSTTESTMENÜ

Wählen Sie mit dei SELECT-Taste die gewünschte Prüfung und drücken Sie dann auf die START-Taste, Ein Druck auf die HELP-Taste führt zum SELF-TEST-Menü zurück. Mil der RESET-Taste kann det gesamte Test unterbrochen und zum ATARI BASIC zurückgekehrt werden,

### Speichertest

Der Computer hat zwei Arien von Speichern: Den Festwertspeicher (ROM) und den frei verfug' baren Arbeitsspeicher (RAM), in dem Programme und Daten abgelegl und verarbeitet werden.

ROM-Test: Es erscheinen zwei Balken, die sich von weiß in hellgrün (bzw. blau) verändern müssen, Bei Verfärben in Rot oder Rosa liegt ein Defekt vor,

Der Speichertest ist mit einer Verkehrsampel zu vergleichen: Am oberen Bildschirmrand erscheinen zwei Balken, die den Zustand des Festwertspei chers (ROM) anzeigen. Grün bedeutet "alles in Ord-

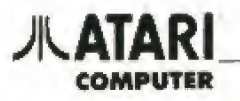

### Ton/Graphik Test

Der ATARI XE-Computer besitzt vier unabhängig von einander arbeitende Tonkanäle und hochauflösende Graphik Uber der Nummer des gerade geprüften Kanals erscheinen fünf Notenlinien mit Violinschlüssel. Für jeden der vier Kanäle werden sechs Noten dargestellt und gespielt Bitte prüfen Sie bei fehlendem Ion die eingestellte Lautstärke ihres Fernsehgerätes Die Farben innerhalb eines Testiaufs müssen unverändert bleiben.

18

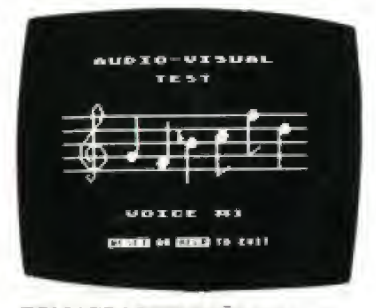

TON/GRAPHIK-PRÜFUNG (AUDIO-VISUAL TEST)

### Tastatur Test

Es erscheint die Tastatur auf dem Bildschirm. Ge drückte Tasten blinken auf. Bei SHIFT und CON¬ TROL ist gleichseitig eine weitere Taste zu drücken. BREAK ist ohne Funktion. HELP oder RESET been den den Test.

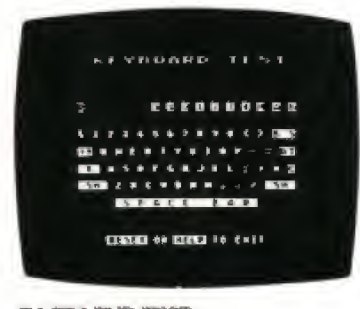

### **TASTATUR-TEST** (KEYBOARD-TEST)

Hinweis; Aus technischen Gründen entspricht die obere Reihe nicht der Tastaturanordnung Ihres Computers, Die dargestellten Zahlen 1 - 4 sind für spätere Funkiionserweiterungen vorgesehen.

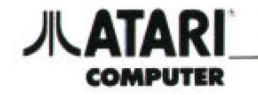

NOTIZEN

### **JLATARI COMPUTER**

### **BASIC**

Die Programmiersprache BASIC wurde bereits in den 60er Jahren in USA entwickelt und ist heute die am weitesten verbreitete Programmiersprache der Welt.

 $20<sup>o</sup>$ 

Die ständige Weiterentwicklung für weitere Anwendungsmöglichkeiten führte auch zu herstellerspezifischen Dialekten Das hier zu vermittelnde ATARI BASIC ist eine auf die Leistungsfähigkeit Ihres ATARI Computers ausgelegte Sprache Die einfach zu lernende Struktur erleichtert das Verständnis für weitere höhere Programmersprachen.

Der tolgende Kurs ATARI BASIC behandelt die wichtigen Begriffe und geht besonders auf die faszinierenden Farb-, Grafik- und Tonmöglichkeiten ein. Er ist in erster Linie für Anfänger gedacht. Für weitergehende Informationen wird auf die Literaturvorschläge im Anhang dieses Buches hingewiesen

Die diesem Kurs nachtolgenden Übungsprogramme sollen das vermittelte Wissen festigen und Sie ermutigen, selbst einfache Programme zu erstellen.

### AATARI COMPUTER

Sie haben das ATARI Computer-System wie beschrieben mit einem TV-Gerät/Monitor verbunden und eingeschaltet: Das eingebaute ATARI BASIC Ist aktiviert und meldet sich mit-

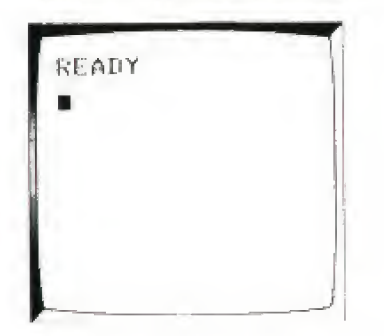

Das kleine (weiße) Quadrat unterhalb von READY heißt 'Cursor'. Es gibt die Bildschirmposition an. an. der das nächste Zeichen stehen wird.

Wurde beim Einschalten des Computers auch die OPTION-Taste gedrückt, so erscheint das SELF-TEST-Menü, Sofern eine ATARI Diskettenstation mit ein geschaltet ist. kann bei Verwendung der falschen Diskette oder unsachgemäßer Bedienung die Mel dung BOOT-ERROR erscheinen

ATARI BASIC Noch einige wichtige Hinweise.

- \* Alle Eingaben müssen im Normal-Modus, d h. Großbuchstaben für Befehle und Anweisungen erfolgen, Kleinbuchstaben werden nur innerhalb von Anführungszeichen akzeptiert
- \* Eine Zeile kann bis zu <sup>114</sup> Zeichen lang sein. Da dei Bildschirm aber nur 36 Zeichen pro Zeile an zeigt, geh! der Computer automatisch eine Zeile tiefer. Das Ende dieser "Logischen Zeile" von <sup>118</sup> Zeichen wird vom Computer mit einem akustischen Signal angezeigt,
- Alle Eingaben sind am Zeilenende durch Drük ٠ ken der RETURN-Taste abzuschließen.
- \* Achten Sie auf den Unterschied von '0' (Null) und 'O'. Der Werl 0 ist auf der oberen Taslaturreihe angeordnet. Er hat zur besseren Darstellung bei Ausgabe über einen Drucker häuüg einen Querstrich.

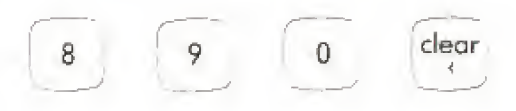

Der Buchstabe O steht eine Reihe tiefer.

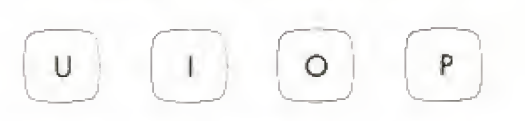

- \* Nach jeder Zeüe prüf! der Computer automa tisch, ob die Eingabe logisch richtig erfolgte und meldet sich bei Fehlem mit ERROR. .
- Bereits mehrfach vermittelte Informationen wie Drücken der RETURN-Taste am Zeilenende werden im Verlauf dieses BASIC-Kurses bei den verschiedenen Programmbeispielen der besseren Verständlichkeit wegen nicht mehr beschrieben.

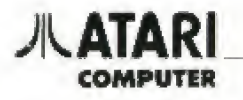

### Befehl/Anweisung Seite

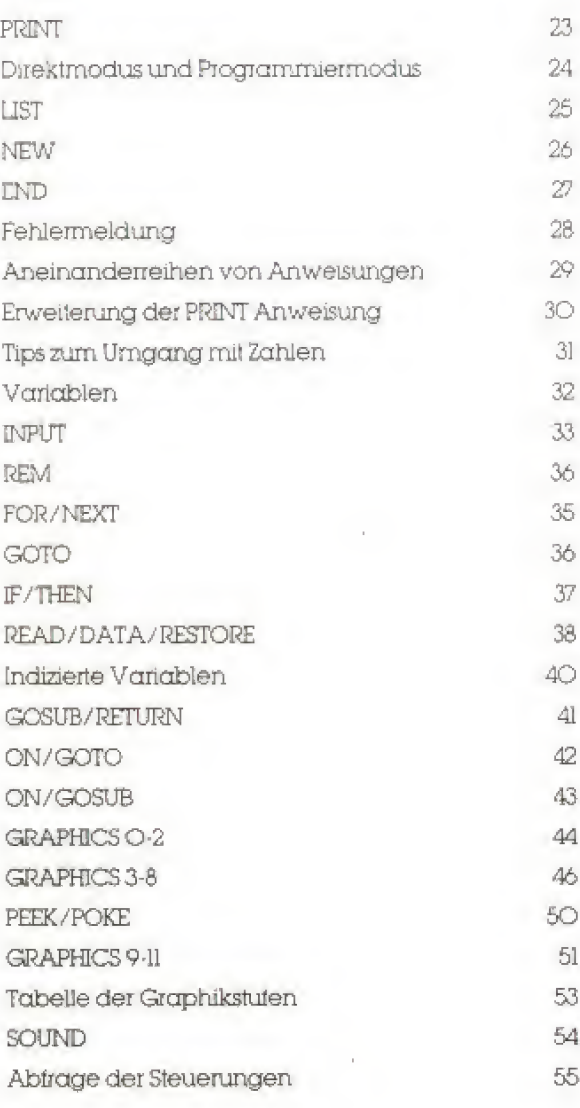

## **JUL ATARI**

### **PRINT**

Mit der Anweisung PRINT und einer beliebigen Ergänzung wird vom Computer etwas auf dem Bildschirm ausgedruckt. Mit dem PRINT-Befehl lassen sich u.a. Rechenoperationen durchführen.

Statt des Befehls PRINT kann auch das Fragezeichen eingegeben werden. Bei dem ? handelt es sich um eine Abkürzung für den PRINT Befehl.

Grundrechenarten.

Addition  $+$  mit der Traste 同 Subtraktion  $-$  mit der Taste Multiplikation: \* mit der  $\frac{1}{2}$ Taste Division / mit der V Taste

Um das Ergebnis zu bekommen wird kein '= 'Zeichen benötigt. Nach der Eingabe des PRINT-Befehls wird nur die RETURN-Taste gedrückt.

Einige Beispiele

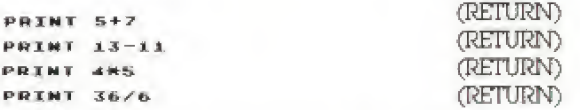

Auf dem Bildschirm sieht das wie folgt aus:

REGOV PRINT S+7  $1.2$ READY **PRTNT 13-11**  $\overline{2}$ 

READY PRINT 485  $20$ 

READY PRINT 3676

READY

2ur Potenzrechnung sind die Tasten **Der und B** zu drücken.

Die Anweisung PRINT eignet sich aber auch dazu. Zeichen oder Texte auf dem Bildschirm ausdrucken. Sie müssen dazu nur den Text, den der Computer schreiben soll, in Anführungszeichen setzen.

Einige Beispiele.

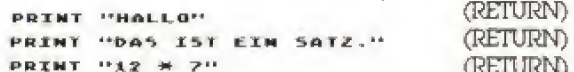

Der Bildschirn zeigt folgendes.

**READY** PRINT "HALLO"<br>HALLO

READY<br>PAINT "DIES IST EIN SATZ."<br>DIES IST EIN SATZ.

READY PRINT "12 \* 7"<br>12 \* 7

### READY

Beachten Sie dabei, daß der Computer die Anführungszeichen nicht mit auf den Bildschirm ausdruckt.

### **LPRINT**

Der BASIC-Betehl LPRINT (Abkürzung für Line Print) hat die gleiche Funktion wie die Anweisung PRINT, nur gibt der Computer die Berechnungen und Texte nicht mehr auf dem Bildschirm sondern auf einem angeschlossenen Drucker aus.

Hinweis: Sollte der Computer nach der Benutzung des LPRINT Befehls einen ERROR-138 melden, so bedeutet dies meistens, daß kein Drucker angeschlossen ist, oder die Anschlußleitungen zu überprüfen sind.

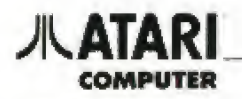

### **Direktmodus und Programmiermodus**

### Direktmodus:

Bisher hat der Computer die Befehle sofort nach Betätigen der RETURN Taste ausgeführt. Die Eingabe im sog Direktmodus ist nützlich, um z.B. eine Rechenoperation sofort auszuführen und so schnell ein Ergebnis zu bekommen.

### **Programmiermodus:**

Um komplexere Aufgaben zu lösen ist es notwendig, dem Computer eine Reihe von Anweisungen einzugeben, die er erst nach Eingabe eines bestimmten Befehls ausführt. Eine Reihe von Anweisungen, die der Computer nicht sofort ausführt, wird Programm genannt. Ein Programm wird mit dem BASIC-Befehl RUN gestartet. Nach jeder Eingabe von RUN läuft das Programm erneut ab

Ein Programm unterscheidet sich von den Befehlen im Direktmodus dadurch, daß vor jedem Befehl noch eine sog. Zeilennummer steht. Als Zeilennummer eignet sich beim ATARI-Computer jede Zahl zwischen O und 32767.

Ein Beispiel

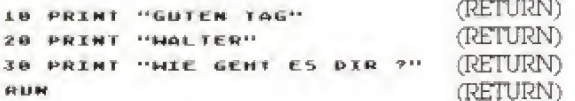

Wenn Sie obige Befehle eingeben, zeigt der Bildschirm.

```
READY
READY<br>10 PRINT "GUTEN TAG"<br>20 PRINT "WALTER"<br>30 PRINT "WIE GEHT ES DIR ?"
RUN
GUTEN 10G
 JALTER
WIE GENT ES DIR ?
```
READY

Nachdem ein Programm mit RUN gestartet wurde, führt der Computer die Programmzeilen in aufsteigender Reihenfolge aus.

Beim Programmieren benutzt man oft Zeilennummern in IO-er Abständen, so daß noch genügend Platz bleibt, um eventuell noch Zeilen einzufügen.

Um eine Zeile zu verändem ist es am einfachsten, eine neue Zeile mit der gleichen Zeilennummer zu schreiben und dann RETURN zu drucken.

18 PRINT "GUTEN TAG" alte Zeile. neue Zeile, 10 PRINT "HALLO" (RETURN)

Die alte Zeile wird durch die neue ersetzt, auch wenn diese kürzer ist.

Eine Zeile läßt sich ganz löschen, indem man die Nummer der zu löschenden Zeile eingibt und danach RETURN drückt.

(RETURN)

Nach dieser Eingabe ist die Zeile 30 aus dem Programm gelöscht.

 $\times a$ 

### **JUL ATARI** COMPUTER

### **LIST**

Der Betehl LIST dient dazu, die einmal eingegebenen Programmzeilen auf dem Bildschirm darzustellen. Wenn die o.g. Beispiele ausgeführt wurden, sieht der Bildschirm nach der Eingabe von LIST wie folgt gus:

## LIST<br>10 PRINT "HALLO"<br>20 PRINT "HALTER"

Bei längeren Programmen ist es zur besseren Übersicht sinnvoll, nur einen Teil des Programms aufzulisten. Um z.B. nur eine einzige Zeile aufzulisten, genügt es. LIST mit anschließender Zeilennummer einzugeben.

So ergibt die Eingabe von

### $1757.28$

tolgende Zeile auf dem Bildschirm:

### **20 PRINT "WALTER"**

Um einen bestimmten Programmteil aufzulisten. muß zusätzlich zum LIST Befehl noch die erste und die letzte Zeilennummer des Programmblocks, der aufgelistet werden soll, eingegeben werden.

### Die Eingabe

### LIST 10, 20

listet alle Zeilen von 10 bis 20, auch diejenigen. die sich evtl. zwischen diesen beiden Zeilen befinden. Dabei darf das Komma zwischen den beiden Zahlen nicht vergessen werden.

Um ein Programmlisting auf einem angeschlossenen Drucker auszugeben, dient der Befehl

### LIST HPIH

Mit tolgender Anweisung läßt sich ein bestimmter Programmteil auf dem Drucker ausgeben.

LIST "P:", 10.20

### (RETURN)

Wichtig hierbei ist das Komma zwischen der LIST "P:" Anweisung und der ersten Zahl. Das zweite Komma und die zweite Zahl kann auch weggelassen werden, wenn z.B. nur der Ausdruck der Zeile 10 gewünscht wird.

 $25\,$ 

### **//\ATARI COMPUTER**

 $\mathcal{L}_{\mathcal{L}}$ 

### **NEW**

Durch die Eingabe von NEW wird das gesamte im Computer gespeicherte Programm gelöscht. Eine Eingabe von LIST nach dem NEW Befehl läßt den Computer nur READY auf den Bildschirm schreiben, da er kein Programm zum Listen mehr im Speicher hat

READY NEM

READY **LIST** 

READY

### AATARI COMPUTER

### END

Manchmal wird ein Befehl benötigt, der das Pro gramm an einer bestimmten Stelle zum Hallen bringt Der dazu notwendige Basic'Beiehl heißt END.

### Die Zeile

### 100 END

läßt den Computer ein Programm in der Zeile ICO beenden

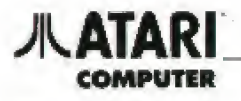

### Fehlermeldung

Beim ATARI-Computer gibt es zwei verschiedene Arten von Fehlermeldungen.

Die erste Fehlerart tritt dann auf, wenn man dem Computer Befehle eingibt, die er nicht ausführen kann, da sie keine BASIC Befehle sind. Hierbei kann es sich um einen falsch geschriebenen Basic Befehl handeln, oder man hat ein Semikolon statt eines Kommas eingegeben, usw.

Der Computer antwortet auf o.g. Fehler wie folgt:

(RETURN) 18 PRNIT "GUTEN TAG" PRNIT WOUTER TACH **18 ERROR-**

LIST 28:30<br>ERROR- L **LIST 20030**  (RETURN)

Dabei kennzeichnet der Computer die Stelle, an der der Fehler aufgetreten ist dadurch, daß er das betreffende Zeichen in inverser Schrift druckt. Die Stelle, an der der Computer den Fehler entdeckt, stimmt nicht immer mit der wahren Fehlerposition überein.

Die zweite Fehlerart intt meistens bei Ausführung eines Programmes auf. Der Computer bricht dann das Programm ab und schreibt das Wort ERROR, gefolgt von einer Zahl, die den Fehler kennzeichnet und der Zeilennummer, an der der Fehler auffront.

In diesem Beispielprogramm meldet der Computer bei nicht angeschlossenem Drucker folgenden Fehler.

### 10 LPRINT "DRUCKERTEST" ним ERROR-138 AT LINE 19

Aus dem Abschnitt über den LPRINT Betehl wissen Sie, daß ERROR I38 bedeutet, daß der Drucker nicht angeschlossen ist. Die Bedeutung weiterer Fehlerzahlen ist im Anschluß an die Übungsbeispiele aufgeführt.

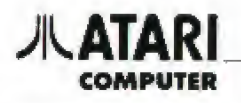

### Aneinanderreihen von Anweisungen

In Basic ist es möglich, mehrere Betehle statt in verschiedenen Zeilen in einer zu schreiben, die der Computer dann auch nacheinander ausführt. Die einzelnen Befehle müssen dabei mit einem Doppelpunkt getrennt werden. Zwei PRINT-Betehle lassen sich dann folgendermaßen zusammentassen

10 PRINT "HALLO": PRINT "HALTER"

Der Computer führt die beiden PRINT-Befehle so aus, als ob sie in zwei Zeilen stehen würden.

RUN<br>Hall0 **HALTER** 

READY

Damit lassen sich Befehle, die in einem Programm logisch zusammengehören, auch in eine Zeile schreiben. Durch diese Technik erhöht sich die Übersichtlichkeit der Programme. Als zweites läßt sich dadurch auch Speicherplatz einsparen, der bei sehr großen Programmen schon mal knapp werden kann

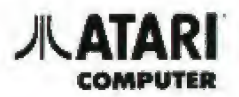

### **Erweiterung der PRINT Anweisung**

Mit zwei Zeichen und einem zusätzlichen Basic-Betehl lassen sich die Anwendungsmöglichkeiten des PRINT Betehls eintach erweitern.

### Das Komma

Mit Hilfe des Kommas kann man Texte in jeweils zehn Zeichen breiten Spalten untereinander ausdrucken.

IO PRINT "EINS","ZWEI","DREI"<br>20 PRINT "A","2","3"<br>Run

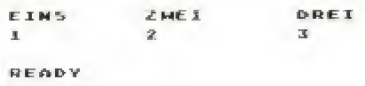

### Das Semikolon ;

Ein Semikolon hinter einem PRINT Betehl bewirkt, daß der Text des nächsten PRINT Betehls genau hinter dessen Ende gedruckt wird.

Das Programm

.<br>18 резит "Guten Tag ";<br>20 резит "Halter"

ergibt folgenden Bildschirmausdruck:

GUTEN TAG HALTER

### **POSITION**

Die Anweisung POSITION dient dazu, einen Text an einer bestimmten Stelle des Bildschirms zu positionieren. Der Befehl muß dabei vor dem entsprechenden PRINT Befehl gegeben werden. Ein typischer POSITION Befehl sieht z.B. wie folgt aus.

### **POSITION 20.11**

Die erste Zahl gibt an, um wieviel Leerzeichen der Text vom linken Rand entfernt stehen soll. Die zweite Zahl gibt die Entfernung vom oberen Bildschirmrand an. Die beiden Zahlen müssen durch ein Komma getrennt werden.

Der Bildschirm hat beim ATARI-Computer waagerecht 40 Zeichen und senkrecht 24 Zeichen. Die für den POSITION Befehl gültigen Zahlen liegen damil im Bereich von O-39 bzw. O-23.

Da verschiedene TV-Geräte die linke Bildseite ganz oder teilweise verschieben, werden normalerweise nur 38 Zeichen pro Zeile dargestellt. Erfahrene Programmierer können bei Bedarf mit Hilfe einer POKE-Anweisung aber auch 40 Zeichen pro Bildschirmzeile nutzen.

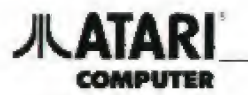

### **Tips zum Umgang mit Zahlen**

### **Punkt und Komma**

Der Computer kennt bei Dezimalzahlen kein Komma. Die Zahl Zehn-Komma-Drei wird bei Computern mit einem Punkt geschrieben.

Falsch: 10,3 Richtig: 10.3

Bei einem Computer dürfen auch die einzelnen Tausendergruppen nicht durch ein Komma getrennt werden.

Falsch: 9,999,999 Richtig: 9999999

### Reihenfolge der Rechenoperationen

Der Computer rechnet einen mathematischen Ausdruck von links nach rechts aus. Dabei gilt aber folgende Reihenfolge der mathematischen Operationen:

- I. Operationen in Klammern werden zuerst ausgeführt.
- 2. Potenzierung, d.h. Erhebung einer Zahl in eine Potenz. 2<sup>-</sup> 3 z.B. ist dabei gleich 2.2.2
- 3. Multiplikation bzw. Division.
- 4. Addition bzw. Subtraktion

Beispiele.

 $4.5 + 2 = 22$  $4*(5+2)=28$  $2 - 3 + 1 = 9$  $2^{7}(3+1)=16$ 

### Darstellung von sehr großen oder sehr kleinen Zahlen

Der Computer benutzt die sog. Gleitkommadarstellung um Zahlen darzustellen, die sehr groß oder sehr klein sind.

Bei dem Befehl

PRINT 500000000000 (Fünfhundertmilliarden) druckt der Computer 5.0E + 11

Die Darstellung bedeutet 5 mal 10 hoch 11, oder 5\*10<sup>0</sup>

Bei dieser Schreibweise wird die 5 als Mantisse und die +11 als Exponent bezeichnet. Beide werden durch den Buchstaben E getrennt.

Bei der Umformung von Gleitkommazahlen in die übliche Schreibweise müssen zwei Fälle unterschieden werden.

### · bei positivem Exponenten

Die Mantisse wird separat geschrieben. Dann muß der Dezimalpunkt um soviele Stellen nach rechts verschoben werden, wie es der Exponent angibt. Eventuell entstehende leere Stellen werden mit Nullen aufgefüllt.

Beispiel  $: 3.141592E + 1O$ Mantisse  $.3.141592$ Verschiebung des Dezimalpunktes um zehn Stellen nach rechts: Dezimalzahl: 31415920000

### · bei negativem Exponenten

Die Mantisse wird ebenfalls separat geschrieben. Der Dezimalpunkt muß dann um soviele Stellen nach links verschoben werden, wie es der Exponent angibt. Leere Stellen werden auch hier mit Nullen aufgefüllt.

Beispiel  $4674E - 8$ Mantisse  $.4674$ Verschiebung des Dezimalpunktes um acht Stellen nach links. Dezimalzahl: 0.00000004674

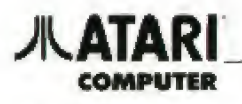

### Variablen

Eine Variable ist ein Speicher für eine Zahl oder eine Zeichenfolge. Der Variablenname besteht aus einem oder mehreren Zeichen (beim ATARI-Computer aus bis zu 128 Zeichen)

Bei der Benennung von Variablen müssen folgende Punkte beachtet werden.

- I. Innerhalb eines Variablennamens sind nur die Buchstaben A-Z, sowie die Zahlen O-9 erlaubt.
- 2. Innerhalb eines Variablennamens darf kein Leerzeichen stehen.
- 3. Das erste Zeichen des Variablennamens muß ein Buchstabe sein.
- 4. Es sind nur Großbuchstaben erlaubt.

Mit dem Basic Befehl

### LET

kann man einer Variablen eine Zahl oder eine Zeichenfolge zuweisen.

### Mit der Zeile

LET ZANL=27

wird der Variablen ZAHL der Wert 27 zugewiesen.

Mit Hilfe des PRINT Befehls kann der Wert einer Variablen ausgedruckt werden.

### PRINT ZAHL 72. 25

Um den Wert der Variablen ZAHL zu bekommen, darf das Wort ZAHL hinter dem PRINT Betehl nicht in Auführungszeichen geschrieben werden.

Variablen, in den Zahlen gespeichert werden. heißen numerische Variablen. Außer den numerischen Variablen gibt es noch die Stringvariablen. In ihnen werden Zeichenfolgen gespeichert. Stringvariablen werden dadurch gekennzeichnet. daß am Ende des Variablennamens noch das Dollarzeichen S angehängt wird.

Der Stringvariablen TEXT\$ wird wie folgt der Text STRINGVARIABLE zugewiesen:

### LET TEXTS="STRINGVARIABLE"

Der Text, der der Variablen zugewiesen wird, muß dabei in Anführungszeichen stehen.

Mit folgender Eingabe kann man den inhalt von TEXTS wieder auf dem Bildschirm darstellen.

### PRINT TERTS **STRINGUARTABLE**

Bevor man in einem Programm eine Stringvariabie verwenden kann, muß man dem Computer sagen, wieviele Zeichen maximal in diesem String gespeichert werden dürten. Dies ertolgt mit dem Befehl

### **DIM**

Eine Zeile IO, in der die Stringvariable TEXTS auf eine Länge von 20 Zeichen dimensioniert wird. sieht wie folgt aus.

### **JU DIM TEXTS (20)**

In der Stringvariablen TEXTS können jetzt auch weniger als 20 Zeichen gespeichert werden. Es ist aber nicht möglich. mehr als 20 Zeichen zu speichern. Die restlichen Zeichen gehen dann verloren.

Es ist nicht möglich, einer Stringvariablen einen Text zuzuweisen, wenn diese vorher nicht dimensjonjert wurde. Bei dem Versuch würde der Cornputer eine Fehlermeldung ausgeben, da ihm die Stringvariable nicht bekannt ist

### **JLATARI COMPUTER**

### **INPUT**

Der INPUT-Befehl ermöglicht es, bei jedem Programmdurchlauf den Variablen andere Werte zuzuweisen. Bei einem INPUT Befehl wartet der Computer auf eine Eingabe, und weist diese Eingabe dann einer Variablen zu.

Das folgende Programm ist eine einfache Demonstration des INPUT-Befehls.

```
10 DIM NAMES(20)<br>20 Print "Bitte Geben Sie Imren Namen<br>Ein"
EIN"<br>30 Input Hames<br>40 Print "Sie Heissen ")Names
```
Daß der Computer auf eine Eingabe wartet, erkennt man am Fragezeichen ?, das automatisch bei jeder INPUT-Anweisung, die der Computer ausführt, auf dem Bildschirm ausgegeben wird. Das Programm wird erst dann fortgesetzt, wenn die Eingabe mit (RETURN) abgeschlossen wurde.

### **// ATARI COMPUTER**

### **REM**

Bei komplexeren Programmen ist es sinnvoll. Kommentare mit in ein Programm zu schreiben. Kommentare erleichtern es z.B. Dritten, das Programm zu verstehen. In Basicprogramme lassen sich Kommentare mit der REM Anweisung einfügen (REMARK = Bemerkung)

Alles was in einer Programmzeile hinter einem REM-Belehl eingegeben wird, ignoriert der Cornputer beim Programmablaut.

## 10 REM <del>XXX</del> BEISPIELPROGRAMM NNN<br>20 REM ZEILEN 10 UND 20 WERDEN BEIM PR<br>OGRAMMABLAUF IGNORIERT<br>30 PRINT "MALLO"

Nach dem Start des Programms führt der Computer nur den PRINT-Befehl in Zeile 30 aus.

### **RUN<br>HALLO**

### READY

Hinter einem REM-Befehl lassen sich keine weiteren Basic Betehle ausführen, da der Computer sie als Kommentare interpretieren würde. Für jeden REM-Befehl sollte man also eine eigene Zeile verwenden.

## AIAR

### **FOR/NEXT**

Eine sog. FOR-NEXT-Schleife wird in einem Basic Programm dazu benutzt, einen bestimmten Programmteil in vorgegebener Anzahl zu wiederholen. Eine FOR-NEXT-Schleife beginnt mit dem FOR-Befehl und endet mit dem NEXT-Befehl. Dazwischen liegt der Programmteil, der wiederholt werden soll. Einige zusätzliche Informationen hinter dem FOR-Betehl zeigen dem Computer an, wie oft die Schleife durchlaufen wird. Für eine FOR-NEXT-Schleite wird eine Kontrollvariable benötigt, die bei den Schleifendurchläufen hoch- bzw. nintergezählt wird.

Folgendes Programm zählt die Variable AN-ZAHL von 1 bis 4 hoch. Der Computer druckt bei jedem Schleifendurchlauf den aktuellen Wert der Variable ANZAHL auf dem Bildschirm aus.

```
10 REM <del>NXX</del> FOR-NEXT-SCHLEIFE<br>20 FOR ANZAHL=1 TO 4<br>30 PRINT ANZAHL
48 NEXT ANZAHL
```
**DOM**  $\overline{\phantom{a}}$  $\tilde{\mathbf{x}}$  $\overline{a}$ 

### READY

Zwischen dem Anfangs- und Endwert der Kontrollvariable muß der Befehl TO stehen. Der Befehl TO ist fester Bestandteil einer FOR-NEXT-Schleife.

Man kann mit dem FOR/NEXT-Betehl aber nicht nur in Einerschritten zählen. Durch den Befehl **STEP** hinter der FOR-Anweisung kann eine bestimmte Schrittweite festgelegt werden.

Folgendes Programm druckt alle durch sechs teilbaren Zahlen zwischen 6 und 60 aus.

10 FOR ZAHL=6 TO 60 STEP 6<br>20 Print Zahl;" IST Durch 6 Teilbar"<br>30 Next Zahl

Mit Hilfe des STEP-Befehls kann auch rückwärts gezählt werden. Dazu muß nur eine negative Schrittweite angegeben werden.

```
10 FOR ZAHL=100 TO 1 STEP -1
28 PRINT ZANL<br>30 NEXT ZANL
```
### Innerhalb einer FOR-NEXT-Schleife darf man eine zweite verwenden. Es können also mehrere Schleifen ineinander verschachtelt werden.

```
18 OEM NHK VERSCHACHTELTE FOR-NEXT-SCH
LEIFEN
20 FOR AUSSEN=1 TO 4<br>30 PRINT "AEUSSERE SCHLEIFE"
30 PRINT "AEUSSERE SCHLEIF<br>48 FOR INNENEI TO 2<br>50 PRINT "INNERE SCHLEIFE"<br>60 NEXT INNEN<br>70 NEXT AUSSEN
```
In diesem Beispiel wird die innere Schleife viermal ausgeführt. Der Computer schreibt also viermal den Text.

**AEUSSERE SCHLEIFE INNERE SCHLEIFE INNERE SCHLEIFE** 

AEUSSERE SCHLEIFE.....

### **JULATARI COMPUTER**

### **GOTO**

Bis jetzt wurde ein Programm vom Computer immer stur vom Antang bis zum Ende abgearbeitet. Fur einen zweiten Durchlauf mußte das Programm dann eineut mit RUN gestartet werden. Mit dem GOTO-Befehl ist es möglich, ein Programm an einer beliebigen Stelle zu unterbrechen, und den Programmablaut an einer anderen Stelle fortzusetzen. Bei einem GOTO-Befehl springt der Computer immer zu der Zeilennummer, die die Zahl hinter dem GOTO festlegt.

36

Mit dem tolgenden Beispielprogramm lassen sich Kilometer in Meilen umrechnen. Durch den GOTO-Befehl kann eine unbegrenzte Anzahl von Berechnungen durchgeführt werden, ohne daß das Programm immer wieder mit RUN gestartet werden muß

```
10 PRINT "KILOMETER"<br>20 INPUT KM<br>30 LET M=KM/1.609344<br>40 PRINT KM:" KILOMETER ENTSPRECHEN ";<br>50 PRINT M;" MEILEN"<br>60 GOTO 10
```
**JULATARI COMPUTED** 

### **IF/THEN**

Mit Hilfe des IF/THEN-(Wenn-Dann)-Befehls kann der Computer Vergleiche ausführen. Der weitere Programmablauf hängt dann von dem Ausgang dieses Vergleichs ab. Das Ergebnis des Vergleichs kann entweder 'wahr' oder 'talsch' sein. Ist das Ergebnis 'wahr', so führt der Computer die Befehle hinter dem THEN-Betehl aus. Ist die Bedingung nicht erfüllt, so überspringt der Computer die Anweisungen hinter dern THEN-Befehl, und setzt das Programm in der nächsten Zeile fort.

 $37$ 

Es existieren tolgende logische Vergleiche-

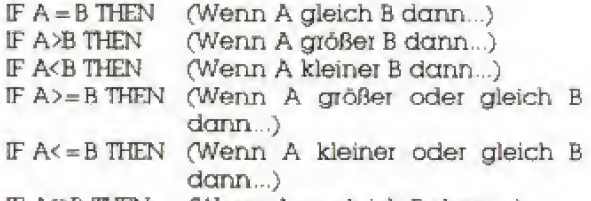

IF A<>B THEN (Wenn A ungleich B dann...)

Mit einem kurzen Programm kann der Computer zwei Zahlen veraleichen.

```
10 PRINT "GEBÊN SIE DIE ZAMLEN EIN"<br>20 PRINT "A= ";:Input A<br>30 PRINT "B= ";:Input B
48 IF A=8 THEN PRINT "A IST GLEICH B"<br>58 IF A>8 THEN PRINT "A IST GROESSER A
LS BH
69 IF AKB THEN PRINT "A IST KLEINER AL
5 - B^*78 6070 18
```
Hinter dem THEN-Befehl kann jeder andere BA-SIC-Befehl stehen. Durch ein GOTO kann das Programm, abhängig vom Ergebnis des Vergleiches, an einer anderen Stelle tortgesetzt werden. Genau wie in einer 'normalen' Zeile können auch hinter dem THEN mehrere Betehle stehen, die durch den Doppelpunkt getrennt werden müssen.

40 IF A=8 THEN PRINT "A IST GLEICH B":<br>COTO 10

Natürlich lassen sich mit dem IF/THEN-Befehl auch Zeichenfolgen vergleichen.

10 DIM CS(5)<br>20 Print "Geben sie das Codemort ein"<br>30 Input CS 38 INPUT 65<br>48 IF CS()"ATARI" THEN PRINT "FALSCHES<br>- CODEMORT":GOTO 20<br>58 PRINT "CODEMORT AKZEPTIERT"

# **JIL ATAR**

### **READ/DATA/RESTORE**

Der READ-Befehl ist eine dritte Möglichkeit, neben LET und INPUT, einer Variablen einen Wert zuzuweisen. Die Daten, die den Variablen zugewiesen werden, müssen dabei schon in der Form von DATA-Zeilen im Programm vorhanden sein.

Eine DATA-Zeile sieht z.B. wie folgt aus.

70 DOTO 23.34.545.3.323.53.9

Die Werte hinter dem DATA-Betehl müssen ieweils durch ein Komma getrennt werden. Vor dem ersten und hinter dem letzten Wert einer DA-TA-Zeile darf dabei kein Komma stehen. Für den Fall, daß mehr Werte vorhanden sind, als in einer DATA-Zeile Platz finden, kann einfach eine neue DATA-Zeile angefangen werden.

Mit dem READ-Befehl können einer Variablen nacheinander die Werte der DATA-Zeile zugewiesen werden. Ein READ-Befehl, der der Variablen KM Werte zuweist, sieht wie folgt aus-

### 20 READ KH

Im Computer lauft bei jedem READ-Betehl ein interner Zähler mit der angibt, welcher Wert als nächster gelesen werden soll. Beim Start eines Programms zeigt er auf den ersten Wert der ersten. DATA-Zeile.

Das Programm zur Umrechnung von Kilometern in Meilen läßt sich wie folgt umschreiben.

**10 PRINT "UMRECHNUNG VON KILOMETERN IN**<br>MEILEN"

```
"MEILEN"<br>30 READ KH<br>30 READ KH/L.609344<br>40 PRINT KM;" KILOMETER ENTSPRECHEN";<br>50 PRINT M;" MEILEN"
```

```
68 6010 28<br>78 6010 28<br>78 6010 23,34,545,3,323,53,9
```
Das Programm hat allerdings einen Nachteil Nachdem der letzte vorhandene Wert gelesen wurde, versucht das Programm nochmal einen Wert zu lesen Da kein weiterer Wert vorhanden ist. bricht das Programm mit einer Fehlermeldung ab. Dieses läßt sich vermeiden, indem als letzter DATA-Wert eine bestimmte Zahl genommen wird. Mit einem IF-THEN-Befehl läßt sich das Programm beim Auftreten dieses Wertes anhalten.

**10 PRINT "UNRECHNURG VON KILOMETERN IN HEILER!!** 28 READ KH 20 KL KM2999999 THEN END<br>40 LET MCRM/L.609344<br>50 PRINT KM;" KILOMETER ENTSPRECHEN";<br>60 PRINT M;" METLEA" 20 6010 20 80 0ATA 23.34.545.3.323.53.999999

Wenn alle Werte gelesen wurden, gibt es eine Möglichkeit, den DATA-Zeiger wieder auf den ersten Wert der ersten DATA-Zeile zu setzen. Der Befehl dafür heißt

### **RESTORE**

Folgendes Programm gibt endlos die Zahlen in den DATA-Zeilen auf dem Bildschirm aus

```
10 BEAD Z20 IF 2009 THEN RESTORE : GOTO 18
4A
  GOTO 10
5.01DATA 6,12,18,24,30,36,42,48,54,60,9
99
```
Zusätzlich zum RESTORE-Befehl kann noch eine bestimmte Zeilennummer angegeben werden. Der Computer setzt dann den DATA-Zeiger auf den Antang der DATA-Zeile, die die Zahl hinter dem RESTORE-Betehl angibt.

### z.B. RESTORE 120

Obige Zeile setzt den DATA-Zeiger auf den ersten Wert der Zeile I2O.

Mit dem READ-Befehl lassen sich aber auch Zeichenfolgen in Stringvariable einlesen.

```
18 BIN OBSTS1281
20 READ 085TS
IN IF ORSTS="END" THEN END<br>40 Print 0851$
59 6010 20
60 DATA APFEL.APFELSINE.BANANE.BIRNE.E
```
In folgendem Programm werden mit einer READ-Anweisung gleichzeitig zwei Werte aus den DATA-Zeilen gelesen. Dies wird dadurch erreicht, das hinter dem READ-Befehl zwei Variablen angege-

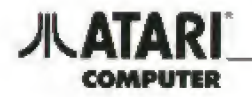

ben werden. Es können auch mehr als zwei Variablen verwendet werden. Jede Variable muß dabei durch ein Komma von der nächsten getrennt werden.

10 DIM US(20),OBST\$(20)<br>20 PRINT "GEBEN SIE EINE OBSTSORTE EIN  $\sim$ 30 INPUT 05 40 RESTORE<br>50 READ OBSTS, PREIS

68 IF 08515="ENG" THEN GOTO 188<br>78 IF 05=085T\$ THEN PRINT "DER PREIS B<br>ETRAEGT ";PREIS;" DM":GUTO 28<br>188 PRINT "FALSCHE SORTE":GOTO 28<br>128 DATA APFEL,1.34,APFELSINE,1.99<br>138 DATA BANANE,8.78,BIRNE,2.13<br>149 DATA END,8

Die Null am Ende der Zeile I4O ist sehr wichtig. Der Computer liest mit dem READ-Befehl immer zwei Werte aus den DATA-Zellen ein. Bei fehlender Null könnte der Computer der Variablen PREIS keinen Wert zuweisen, und das Programm würde mit einer Fehlermeldung abbrechen.

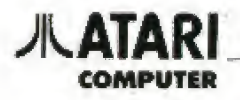

### **Indizierte Variablen**

Eine indizierte Variable ist eine numerische Variable, der aber mehr als ein Wert zugewiesen werden kann. Durch einen sog Index kann auf jeden Wert eindeutig zugegriffen werden. Als Index kann jede ganze Zahl dienen.

Der Name einer indizierten Vanablen besteht aus zwei Teilen. Der erste Teil des Namens setzt sich genauso zusammen, wie der Name einer numerischen Variablen. An diesen Namen wird dann noch der in Klammer eingeschlossene Index angehängt Die Variable

 $A(5)$ 

ist z.B. eine indizierte Variable Jeder der einzelnen Speicherstellen

 $A(0)$  $A(1)$  $A(2)$  $A(3)$  $A(4)$  $A(5)$ 

kann ein Wert zugewiesen werden.

Bevor in einem Programm eine indizierte Variable verwendet werden darf. muß diese dimensioniert werden. Die Anweisung DIM ist ja schon von der Dimensionierung der Stringvariablen bekannt.

In einem Programm besagt die Anweisung

#### 10 DIM A(5).

daß man der Variablen A im folgenden sechs Werte zuweisen kann. Jeder einzelne Speicher wird durch einen Index von O bis 5 gekennzeichnet

Das folgende Programm liest sechs Zahlen in die indizierte Variable FELD ein, und druckt dann die zu jedem Index zugehörige Zahl auf dem Bildschirm crus.

```
10 DIM FELDESY
28 FOR PLATZ=8 TO S
38 INPUT X<br>48 LET FELD (PLATZ) =X
Se NEXT PLATZ<br>60 FOR PLATZ=0 TO S
70 PRINT "FELD (") PLATZ; ") ="; FELD (PLATZ
80 NEXT PLATZ
```
Der Computer unterscheidet zwischen den Variablen FELD, FELD5 und FELD(5). Alle drei Variablen können in dem Programm nebeneinander verwendel werden.

Indizierte Variable werden im englischen Array genannt. Bis jetzt hatten die Variablen nur einen Index. Sie werden als eindimensionale Arrays oder als Vektor bezeichnet. Daneben gibt es noch die zweidimensionalen Arrays, die Matrizen genannt werden. Eine Matrix ist eine indizierte Variable mit zwei Indizes.

Bei der Dimensionierung und dem Zugriff auf einer Matrix müssen zwei Indizes angegeben werden, die durch ein Komma getrennt werden. Die Dimensionierung einer Matrix sieht z.B. wie tolgt CfLIS.

### DIM B(32)

Die Variable B besteht jetzt aus 4 mal 3 Speicherstellen (der Index Null muß mitgezählt weden), die einzeln angesprochen werden können.

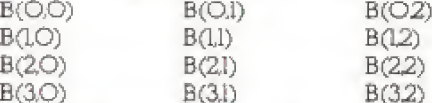

Mit Hilfe einer Matrix läßt sich z.B. eine einfache Artikelverwaltung programmieren Das Programm verwaltet sechs Artikel mit den Artikelnummern O bis 5. Für jeden Artikel werden Preis und Lagerbestand gespeichert.

```
DIM ARTES, 13
TO PRINT "HAN ARTIKELEINGABE <del>KAR"</del><br>30 FOR ART=0 TO 5<br>40 PRINT :PRINT "ARTIKEL NR.";ART<br>50 PRINT "PREIS ";:INPUT PR
     ARTIART, 81=PR<br>PRINT "LAGERBESTAND "::INPUT LA
系统
70
     PRINT
00 ART CART, 1) =LA
     NEXT ART
90
20 MEAT ART<br>100 PRINT :PRINT "MMW VERKAUF NAW"<br>110 PRINT :PRINT "ARTIKELNR.";:INPUT A
is v
<sub>Mi</sub><br>120 IF ART(0 OR ART)5 THEN 110<br>130 PRINT "STUECK "I:INPUT ST<br>140 IF ART(ART,1)-ST(0 THEN PRINT "NIC
HT GENUEGEND ARTIKEL IM LAGER!"IGOTO 1
18
150 LET PREART(ART, 0) 85T
160 LET ARTIGRI,1)=ARTIGRI,1J-ST<br>170 PRINT "SUMME: "JPR;" DM"<br>180 PRINT "NOCH ";ARTIGRI,1);" STUECK
IM LAGER"
190 GOTO 110
```
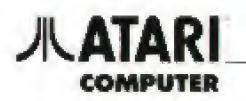

### **GOSUB/RETURN**

Die Anweisung GOSUB ist nahe verwandt mit dem GOTO-Befehl. Trifft der Computer in einem Programm auf einen GOSUB-Befehl, so wird der Programmablaut in der Zeile fortgesetzt, die die Zahl hinter dem GOSUB angibt. Im Gegensatz zum GCTO-Befehl merkt sich der Computer, an welcher Stelle das GOSUB erfolgte. Eine nachfolgende RE-TURN-Anweisung bewirkt, daß das Programm hinter dem GOSUB-Aufruf fortgesetzt wird.

Durch die GOSUB/RETURN Anweisung kann ein bestimmter Programmteil, der öfters benötigt wird, von verschiedenen Zeilen aus aufgerufen werden. Ein Programmteil, der mit der RETURN-Anweisung abgeschlossen wird, heißt Unterprogramm

Im folgenden Programmbeispiel steht das Unterprogramm ab Zeile 100. Es wird zweimal aufgeruten.

```
LO PRINT "ERSTER QUERUE"
20 GOSUB 100<br>30 PRINT "ZWEITER AUFRUF"
40 GOSBR 188<br>50 PRINT "ENDE DES PROGRAMMS"
60 END
THO FOR TILLY 3<br>110 Print "Dies ist das Unterprogramm"<br>120 Next I
130 RETURN
```
Die END Anweisung in Zeile 60 verhindert, daß der Programmablauf nach dem zweiten Unterprogrammaufrut in Zeile IOO fortgesetzt wird. Der Computer würde sonst auf das RETURN in Zeile 130 stoßen, ohne daß vorher das Unterprogramm aufgerufen wurde. Dieses hätte dann eine Fehlermeldung zur Folge.

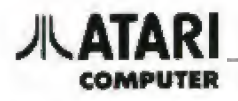

### ON/GOTO

Durch die ON/GOTO Anweisung kann man aufgrund des Wertes einer Variablen zu bestimmten Zeilennummern verzweigen. In einem Programm kann zB. folgende Zeile auftreten

50 ON X GOTO 100,110,120,130

Bei diesem Beispiel hängt es von der Variablen X ab. in welcher Zeile das Programm tortgesetzt wird. Ist X gleich eins, so verzweigt das Programm zur Zeile IOO. Bei einer zwei springt das Programm zu Zeile IIO, usw.

Hinter dem ON/GOTO-Befehl können so viele Zeilennummern stehen, wie in eine Basic-Programmzeile passen. Der maximale Werl der Variablen richtet sich dann nach der Anzahl der Zeilennummern. Bei der Variablen muß es sich um eine numerische Variable handeln. Stringvariablen akzeptiert der Computer hierbei nicht

Beispielprogramm.

50 ON X GOTO 100, 110, 120, 130 10 PRIMT :PRIMT "1: ZEILE 100"<br>20 PRIMT "2: ZEILE 200"<br>30 PRIMT "3: ZEILE 300"<br>40 PRIMT "4: ZEILE 400"<br>50 PRIMT "5: ZEILE 500"<br>50 PRIMT "S: ZEILE 500"<br>60 PRIMT "S: ZEILE 500" S S EIN" **5 5 EIN"**<br>
70 IF R<1 OR X>5 THEN PRINT "UNGUELTIG<br>
E EINGABE":GOTO 10<br>
90 ON X GOTO 100,200,300,400,500<br>
90 ON X GOTO 100,200,300,400,500<br>
200 PRINT "ZEILE 100":GOTO 10<br>
300 PRINT "ZEILE 300":GOTO 10<br>
400 PRINT "ZEILE 300

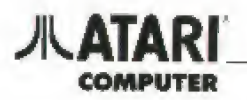

### **ON/GOSUB**

**A** 

Die Anwendung ON/GOSUB wird genauso verwendet wie der ON/GOTO-Befehl. Der Computer merkt sich aber wie bei einer 'normalen' GOSUB Anweisung die Zeilennummer, in der der Unterprogrammaufruf erfolgte. Nach einem RETURN-Befehl wird das Programm in der Zeile nach der ON/ GOSUB Anweisung fortgesetzt.

43

Das Programm aus dem Kapitel über die ON/ GOTO Anweisung kann folgendermaßen modifiziert werden. Die Zeilen IOO bis 500 werden so zu Unterprogrammen.

10 PRINT :PRINT "1: ZEILE 100"<br>20 PRINT "2: ZEILE 200"<br>30 PRINT "3: ZEILE 300"<br>40 PRINT "4: ZEILE 500"<br>50 PRINT "5: ZEILE 500"<br>60 PRINT "GEBEN SIE EINE ZAHL VON 1 BI<br>53 THOUT V **5 5 EIN" N<br>20 IPUT N<br>60 IP X<1 OR K>5 THEN PRINT "UNGUELTIG<br>E EINGABE":GOTO 10<br>70 ON X GOSUD 100,200,300,400,500<br>75 GOTO 10<br>100 PRINT "ZEILE 100":RETURN<br>300 PRINT "ZEILE 300":RETURN<br>400 PRINT "ZEILE 300":RETURN<br>500 PRINT** 

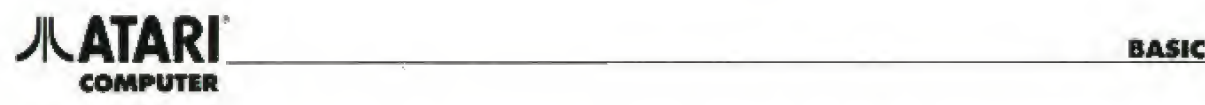

### GRAPHIC

In den folgenden Kapiteln wird Ihnen erläutert, wie Sie Farbe und Aussehen der Objekte aal dem Bildschirm beeinflussen können. Ferner wird erklärt, wie man selbst Bilder malt.

Dabei können Sie unter <sup>16</sup> verschiedenen Be triebsarten (Graphikstufen) wählen. Die ersten drei Graphikstuten dienen zur Darstellung von Texten, die restlichen dreizehn Stufen zum Zeichnen von Bildern in unterschiedlicher fein auflösender Graphik

Die drei Graphikstuten O bis 2 ermöglichen es. Text in verschiedenen Größen und Farben darmsteilen. Sie können die erste Stute durch folgende Anweisung erreichen,

### GRAPHICS O oder GR. O

Der Bildschirm sieht nun immer noch so aus. wie Sie es gewohnt sind. Mit dieser Anweisung können Sie später auch aus anderen Graphikstufen wie der zurückkommen Texle werden in der Graphik stufe O über eine PRINT-Anweisung auf den Bildschirm gebracht.

#### Beispiel,

### PRINT "MALLU"

Das entstandene Bild ist mil dem aus dem Kapitel PRINT identisch.

Es können aber auch eine Reihe von Giaphikzeichen aut dem Bildschirm erzeugt werden Dies geschieht mit Hüte der Control-Taste, die zusam men mit einer mit Graphikzeichen belegten Taste gedruckt werden muß

Beispiel,

Print "S"

Beim Drucken der Taste S muß die CONTROL-Taste mitgedrückt werden Es erscheint dann auf dem Bildschirm

### PRINT "+"

Nach Drücken der RETURN-Taste erscheint auf dem Bildschirm nur noch das Graphikzeichen

### T<br>READY

Es ist nun möglich, mit Hille der Graphikzeichen einiache graphische Figuren zu zeichnen.

### Beispiel,

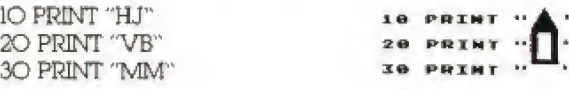

Wenn Sie gerne mit den Graphikzeichen experi mentieren möchten, drücken Sie die CONTROL-Taste und die CAPS-Taste gleichzeitig Beenden können Sie die Festeinstellung der CONTROLTaste durch g1 eichzeitiges Drücken der SHIFT und CAPS-Taste.

Die Graphikstufen 1 und 2 werden genauso wie die Graphikstule O aufgerulen, wobei der Bildschirm dann ln zwei Teile unterteilt wird.

### GRAPHICS <sup>1</sup>

Der größte Teil des Bildschirms Ist nun schwarz, nui im unteren Bereich befindet sich das sögenannte Textlenster,

Gibt man nun eine PRINT-Anweisung, so erscheint der Text im Textlenster. Um nun aber den Text auf den schwarzen Hintergrund zu bekom men. muß die PRINT-Anweisung um die Zeichen #6; erweitert werden

### Beispiel,

### PRINT W6; "ICH KANN ES"

Der Text muß nun oben aui dem schwarzen Hin tergrund in oranger Farbe sichtbar werden.

Versuchen Sie dieses felzl einmal in der Graphikstufe 2.

### GRAPHICS 2

## GR. 2<br>Paint M6;"ICH KANN E5"

Sie sehen den Text wieder oben auf dem Bildschirm. Wenn Sie nun den Text der PRINT-Anweisung nach einmaligem Drücken der INVERSE Taste eingeben, erscheint der Text in Blau auf dem Bildschirm, Der Text kann auch in Grün aui den Bildschirm gebracht weiden, indem er in KJeinschiift eingegeben wird.

#### Beispiel,

### PRINT H6;"BLAUER TEXT"<br>PRINT H6;"gruener lext"

Durch die Kombination der INVERSE-Taste und der Kleinschreibung kann noch eine weitere Farbe auf den Bildschirm gebracht werden, ln den Kapiteln COLOR, SETCOLOR, PEEK und POKE wird noch erläutert, wie man längere Texte in beliebiger Farbe schreiben kann.

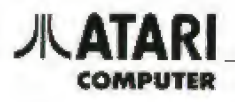

Die Graphikstufen 1 und 2 können auch ohne das Textienster aufgerufen werden. Dies ist allerdings nur im Programmiermodus möglich. Sie erreichen dies durch Addieren der Zahl 16 zur jeweiligen Graphikstufe

45

Beispiel:

```
10 GRAPNICS 2*16<br>20 PRINT H6;"DIES IST GRAPNIK 2"<br>30 PRINT H6;"ohne textfenster"<br>40 GOTO 40
```
Das Programm wird durch Drücken der BREAK-Taste gestoppt. Es erscheint dann wieder die Graphikstufe O

Um nun den Text an eine bestimmte Stelle des Bildschirms zu schreiben, muß die schon bekannte POSITION-Anwendung verwendet werden. Hierzu müssen Sie wissen, wieviele Positionen in den einzeinen Graphikstufen anwählbar sind.

I horizontal | vertikal | vertikal

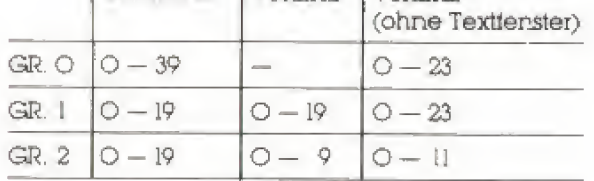

Beispiel.

```
10 GRAPHICS 2+16<br>28 FOR V=0 TO 11<br>30 POSITION 6,V<br>40 PRINT H6;"P0S. 6,";Y<br>50 FOR H=0 TO 100:NEXT H<br>60 NEXT Y<br>70 FOR W=0 TO 500:NEXT H<br>70 FOR W=0 TO 500:NEXT H
BR FMD
```
Beachten Sie aber. daß Sie bei der POSITION-Anwendung nicht zu große Zahlen wählen.

Beispiel:

```
10 GRAPHICS 1<br>20 POSITION 20,12
RUN<br>ERROR - 141 AT LINE 20
READY
```
In diesem Fall ist die Zahl 20 zu groß, da die Graphikstufe I nur Positionen von O bis 19 zuläßt.

**//LATARI** COMPUTER

### GRAPHICS 3—8

Die Graphikstufen 3 bis 8 ermöglichen das Zeich nen und Malen auf dem Bildschirm Die Unter schiede der einzelnen Stuten bestehen in der unterschiedlichen Farbauswahlmöglichkeit und der Auflösung der Bilder. Erreicht werden die einzel nen Graphikstuten durch die gleiche Anweisung wie bei GRAPHICS O-2.

Die Graphikstufen 3,5 und 7 erlauben es, vier verschiedene Farben gleichzeitig zu verwenden, die Stuten 4 und 6 dagegen nur zwei Farben und die Stute 8 nur eine Farbe in zwei Helligkeitstuten. Da für hat die Graphikstule 8 die höchste Auflösung, d.h, es können am meisten einzelne Bildpunkte aut dem Bildschirm angewählt werden Zusam menlassend kann man sagen, daß jede Graphikstute ihre Vorteile hat und es bei det Auswahl der Stute aut das zu lösende Problem ankommt. Wenn Sie z.B. eine statistische Blockübersicht auf den Bildschirm bringen wollen, empfiehlt sich die Stufe 3, da sie nicht so viele einzelne Punkte bestimmen müssen, wie bei der Stufe 8 und außerdem mehr Farben zur Verfügung haben Wollen Sie aber aut dem Bildschirm malen, so empfiehlt sich eine höhere Graphikstute, weil das Bild detaillierter wird.

Damil Sie überhaupt die graphischen Möglich keiten des ATARI Computers nutzen können, brau chen Sie die nachfolgenden BASIC-Anweisungen-

### PLOT

Die PLOT-Anweisung (Abkürzung; PL) wird bei der Darstellung von Graphik anstelle der POSI-TION-Anweisung verwendet. Diese Anweisung läßt den Computer an der durch die zwei der Anweisung nachfolgenden Zahlen bestimmten Stelle des Bildschirms einen Punkt setzen,

Beispiel:

```
LO GRAPHICS 3
LO GRAPHICS 3<br>20 COLOR 1<br>30 PLOT 19,11
```
In diesem Beispiel wird ein einzelner Punkt auf die Mitte des Bildschirms gemall, (Die Anweisung 'COlOR' wird auf den folgenden Seilen erklärt).

Genau wie bei der POSITION-Anweisung tritt bei der PLOT Anweisung ein Fehler häufig dadurch auf. daß die Werte zu groß gewählt wurden. Wie groß der Bereich der anzuwählenden Punkte in welcher Graphikstute ist, können Sie der an das Kapitel GRAPHICS 9-11 anschließenden Tabelle entnehmen

## DRAWTO Linien sichen

Mit Hilfe der DRAWTO-Anweisung ist es möglich, Linien auf den Bildschirm zu zeichnen. Die Linie beginnt bet dem durch eine PLOT-Anweisung be stimmten Punkt und endet bei dem durch die DRAWTO-Anweisung bestimmten Punkt. Als Aus gangspunkt für eine weitere DRAWTO-Anweisung kann auch der Endpunkt der vorherigen Linie dienen

Beispiele

1B CROPHICS 3 20 COLOR 1<br>30 PIOT 19,1 40 DRAWTO 34.16 40 DRAMIU 34,1<br>50 DRAMTO 4,16<br>60 DRAMTO 19,1

Duich dieses Programm entsteht ein Dreieck aut dem Bildschirm.

Die DRAWTO-Anweisung kann durch DR. ab gekürzt werden.

Beispiel:

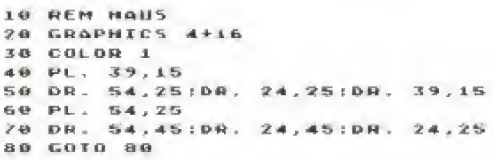

Durch die Zeile ÖO läuft das Programm endlos werter und das Bild bleibt bestehen Stoppen kann man das Programm mit der BREAK-Taste Wenn man die Zeile BO durch die folgende ersetzt,

BO FOR THE TO 758 INEXT I

wird das Ende des Programms verzögert. Diese beiden Möglichkeiten sind vor allem dann wich tig, wenn man das Textfenster ausschaltet, weil sonst das Bild nach Beendigung des Programms verschwindet

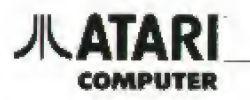

Das tolgende Programm ermöglicht beliebige Formen auf den Bildschirm zu zeichnen. Es macht deutlich, daß man bestimmte Figuren durch geeignete Formeln berechnen kann. (Die Anweisung POKE wird auf den folgenden Seiten erklart).

```
10 REM KREIS IN GR.8<br>20 GRAPHICS 8:16<br>30 POKE 709,14<br>40 COLOR I<br>60 REM KREISBERECHNUNG<br>60 FOR KS=1 TO 400<br>70 LET I=I+0.05<br>70 LET X+160,Y+89:LET Y=COS(I)*45<br>90 LET X=160,Y+85<br>100 NENT KS<br>100 NENT KS<br>110 GOTO 110
```
Ein weiteres Beispiel ist die Berechnung und Zeichnung einer Elipse.

```
10 REM ELIPSE IN GR.0<br>20 GRAPHICS 0+16<br>30 POKE 709,14<br>40 COLOR 1
48 COLOR 1<br>58 REM ELIPSENBERECHNUNG<br>58 FOR ES=1 TO 488<br>78 LET I=I+8.85<br>78 LET X=151N(1)*88<br>98 PLOT X+160,Y+85<br>100 MEXT ES<br>100 MEXT ES
```
# **ATAR**

### **SETCOLOR**

In allen Graphikstuten haben Sie die Möglichkeit in verschiedenen Farben zu malen oder zu schreiben Diese Möglichkeit haben Sie in dem Kapitel GRAPHICS 0-2 schon kennengelernt. Man kann die Farben aber noch wesentlich stärker beeinflussen.

In jeder Graphikstufe hat der Computer mehrere Farbregister zur Verfügung, deren Inhalt man verändern kann. Allerdings können nicht in jeder Stute alle Farbregister verwendet werden.

### Beispiel.

### **GRAPHICS O**

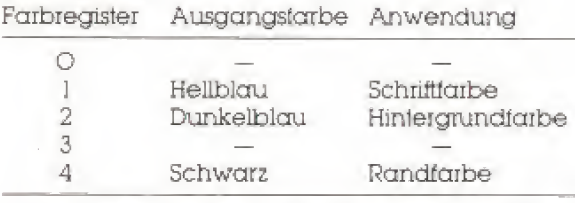

Will man jetzt die Randfarbe verändern, so ist z.B.

SETCOLOR 4, 2, 10 einzugeben.

### Dabei gilt:

- 1. Zahl bestimmt das zu verändernde Farbregister. In GR.O ist die Schrift-Farbe immer gleich der Hintergrundfarbe. Es läßt sich nur deren Kontrast verändern.
- 2. Zahl bestimmt die Farbe.
- 3. Zahl bestimmt die Farbhelligkeit.

Die zweite und dritte Zahl dürfen jeweils Werte von O bis 15 annehmen.

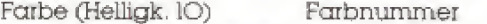

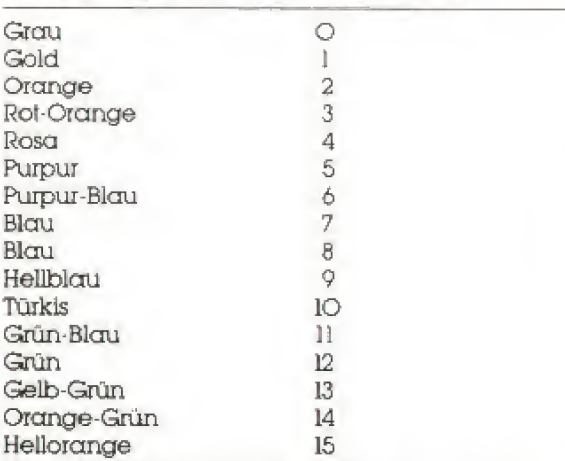

Bei den Helligkeitswerten (dritte Zahl) ist die O die dunkelste und die 15 die hellste Stufe.

Es ergeben sich 16 Farben in 16 Helligkeitsstufen, also 256 Farben.

Beispiel:

AR.

```
18 GR. 1+16
18 GR. 1+16<br>28 POS. 5,12<br>48 PRINT #6;"LIGMT5HOW"<br>48 FOR F=8 TO 15<br>58 FOR H=2 TO 18 STEP 2<br>68 SETCOLOR 4.F.H<br>78 NEXT H<br>28 NEXT H<br>98 NEXT F<br>100 GOTO 40
```
Ein Programm zur gleichzeitigen Darstellung aller 256 Farben ist in den Übungsbeispielen aufgeführt

Wenn keine SETCOLOR-Anweisung gegeben wird, benutzt der Computer in den einzelnen Graphikstufen immer die gleichen Ausgangsfarben.

### COLOR

Diese Anweisung dient dazu ein bestimmtes Farbregister zum Malen anzuwählen. Befindet man sich z.B. in der Graphikstute 3, stehen vier Farbregister für das Bild zur Auswahl.

### **GRAPHICS 3**

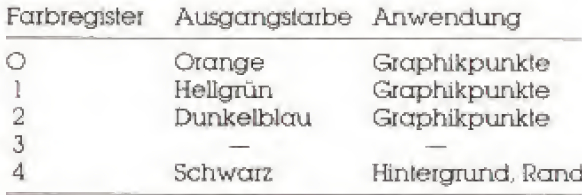

Wollen Sie einer PLOT- oder DRAWTO-Anweisung eine bestimmte Farbe zuordnen, so geschieht dies durch die COLOR-Anweisung. Beispiel:

18.59. **20 COLOR 1** 30 PLOY 10,4:DRAWTO 27,4 SE PLOT 10,8:DRANTO 27,8<br>68 COLOR 3

78 PLOT 19, 12: DRAHTO 27, 12

In diesem Beispiel sieht man, daß die mit der COLOR-Anweisung ausgewählten Farbregister nicht mit den gleichen Zahlen angewählt werden, wie bei der SETCOLOR-Anweisung. Dies ist vielleicht am Anfang etwas verwirrend, aber wenn man weiß, wie die Werte der COLOR-Anweisung zustandekommen, kein Problem mehr.

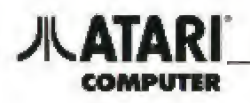

COLOR O wählt in jeder Graphikstufe das Register für die Hintergrundfarbe an. Die anderen Register werden der Reihenfolge nach von 1 bis 3 durchnummeriert.

### **GRAPHICS 3**

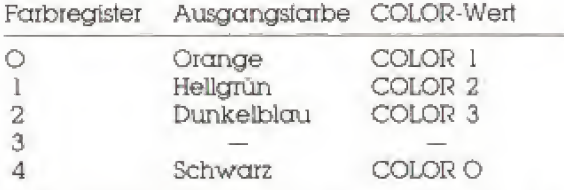

Die COLOR-Anweisung kann nicht in den Graphikstuten O-2 verwendet werden. Wird sie in den anderen Graphikstufen weggelassen, so setzt der Computer automatisch COLOR O (Hintergrundtarbe) als Farbe für jedes Zeichen auf dem Bildschirm.

### Beispiel:

```
10 LET X=0:LET Y=0:LET M=20:LET M=12<br>20 FOR I=3 TO 7 STEP 2<br>30 GRAPNICS I+16<br>40 SETCOLOR 0,0,0<br>50 SETCOLOR 1,15,14
50 SETULOR<br>60 REM VIERECK<br>70 COLOR 1<br>80 PLOT 84X,54Y<br>90 DRANTO 304X,164Y!DRANTO 304X,164Y<br>100 DRANTO 84X,164Y!DRANTO 84X,54Y<br>110 REM DREILCK
XO PEN DREIECK<br>
128 PLOT 19+N, 7+Y<br>
148 DRAMTO 28+N, 14+Y:DRAMTO 10+K, 14+Y:<br>
148 DRAMTO 19+K, 7+Y<br>
148 DRAMTO 19+K, 7+Y<br>
158 LET N=M:LET Y=N:LET M=58:LET N=36<br>
168 REN FOR F=0 TO 14<br>
178 FOR F=0 TO 14<br>
178 FOR F=0 TO 14<br>

 250 NEXT F<br>260 NEXT I
 278 GOTO 10
```
Dieses Programm ist nur durch Drücken der BREAK-Taste zu stoppen. Es zeigt die Auflösung der drei Graphiksluten, in denen jeweils vier Farbregister zur Verfügung stehen.

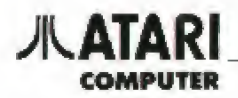

### PEEK/POKE

Wenn Sie die Farben in den Farbregistem andem wollten, haben Sie bisher immer die SETCO-LOP-Anwendung verwendet Es gibt auch noch eine andere Möglichkeit, die POKE-Anweisung

### Beispiel:

### POKE 710,22

Sie werden feststellen, daß der Hintergrund jetzt goldfarben ist

Bei der POKE-Anweisung steht die eiste Zahl für das Farbregister. Folgende Übersicht zeigt, welcher POKE Wert für welches Farbregister steht

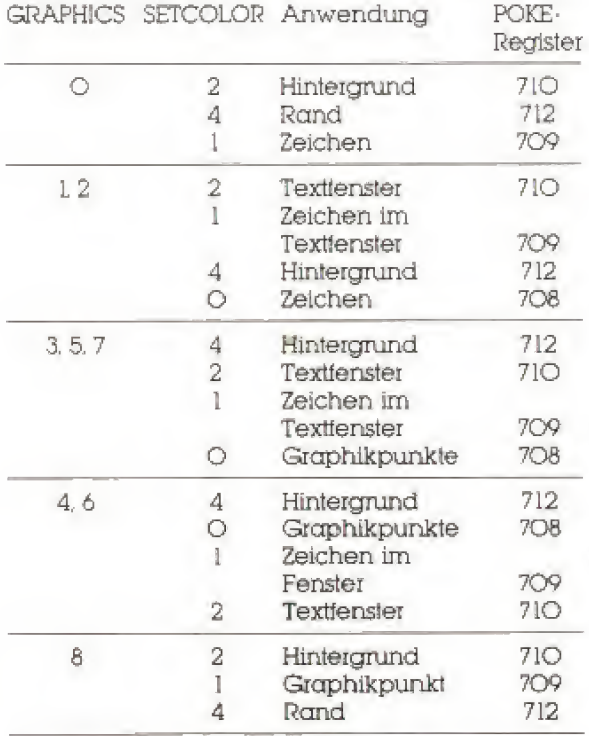

Die zweite Zahl der POKE-Anweisung steht tür die Farbe und ihren Helligkeitswert. Es gibt <sup>16</sup> Farben in <sup>16</sup> verschiedenen Helligkeitsstufen. Das ergibt zu sammen 256 Farben

Zur Berechnung des POKE-Wertes für eine bestimmte Farbe multiplizieren Sie die gewünschte Fcabnummer mit der Zahl <sup>16</sup> und addieren Sie den Wert der gewünschten Helligkeitsstufe dazu.

Beispiel,

Hintergrundfarbe in Hellblau (Farbnummer 9) in der Helligkeitsstufe <sup>11</sup>  $9 * 16 + 11 = 155$ 

POKE 710,155

Am Besten schauen Sie sich die einzelnen Far ben und ihre Wehe einmal mit Hille desfolgenden Programms an.

10 GRAPHICS 1<br>20 FOR X=0 TO 2SS<br>30 PRINT X<br>40 POKE 712,X SU FOR W=1 TO SO:NEXT W<br>60 Next H

Sie können dieses Programm an jeder Stelle stoppen, indem Sie die CONTROL-Taste gedruckt halten und zusätzlich die Taste-1 drücken. Wollen Sie das Programm tortsetzen, so drücken Sie beide Tasten nochmals.

Die PEEK-Anweisung ist das Gegenstück zur POKE -Anweisung. Sie verändert kein Register, son dern fragt den aktuellen Wert eines Registers ab.

Im folgenden Beispiel wird nach dem aktuellen Farbwert des Hintergrundregistersin Graphikstufe O gefragt (PREMT steht dabei zur Darstellung auf dem Bildschirm).

#### PRINT PEEK(710) 140

### **READY**

Es gibt nun auch noch andere Möglichkeiten der POKE/PEEK-Anweisungen. So existieren be stimmte Register, um z.B. die Randbreite zu verändern, oder um den Programmrecorder (falls vorhanden) zu steuern Außerdem können über be stimmte Register einzelne Tasten abgefragt werden.

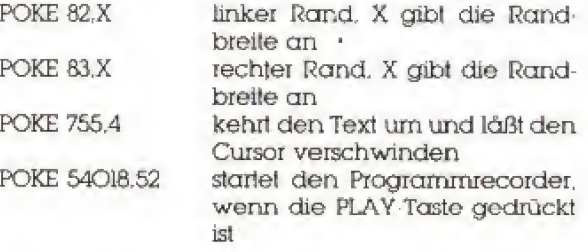

Weitere interessante Speicherstellen sind im Anhang aufgefühit.

### **JIL ATARI** COMPUTER

### GRAPHICS 9— 1 <sup>1</sup>

Diese drei Grophikstuien bieten besonders große Farbmöglichkeiten bei guter Bildauflösung. Alle drei Stuten haben kein Textfenster und sind nur für Graphik gedacht.

### GRAPHICS 9

Diese Stuie erlaubt es, eine Farbe in 16 Helligkeits-Stuten gleichzeitig aut den Bildschirm zu bringen. Die SETCOLOR-Anweisung sieht folgendermaßen aus:

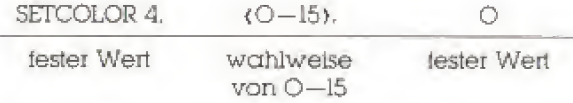

Um die einzelnen Helligkeitswerte zu erreichen, benutzt man die COLOR Anweisung mit Werten von O bis 15.

### GRAPHICS TO

In dieser Stuie können neun verschiedene Far ben in unterschiedlicher Helligkeit auf den Bild schirm gebrach! werden. Es ist allerdings etwas schwierig die Farbregister zu füllen und sie später auszuwählen. Dabei soll die folgende Tabelle hel fen.

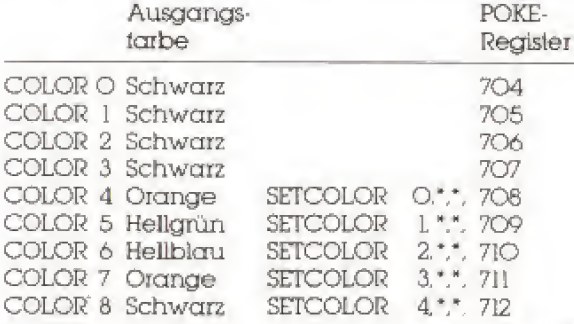

\* = beliebige Werfe lt, Tabelle für Farbe und Hel ligkeit

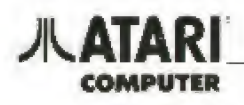

### GRAPHICS 11

ln dieser Stute können Sie <sup>16</sup> verschiedene Far ben gleichzeitig auf den Bildschirm bringen, aller dings alle in einer Heliigkeitsstule, Ausgewähll werden die Farben mit der COLOR-Anweisung, wobei kein Faibregister sondern die Farbe selbst angewdhlt wird

### COLOR <sup>&</sup>lt; 0—15 >

Der Heiligkeitwert, der für alle Farben gilt, wird mit der SETCOLOR Anweisung verändert

5ETCGLOR 4.0,<0-15>

### GRAPHICS 12

ln dieser Stufe können Sie Textzeichen in der Grö ße der Graphics Ö Zeichen mit 5 Farbengleichzeitig auf den Bildschirm bringen.

Diese Zeichen müssen jedoch vorher speziell de finiert werden, da der normale Zeichensatz keine Farbinformationen enthält.

### GRAPHICS 13

Diese Stale erlaubt die Darstellung von Zeichen ähnlich Graphics 12. jedoch mit doppelter Höhe.

### GRAHICS 14

Dieser Bildschimmodüs erlaubt die Darstellung hochauflösender Graphiken (160 x 192 Punkte) in zwei Farben

### **GRAPHICS 15**

Hier zeigt der ATARI so richtig, welche grafischen Möglichkeiten m ihm stecken, ln Graphik <sup>15</sup> zeich nen Sie mit einer Auflösung von 160 x <sup>192</sup> Bildpunk ten in 4 Farben

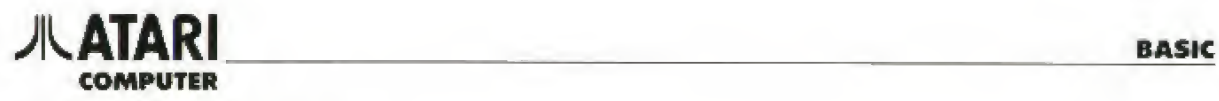

### Tabelle der Graphikstufen

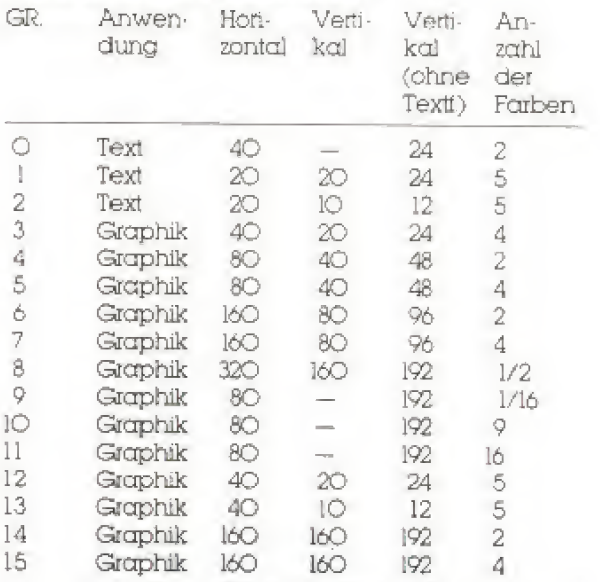

Die Ln der Tabelle verwendeten Ausdrücke 1/2 und 1/16 bedeuten, daß eine Farbe in zwei bzw <sup>16</sup> Helligkeiten benutzt werden kann.

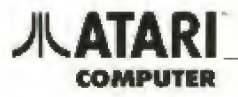

### **SOUND**

Neben der Graphik biefet der ATARI-Computer eine Vielzahl an Geräusch- bzw. Tonmöglichkeiten. Sie werden durch vier voneinander unabhängige Tonkanäle-/generatoren erzeugt

Um einen Ton zu erzeugen, ist eine SOUND-Anweisung mit vier Werten zu schreiben.

### Beispiel:

SOUND O. 29, 10, 10

Diese Anweisung ergibt das hohe C. Dabei bestimmt die erste Zahl das Tonregister. d.h. welcher Tongenerator den Ton erzeugt. Sie dart die Werte von O bis 3 annehmen.

### Beispiel:

SOUND O 50, 10,6<br>SOUND 1, 100, 10,6 SOUND 2, 150, 10.6 SOUND 3, 200, 10.6

Die zweite Zahl bestimmt die Note (Tonhöhe). Der Wert darf zwischen O und 255 liegen.

Beispiel:

```
10 FOR N=0 TO 255
20 PRINT N<br>30 Sound 0,0,10,10<br>40 For M=0 To Boinext M
SO NEXT N
69 END
```
Die dritte Zahl bestimmt die Verzerrung. Der Wert darf zwischen O und 14 liegen. wobei 10 ein reiner Ton ist.

18 FOR T=0 TO 14 STEP ?<br>20 SOUND 0,29,T,18<br>30 FOR W=0 TO 00:NEXT M<br>40 NEXT T<br>50 GOTO 10

Die vierte Zahl bestimmt, zusätzlich zun des Fernsehgerätes, die Lautstärke Sie da von O bis 15 annehmen

10 FOR L=8 TO 15 28 SOUND 8,27,18,1<br>30 FOR M=0 TO 88:NEXT M<br>40 NEXT L **48 MEXIL<br>50 FOR L=15 TO 9 STEP -1**<br>60 SOUMD 0,29,10,L<br>70 FOR W=0 TO 88:NEXT H<br>80 NEXT L 90 6010 19

Beziehung der Klaviertasten zu der Tonle

 $\overline{r_i}$ 

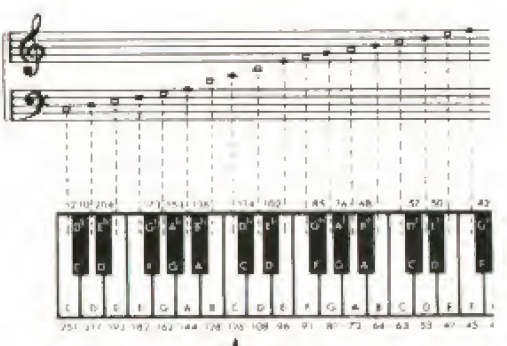

 $|Multi_{ares} \subset \rangle$ 

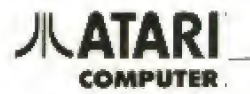

### **Abfrage der Steuerungen**

### Joystick / Steuerknüppel

Der Joystick ist ein einfach zu bedienendes Eingabegeråt und darum besonders für Videospiele geeignet. Um den Joystick in eigenen Programmen verwenden zu können, sind im ATARI-Basic zwei Anweisungen vorgesehen, um die Werte des Steuerknüppels abzufragen.

### **STICK**

Es können zwei Joysticks an den ATARI-Computer angeschlossen werden. Diese können mit der STICK-Anweisung abgefragt werden.

Der Joystick in der linken Buchse wird mit STICK (O) abgefragt, der Joystick in der rechten Buchse mit STICK(I).

### Beispiel:

### 10 PRINT STICK(0)

Beim Anwenden dieses Beispiels sehen Sie, daß das Register des Joysticks neun Werte annehmen kann.

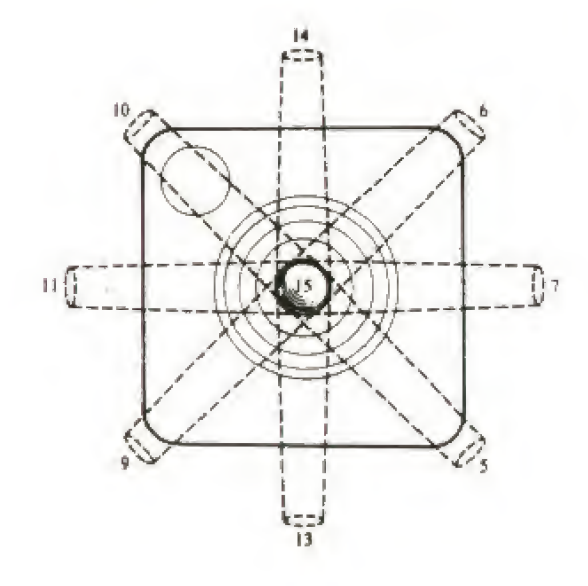

### Das tolgende Programm macht deutlich: welche Werte zu welcher Position gehören.

Beispiel.

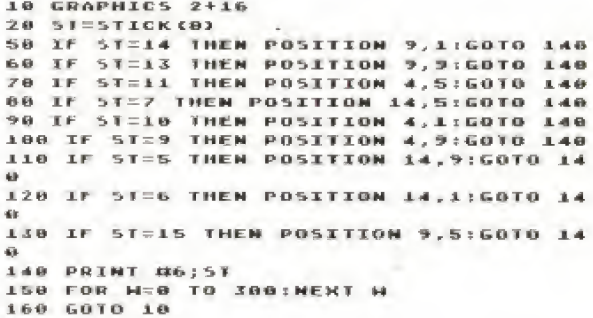

### **STRIG**

Mit dieser Anweisung läßt sich der 'Feuerknopf' (Trigger) des Joysticks abtragen. Genau wie bei der STICK-Anweisung werden die Knöpfe der beiden möglichen Joysticks über

STRIG (O) und STRIG(I)

abgefragt. Bei der Abtrage können die Werte O und 1 im Register stehen. Der Wert O steht für den gedruckten Zustand, der Wert I für den Ruhezustand.

Beispiel:

18 PRINT STRIG(0)<br>28 GOTO 10

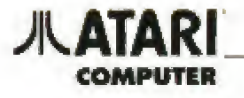

Das folgende Programm zeigt, wie man mit dem Joystick auf dem Bildschirm zeichnen kann. Bei gedrücktem Knopf läßt sich eine Linie zeichnen. Ansonsten wird die Linie in der Hintergrundtarbe gezeichnet und ist darnit also nicht zu sehen. Diese Funktion kann deshalb also auch zum Körngseren verwendet werden.

```
10 GRAPHICS 7+16:X=80:Y=40<br>20 ST=STICK(0)
20 ST=STICK(0)<br>
30 IF ST=7 THEN N=R+1<br>
40 IF ST=5 THEN N=R+1: Y=Y-1<br>
50 IF ST=14 THEN N=R+1: Y=Y-1<br>
60 IF ST=5 THEN N=R+1: Y=Y+1<br>
70 IF ST=14 THEN N=R-1: Y=Y+1<br>
70 IF ST=13 THEN N=R-1: Y=Y-1<br>
90 IF ST=13 THEN N=R-1: Y=Y+1<br>
158 PLOT H.V<br>178 FOR HEB TO 28:NEST H
188 COLOR 8<br>199 IF STRIGG9=8 THEN COLOR 1<br>208 PLOT K,Y<br>216 G010 20
```
### **Paddle Controller / Drehregler**

Dieses Gerät ist wie der Joystick ein Eingabegerät. Es hat den Vorteil, daß es mehr als neun Werte an den Computer weitergeben kann. Je nach Stellung des Paddie Controllers ergibt sich eine Zahl zwischen I und 228.

Beispiel:

**10 PRINT PADDLE (8)** 20 6010 18

Daraus ergeben sich viele Programmiermöglichkeiten, z.B. für ein einfaches Musikprogramm

**10 LET PATPADDLE (0)** 20 500ND 0, PA, 10, 10

Der 'Feuerknopf' des Paddle Controllers kann wie der des Joysticks die Werte O und I im Register stehen haben. Der Wert wird über die PTRIG -Anweisung abgetragt.

Beispiel:

```
10 SETCOLOR 2.PAI.2:COLOR 1
```
20 LET PA=PADDLE(0):LET PAI=PA/10<br>30 POKE 82, PAI+7:PRINT PA

40 SOUND 0.PA, 10, 10

- 50. IF PTRIG(0)=0 THEN SOUND 0, PA, 6, PA1
- 60 6010 10

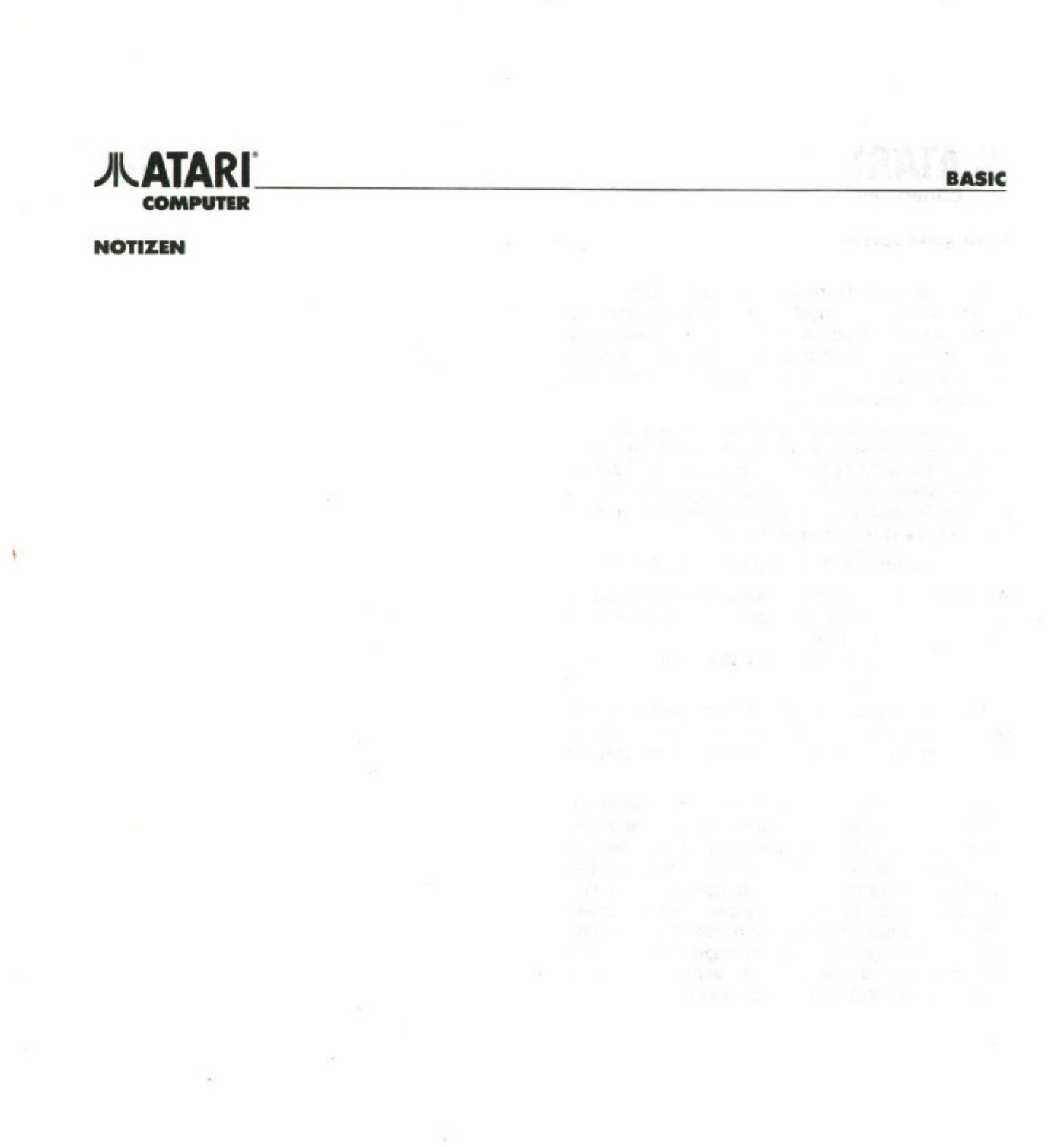

5?

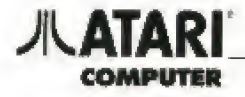

### Übungsbeispiele

Die folgenden Beispiele (Listings) sollen Ihnen hellen, die im vorangegangenen BASIC Kurs erworbenen Kenntnisse zu vertiefen, Wii empfehlen, die Programme vollständig abzutippen und dann zu variieren. Bitte berücksichtigen Sie dabei die jeweiligen Vermerke.

Alle Beispiele sind so abgedruckt, wie sie auf dem Bildschirm erscheinen. Nach jeder Programm-Zeile ist die RETURN-Taste zu drücken. Der Syntax-Check (Meldung: ERROR) zeigt Ihnen sofort, ob ei ne nicht zulässige Eingabe erfolgte. Bitte ändern Sie die Zeile dann entsprechend.

Progiammstart: Durch Eingabe von RUN (RETURN)

- Abbruch: Durch Drücken der BREAK-Taste. Erneuter Start durch Eingabe von RUN
	- Erneutes Listen durch Eingabe von LIST

56

Auch bei Drücken der RESET-Taste bleibt das Pro grammim RAM-Speichei undkann wiebei einem Programm Abbruch neu gestartet oder gelistet werden

Mit einem ATARI Programm'Recorder oder einer ATARI Disketten-Station können Sie alle Program me für weitere Übungen speichern und bei Bedarf neu laden. Stehen Ihnen diese Datenspeicher nicht zur Verfügung, so wird das gespeicherte Pro gramm durch die Neueingabe überschrieben. Geben Sie dann zur Sicherheit zuvot NEW (RETURN) ein, damit je nach Programmlänge nicht alle Programmzeilen mit ins neue Programm übernommen werden und den Ablaut stören

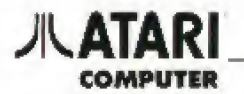

10 REM <del>Kax</del> Sirene i <del>XXX</del><br>20 Grophics 18<br>30 Posttion 4,6:Print H6;"<mark>(3</mark>3 Sirene CS) 49 FOR I=80 TO 180 50 SOUND 0, T. 10. 10: SETCOLOR 0, INT(I/10  $5.8$ ),0<br>60 NEXT l:SETCOLOR 2,0,0<br>70 FOR I=180 TO 80 STEP -1<br>00 SOUND 0,1,10,10:SETCOLOR 0,INT(I/10  $3 - 81$ 98 NEXT I: SETCOLOR 2,10,10<br>100 GUTO 40

Diese Werte (O bis 255) bestimmen die aufsteigende Tonhöhe.

Diese Werte (O bis 255) bestimmen die absteigende Tonhöhe.

### **Beispiel 2**

```
10 REM <del>eas</del> Sirene 2 <del>aga</del><br>20 Graphics 0:7 "Laenge";;Input aa:Gra
PHICS 18
30 POSITION 4,6: PRINT N6; "EE SIRENE EE
40 FOR I=1 TO GAINENT I
58 SOUND 0,00,10,10;5ETCOLOR 0,8,8<br>58 SOUND 1,60,10,10:5ETCOLOR 0,8,8<br>70 SETCOLOR 2,0,0<br>80 FOR I=1 TO AA:NEXT I
88 FOR I=1 TO AA:NEXT I<br>188 SOUND 8,120,18.18:SETCOLOR 8,2,8<br>188 SOUND 1,180,18.18:SETCOLOR 8,2,8<br>118 SETCOLOR 2,18,18<br>128 GOTO 48
```
### **Beispiel 3**

10 REM NNN TUERKLINGEL <del>NNN</del><br>20 GRAPHICS 18<br>30 POSITION 1,6:PRINT H6;"<mark>II</mark> TUERKLING EL CO" 40 FOR I=1000 TO 200 STEP -4<br>50 IF I(=1000 AND I)700 THEN SOUND 0,1<br>50,10,INT((I-700)/20)<br>60 IF I(=800 AND I)500 THEN SOUND 1,11 **50,10,1NI(CL-700)/20)**<br>
60 IF I(5800 AMD I)500 THEN SOUND 1,11<br>
9.10,10,INT((Y-500)/20)<br>
70 IF I(5600 AMD I)300 THEN SOUND 2,90<br>
10,INT((Y-300)/20)<br>
86 IF I(51000 AMD I)800 THEN SETCOLOR 2,4,8<br>98 IF I<=800 AND I>600 THEN SETCOLOR Z .8,8<br>100 IF I<=600 AND I>400 THEN SETCOLOR 2,10,8<br>110 IF 1<=400 AND I>200 THEN SETCOLOR 2.8.0<br>128 SETCOLOR 8, INT(X/35), 8<br>138 NEXT I<br>148 GOTO 48

Vor Ausführung werden Sie zur Eingabe eines Wertes (O bis 255) aufgefordert.

Diese Werte (-20 bis -1) bestimmen die Schnelligkeit des Tonwechsels.

Die Werte (1 bis 15) bestimmen die Farbe der Sternchen.

59

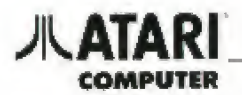

**18 REM WHW SPIELEN EINER NOTENFOLGE NH** 28 DIM ACLBJ 28 DIM ACLO)<br>ENN ZAHLEN EIN":7 :?<br>ENN ZAHLEN EIN":7 :?<br>40 FOR I=1 TO 10:PRINT "ZAHL ";1;" ";<br>:TNPUT B:ACI)=B:NERT I Se GRAPHICS 0:POSITION 15,12:7 "ICH SP<br>IELE" TED FOR IT1 TO 10:50HND 8,8(1),10,15<br>70 FOR J=1 TU 200:NEXT J **89 NEXT I**<br>**99 SOUND 0,0,0,0:60TO 30** 

Hier können Sie die Anzahl der Töne (Werte) verändern.

Vor Ausführung werden Sie zur Eingabe von zehn Werten getragt.

### **Beispiel 5**

```
10 GEM NNN MUSIK PER TASTATUR NNN<br>20 GRAPHICS 18<br>30 POSITION 7,5:? 06;"Musik"<br>40 GPEN 81,4,0,"K!"
50 FOR I=1 TO 10000<br>60 GET M1,A:A=A-65:A=A*10+5
76 SOUND 1.0.18.15:POKE 788.0:NEXT I<br>80 CLOSE B1
```
### Ton und Hintergrundfarbe ändern sich je nach gedrückter Buchstaben-Taste (A bis Z). Andere Tasten fuhren zum Programm-Abbruch

### **Beispiel 6**

**10 REM MMM GRAPHIK-FAECHER MMM**<br>20 GRAPHIC5 11:WW=0<br>30 FOR Z=1 TO 2:FOR ZE=0 TO 15<br>40 COLOR ZE:WW=WW\*5 Grafikstufe (Cloder 1) SH PLOT B. B:DRANTO 79. NN SU NEXT ZE<br>Bu For Z:1 To 2:For Ze=0 To 15<br>20 For Z=1 To 2:For Ze=0 To 15<br>20 Color Ze=NW=WW+5<br>10 Next Ze<br>110 Next Ze Paarweise Veranderung von +1 bis -5. **120 NEXT Z** 130 6010 170 148 FOR N=20 TO 1415ETCOLOR 4,0,H<br>158 FOR N=1 TO 188:NEXT N:NEXT H<br>168 GOIO 140 180 6010 140<br>180 6010F191:FOR Z=1 TO 2:FOR ZE=8 TO 15<br>180 6010R ZE:NM=NH-5<br>190 PLOT 79,191:DRAWTO 0,WN<br>200 NEXT ZE Paarweise Veränderung von +1 bis -5. **210 NEXT** z 228 WW=191:FOR Z=1 TO 2:FOR ZE=0 TO 15 238 COLOR 22:NH2NH-5<br>238 COLOR 22:NH2NH-5<br>248 PLOT 8,191:DRAHT0 79,NH<br>258 NEXT ZE 250 NEXT 2<br>270 FOR H=0 TO 14 STEP 2:SETCOLOR 4,0,<br>R:FOR 55=1 TO 10 STEP 5:NEXT N<br>280 FOR H=14 TO 0 STEP -2:SETCOLOR 4,0<br>290 GOTO 270

60

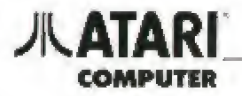

10 REM NAM ADRESSEN-MASKE NAM<br>20 Open N1,4,0,4K:4:0Pen N2,12,0,45:4<br>30 DIM AS(24) 40 BEM ASIZA)<br>40 GRAPHICS 0:POKE 710,0<br>50 POSITION 2,2:7 "NAME  $\mathbb{R}^{\mathbb{Z}}$  $\mathbf{r}$ 60 POSITION 2.6:? "STRASSE :\_ 70 POSITION 2, 10:7 "HONNORT 1-80 POSITION 2,14:9 "ALTER | |<br>90 POSITION 15.14:7 "BERUF |\_  $t = -1$ 100 POSITION 10,2:7 ":";<br>110 A\${1}=" ":A\${24}=" ":A\${2}=A\$ 110 A\${1}=" ":A\${24}=" ":A\${2}=A\$<br>120 B=2<br>130 FOR I=1 TO 3<br>140 FOR I=1 TO 3<br>160 GET H1,A:? H2;CHR\${A};<br>150 GET H1,A:? H2;CHR\${A};<br>PDP :GOTO 190<br>170 A\${{,K}=CHR\${A}<br>170 A\${{,K}=CHR\${A}<br>180 MEKT K<br>180 MEKT K<br>280 IF I=1 THEN 200 IF I=1 THEN B=6:POSITION 10,8:7 ": ù, 210 IF I=2 THEN B=10:POSITION 10.8:7 " **228 NEVT T** 230 POSITION 10.14:7 "(") 230 POSITION 10,14:7 "(")<br>250 ASI" :AI TO 2<br>250 FOR K=1 TO 2<br>250 GET #1,A:7 #2;CHRS(A);<br>270 IF A=155 THEN POSITION 11,14:7 AS;<br>:POP :GOTO 100<br>280 ASIK,K)=CHRS(A)<br>280 ASIK,K)=CHRS(A)<br>700 AEXT K 298 NEXTION 21,1417 "I";<br>388 AS="":AS(1)=" ":AS(13)=" ":AS(2)=A 319 A32"":A3(1)="":A3(1)="":A3(1)="":A3(2)=A<br>
328 FOR K=1 TO 13<br>
348 GET H1,A:? H2;CHR\$(A);<br>
348 TF A=155 THEN POSITION 22,14:? A\$;<br>
360 NEXT K<br>
360 A5(K,K)=CHR\$(A)<br>
360 NEXT K<br>
378 POKE 752,1<br>
380 P :? :? :?<br>
380 POKE 752 é.

Für den Autbau einer Adressenliste ist dieses Programm nicht vorgesehen. Dazu wären umfangreiche Veränderungen und Programmiererfahrung erforderlich.

Falls kein Drucker vorhanden ist, kann das Programm bereits in Zeile 360 beendet werden. Dann ist einzugeben. 360 NEXT K.End

Die Betehle OPEN in Zeile 20 und 400 sowie CLOSE in Zeile 600 werden zum Datenaustausch mit einem Peripheriegerät genutzt. Ihre ausführliche Besprechung würde den Rahmen dieses BASIC-Kurses überschreiten. Wir verweisen deshalb auf die Literaturemptehlungen.

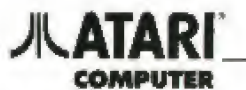

```
10 REM NN HOCHAUFLOESENDE GRAPHIK NN<br>28 GRAPHICS 24:POKE 710,6:COLOR 1<br>38 POSITION 49,48<br>48 FOR I=0 TO 1 STEP 0.01<br>58 ZEI=6.283NI<br>68 PLOT 160+45NSIN(ZEI).96+45NCOS(ZEI)<br>:DRAWTO 160+90NSIN(ZEI+0.01N6.283),96+<br>90NCOS(ZEI+0.0
90*C05{ZEI+8.01*6.203)<br>00 NEXT I<br>00 FOR I=8 TO 1 STEP 0.81<br>90 ZEI=6.283*I<br>100 PLOT 160+90*SIN(ZEI),96+90*CO5{ZEI<br>1:DRANTO 160+90*SIN(ZEI+8.01*6.283),96<br>+90*CO5{ZEI+8.01*6.203)
140 PLOT 160,96;DRAHTO 160+90*SIN(ZEI),<br>96+90*CGS(ZEI)<br>150 NEXT I<br>160 GOTO 80
```
Der Wert kann O bis 255 betragen. Angleichung an Bildschirmfarbe ist möglich.

Die Werte können von O.OOI bis 0.25 ansteigen, müssen wer innerhalb jeder Gruppe (Zeile 40/60 und Zeile 80/100 und Zeile 120) gleich sein.

### **JUL ATARI** COMMITTED

### **Beispiel 9**

10 REM NH BALLSPIEL/PING-PONG NH 28 GRAPHICS SSETCOLOR 2,8,8<br>38 COLOR 1:PLOT 8,8:DRAMT0 79,8:DRAMT0<br>79,39:DRAMT0 8,39:DRAMT0 8,8 40 POKE 752, 117 "ASCORE "JP;"  $\mathbf{r}$  $\sim$   $_{\rm 0}$ EXT 58 POKE 559,46<br>68 POKE 784,188  $I = PEEK(L86) = 8$ 88 POKE 54279, I<br>98 POKE 53277, 3<br>100 POKE 53256, 1 110 PHBASE=IN256 120 FOR I=PMBASE+512 TO PMBASE+640:POK I, O:MENT x E 130 POKE PMBASE+512+85,68:POKE PMBASE+ 513+85,60 140 FOR I=PMBASE+384 TO PMBASE+512:POK I, O: NEXT I E. E 1,0.NE PMBASE+384,3:5=999<br>150 POKE PMBASE+384,3:5=999<br>160 Yu=Int (RND (81+2):XV=INT (−4MRND (0  $3 + 43$ 114)<br>178 - Ymfi 91 Km=120<br>180 - St=Stick (0) : H=H+4M((5t=7)+2M(k<195  $33.3K=K=4KCH5T=1.13+2H4K34533$ 198 POKE 53248, X 99 POKE 53248,8<br>210 POKE PMRASE+384+YM1,8:a=a+1:5=5-1<br>220 IF S<10 THEN ? "\*";<br>230 IF S<10 THEN ? "\*";<br>230 IF S<100 THEN ? "\*";<br>240 POKE 752,1:?" - \*\*\*";5;"\*\*\*";<br>250 XM1=xH XUEW MI=YM=YM\*YV;1F KM<50<br>85 NM1=XH XUEW MI=YM=YM\* 258 XM-285 THEN XV=-XVI-SOUND B, 28, 10, 15<br>150UND 8, 8, 0, 8:68TO 218<br>268 IF 5=8 THEN 348<br>278 IF 5=8 THEN 348<br>278 IF 5=8 THEN 348<br>288 POKE PM645E\*384\*YM, 3:POKE 53252, XM<br>298 POKE PM645E\*384\*YM, 3:POKE 53252, XM<br>298 DF-8 290 IF PEEK(53256)()0 AND A)3 THEM POK<br>E 752,2:P=P+1:? "ASCORE ":P:"<br>EIT "::YV=-YV:NV=-XV:DF=1 310 IF DF=1 THEM POKE 53278,0:A=0:GOTO 21.4.99 320 6010 180 330 NU=INTC-48RNDC02123160TO 210 340 POKE 53277, BIPOKE 53265, BIPOKE 532  $63.0$ 350 GRAPHICS 18 360 PUSITION 2,3:7 H6; Punkte : ";P<br>370 POSITION 2,9:7 H6: "MINIM =neues sp  $10.11$ 380 POSITION 2,11:2 06; HIARANI-ende" 398 IF PEEK(53279)=6 THEN CLR :GOTO 28<br>398 IF PEEK(53279)=6 THEN GRAPHICS 0:C **ND** 410 GOTO 390

Ein Programm in PLAYER/MISSILE-Technik. Zur Bewegung des Schlägers ist ein Steuerknüppel erforderlich

Zum Programm-Abbruch ist nicht die BREAK- sondern die RESET-Taste zu drücken, da sonst bei weiteren Eungaben am linken Bildschimmrand ein durchlautender grüner Streifen sichtbar bleibt.

Für das Zeichen " \* " bitte die Taste ESC drücken. dann aleichzeitig CONTROL und CLEAR.

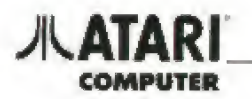

10 REM WWW GRAPHIK-KREISE I WWW 28 GRAPHICS 31:COLOR 1<br>38 FOKE 788,91:POKE 789,181:POKE 718,1  $31$  $48$   $A=29: B=33$ 40 A=20:05=33<br>60 FOR K=1 TO 5<br>60 FOR I=0 TO 1 STEP 0.03<br>70 PLOT A,0:00AMTO A+15\*5IN(ZEI+0.01\*6<br>.283),8+30\*COS(ZEI+0.01\*6.283) **78 NEXT I 200 IF K=1 THEN A=50:8=33:COLOR 2<br>110 IF K=2 THEN A=80:8=33:COLOR 3<br>120 IF K=3 THEN A=110:8=33:COLOR 1<br>130 IF K=4 THEN A=110:8=33:COLOR 1<br>140 NEXT K** 150 A=20:0=129:COLOR 3 160 FOR K=1 TO 5<br>170 FOR I=0 TO 1 STEP 0.03 178 FOR I=0 TO 1 STEP 0.03<br>198 ZEL=6,283\*I<br>198 PLOT A, 0:DRAWIO A+15\*51N(2E1+0.01\*<br>6.283),8+30\*COS(ZE1+6.01\*6,283)<br>200 NEXT I<br>220 IF K=4 THEN A=50:8=129:COLOR 1<br>220 IF K=4 THEN A=10:8=129:COLOR 2<br>240 IF K=4 THEN A=140:8=12 270 FOR K=1 TO 4<br>280 FOR X=1 TO 4<br>280 FOR I=0 TO 1 STEP 0.03<br>290 ZEI=6.283M1 290 PLOT A,B:DRANTO A+15\*5IN(2EI+0,01\*<br>500 PLOT A,B:DRANTO A+15\*5IN(2EI+0,01\* 0.2837,87388205t2E1\*0.01\*6.2817<br>320 IF K=1 THEN 0=65:8=81:00LOR 3<br>320 IF K=1 THEN 0=95:8=81:00LOR 1<br>340 IF K=3 THEN 0=125:8=81:00LOR 2 350 NEXT K<br>350 NEXT K<br>360 IF A=1 THEN POKE 708,1NT(RND(0)\*25  $53$ 320 IF A=2 THEN PORE 209. INTERNACHIN25 50 380 1F A=2 THEN POKE 710. INTERNDED)#25 5) 370 FOR U=1 TO 20:NERT U. 499 4-2NI (RND (8) +3+1)<br>418 GOTO 368

 $\mathcal{L}_{\mathcal{A}}$ 

Hier wird der Farbwechsel durch POKE-Befehle erreicht.

Mit Werten von 1 bis IOOO wird die Schnelligkeit des Farbwechsels beeinflußt.

×

### **JULATARI COMPUTER**

**Beispiel 11** 

```
10 REM MMM GRAPHIK-KREISE II MMM<br>20 GRAPHICS 31:COLOR 1<br>30 SETCOLOR 0,3,10:5ETCOLOR 1,8,10:5ET
                                                                                  Ähnlich Beispiel IO, nur wird hier der Farbwechsel
                                                                                  nicht durch POKE sondern SETCOLOR erzielt.
COLUN 2, 11, 19<br>40 6=20: 6=33
50 FOR K=1 TO 5<br>60 FDR T=0 TO 1 STEP 0.03
70 ZEI=6.283WI
70 PLOT A,B:DRAHTO A+15#5INCZE1+0.01#6<br>50 PLOT A,B:DRAHTO A+15#5INCZE1+0.01#6
DO NEXT E
98 NEXT I<br>188 IF K-1 THEN A-50:8-33:COLOR 3<br>120 IF K-3 THEN A-80:8-33:COLOR 3<br>120 IF K-3 THEN A-140:8-33:COLOR 1<br>130 IF K-4 THEN A-140:8-33:COLOR 2<br>140 NEXT K
                                                                                  Beliebige Werte von I bis 3 möglich.
150 0=20:8-129:COLOR 3
190 0-2010-1291COLUR 3<br>170 FOR X-1 70 5<br>170 FOR X-8 70 1 5TEP 0.03<br>180 22110-1291COLUR 3
180 ZET=6.2834I<br>190 PLOT A,BIDRAWTO A+15*5IN(ZEI+0.01*<br>5,283),BISBCOS(ZEI+0.01*6.283)<br>200 MEXI 1<br>210 IF K=2 IMEN A=50:D=129:COLOR 2<br>270 IF K=2 IMEN A=110:B=129:COLOR 3<br>240 IF K=4 IMEN A=110:B=129:COLOR 3<br>240 IF K=4 IMEN A=
760 A=35:B=81:COLOR 2
270 FOR K=1 TO 4<br>280 FOR 1=0 TO 1 STEP 0.03
300 PLOT A,BIDRAMIO ALISMSINKZEILO.01N<br>290 ZETT6.283MI
6.283), 81398005 (ZEII8.0186.203)
 SAU MENT E
320 IF K=1 THEM 0=65:6=81:COLOR<br>330 IF K=2 THEM 0=95:8=81:COLOR<br>340 IF K=3 THEM 0=125:8=81:COLOR
                                                                \mathbf{I}ີ
 350 NEXT K
        IF A:1 THEN SETCOLOR 0,3. INTERNO CO
 3\,6\,0Beliebige Werte von I bis 15 möglich
 3 + 1535.76IF A-2 THEN SETCOLOR 1,3, INTERNDED
 x = 1.53380 IF 6:2 THEN SETCOLOR 2.3.INTERNOIS
 3.9553398 FOR U=1 TO 28:NEKT N
480 6-181 (RND (8) 83+1)<br>410 60TO 360
```
### **JILATARI COMPUTER**

### **Beispiel 12**

10 REM ## STREICHNOLZ-SPIEL ##<br>20 DIM AS(38):GRAPNICS 7<br>30 SETCDLOR 0,1,5:SETCOLOR 1,3,1:SETCO LOR 2,0,6:5ETCOLOR 4,0,6<br>40 4=157:8=10:6=30:D=33:RESTORE SO N=1:E=A:F=B:G=C:ANDE=Z1:ANFANG=1:GO 508 360 SUB 350<br>70 FOR I=1 TO 6<br>80 AS="";Read AS:LANG=LEN(AS)<br>90 FOR J=1 TO LANG:FOR K=1 TO 50:NEXT **K** 199 ? ASKJ, J3 J (MENT J1? 1? 118 NEXT I:N=21<br>128 7 :? "WIEUIELE STREICHHOELZER ";<br>138 INPUT STREICH<br>148 IF STREICH()INT(STREICH) THEN ?  $\mathbf{r}$  $17$ "NUR GANZE ZAHLEN SIE ...."12 160TO  $120$ 120<br>20 IF STREICH(1 OR STREICH)4 THEM ? :<br>2000 120<br>360 N=N-STREICH<br>170 N=3:E=A:F=B:G=Diande=21-N:Anfang=1<br>170 N=3:E=A:F=B:G=Diande=21-N:Anfang=1<br>1805UB TEA **GOSUB 360** TROSUB 360<br>190 FOR I=1 TO 300INEXT I<br>200 7 :? "ICH WEBME "TSTREICH<br>210 N=N-STREICH<br>220 N=3:E=AIF=B:G=DIANDE=21-WIARFANG=1 220 N=3:E=A:F=B:G=D:ANDE=21-N:ANFANG=1<br>1605UB 360<br>230 TF ND1 THEN 120<br>240 T ND1 THEN 120<br>260 T 'N THEN TCH HABE GENONNEN MAN"<br>250 T 'N THEN TCH SPIEL (J,N) ";<br>250 TF A\$="J" THEN T "NT":GOTO 30<br>290 TF A\$="J" THEN T "NT":GOT 350 DATA SIE DUERFEN BEGINNEN<br>350 DATA SIE DUERFEN BEGINNEN SOU CULUN X<br>370 FOR I=ANFANG TO ANDE<br>300 PLOT E-7\*I,F:DRANTO E-7\*I,G<br>390 NEXT I<br>400 RETURN

k,

Diese Werte bestimmen die Lange des Streichhol-285

 $\sim$  800

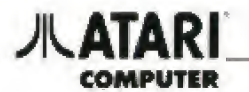

10 REM NNH ATARI MISCHFARBEN NNN 10 REM WWW ATARI MISCHFAR<br>30 GRAPHICS 11<br>30 FOR X=0 TO 79 STEP 5<br>40 FOR Y=0 TO 191 STEP 12<br>50 FOR I=0 TO 9 STEP 2 50 FOR I=0 TO 9 STEP 2<br>70 CLOR X/S<br>70 PLOT X, Y\*I:DRAWTO X\*3, Y\*1<br>80 COLOR Y/12<br>90 PLOT X, Y\*1\*I:DRAWTO X\*3, Y\*1\*I<br>100 MEXT Y:NEKT X<br>120 GOTO 120

### **Beispiel 14**

10 REH WW ATARI BRINGT 256 FARBEN NH 10 REM MM ATARI BRINGT 256 FARBEN MM<br>30 GRAPHICS 9<br>30 FOR A=0 TO 79:COLOR INT(A/5)<br>40 PLOT A,4:DRAHIO A,191:NEXT A<br>50 FOR A=1536 TO 1562:READ B:POKE A,B:<br>NEXT A:D=PEEK(560)+256MPEEK(561) SB FOR A=8 TO 14:READ BIPOKE D+B,143:N<br>EXT A 70 POKE 161, 0:POKE 512, 0:POKE 513, 6:P<br>OKE 54206, 192 80 6010 80<br>99 DATA 72,173,89,6,24,185,16,141,80,6 98 DATA 72,173,88,6,24,185,16,141,88,6<br>19.0.141,202,141,26,200,201,240,208,5,1<br>69.0.141,80.6.104,64<br>108 DATA 17,29,41,53,65,77,89,184,116,<br>128,140,152,164,176,188

Hier zeigt Ihr ATARI Computer alle moglichen 256 Farben

### **Beispiel 15**

```
10 REM WW ATARI REGENBOGEN-FARBEN WM
10 REM ** ATARI REGENBOGEN-FARBEN *<br>20 DIN C5(24)<br>30 Setcolor 2,0,0:poke 752,1:? "K"<br>40 FOR I=1 fo 24<br>50 Read D<br>60 C5(I,I)=CHR5(0)
70 MEXT I<br>80 D=USR(ADR(C$))
98 END
100 DATA 162,0,173,11,212,201,32,208,2
49,141<br>118 DATA 18,212,142,24,208,232,232,208<br>128 DATA 24,208,248,232
```
Das Programm kann nur mit der RESET-Taste unterbrochen werden.

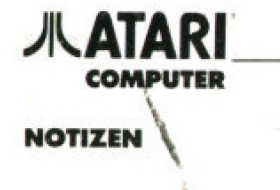

ħ.

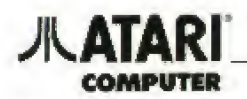

### FEHLERMELDUNGEN UND ERKLÄRUNGEN

Beim ATARI-Computer wird, wenn ein Fehler auftritt, eine Kodezahl aut dem Bildschirm ausgegeben. Die Bedeutung dieser Kodezahlen ist im fol genden Abschnitt erläutert;

### 2 NICHT GENUG SPEICHERPLATZ VORHANDEN

Es ist nicht genug Speicherplatz zur Speicherung des Programmes oder der Variablen vorhanden, oder es sind zu viele FOR-NEXT-Schleifen oder Un terprogramme ineinander verschachtelt worden.

### 3 FALSCHER WERT

Ein numerischer Wert ist zu groß, zu klein oder an einer Stelle, wo er positiv sein sollte, negativ

### 4 ZU VIELE VARIABLEN

In einem Programm dürfen nicht mehr als <sup>128</sup> verschiedene Variablen verwendet werden, Die se Grenze wird unter Umstünden auch deshalb überschritten, weil zu der Gesamtzahl der Variablen auch einige früher benutzte Variablen zählen. die inzwischen jedoch nicht mehr gebraucht werden

### 5 LÄNGE EINER ALPHANUMERISCHEN VARIABLEN ÜBERSCHRITTEN

Es ist ein Teil einer alphanumerischen Variablen angesprochen worden, für den diese Variable nicht dimensioniert wurde.

### 6 ZU WENIG OATA-WERTE

Es wurde versucht, mit Hilfe von READ-Befehlen mehr Werte zu lesen, als bei DATA-Betehlen angegeben waren.

### 7 ZAHLENWERT GRÖSSER ALS 32767

Ein numerischer Wert ist an einer Stelle, wo er es nichtsein dürfte, größer als 32767 oder kleiner als O.

### 8 INPUT-FEHLER

Bei der Ausführung eines INFUT-Befehls wurde festgestellt, daß der angegebene Variablentyp und der Wert, der dieser Variablen zugewiesen werden soll, nicht zueinander passen. Eine numerische Variable kann zum Beispiel keine Buchstaben. Satzzeichen oder Grafikzeichen enthalten.

### 9 DIMENSIONIERUNGSFEHLER

Ein DIM Befehl enthält ein Feld oder eine alpha numerische Variable, die bereits dimensioniert wurde oder ein Feld, das mehr als 32767 Bytes be legt. Oder es wurde versucht, auf ein noch nicht dimensioniertes Feld oder auf eine noch nichl dimensionierte alphanumerische Variable zuzugteifen.

### 11 ZAHL ZU GROSS

Es wurde versucht, durch O zu teilen, oder es ist eine Zahl aulgetreten, deren Absolutwert größer ist als 9.99999999x10\*\*.

### 12 ZEILE NICHT GEFUNDEN

Bei einem GOSUB-, GOTO-, F-THEN-, ON-GOSUBoder ON-GOTO-Befehl steht eine Zeilennummer. die im Programm nicht vorkommt.

### 13 FOR-BEFEHL FEHLT

Es wurde ein NEXT-Befehl gefunden, zu dem der entsprechende FOR Befehl lehll. Möglicherweise überschneiden sich zwei FOR-NEXT Schleifen

### 14 ZEILE ZU LANG

Ein Betehl ist zu komplex oder geht über das En de einer logischen Zeile hinaus

### 15 ZEILE MIT GOSUB- ODER FOR-BEFEHL WURDE GELÖSCHT

Bei der Ausführung eines RETURN- oder NEXT-Be fehls konnte die Zeile, in der sich der entsprechende GOSUB- oder FQR-Betehi befand, nicht mehr gefunden werden.

### 16 GOSUB-BEFEHL FEHLT

Es ist ein RETURN-Befehl gefunden worden, obwohl noch kein GOSUB-Betehl ausgetührt wurde.

### 17 BEFEHL NICHT AUSFÜHRBAR

Ein Befehl wurde durch einen Fehler im Speicher. einen POKE-Befehl oder ein Maschinenpro gramm so verändert, daß er nicht mehr erkannt und somit nicht ausführbar ist.

#### 18 FALSCHES ZEICHEN

Es wurde versucht, eine alphanumerische Variable mit Hilfe der VAL-Funktion in einen numerischen Wert umzuwandeln, obwohl in dieser Va riablen Zeichen enthalten sind, die nicht umgewandelt werden können.

Anmerkung; Die folgenden Fehlermeldungen betreffen Ein-/Ausgabefehler (Input/Output = J/O), die bei der Benutzung von Disketlenstationen Drukkem oder anderen Peripheriegeräten auttieten können. Weitergehende Informationen enthalten die Betriebsanleitungen der Zusatzgeräte.

### 19 PROGRAMM IST ZU LANG

Es wurde versucht, ein Programm zu laden, das mehr Speicherplatz belegt als im Computer vor handen ist

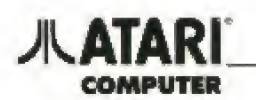

### 20 FALSCHE KANALNUMMER

Es wurde versucht.. Kanal O zu benutzen, oder es wurde eine Kanalnummer angegeben, die größer als 7 ist.

### 21 LADEN MIT LOAD NICHT MÖGLICH

Es wurde versucht, Daten oder ein unter Verweb' düng des C5AVE- oder U\$T-Befehls gespeichertes Programm mit Hille des LOAD-Befehls zu laden.

### 128 ABBRUCH DURCH BREAK-TASTE

Während einer Ein/Ausgabeoperation wurde die BREAK-Taste gedrückt.

### 129 KANAL BEREITS OFFEN

Es wurde versucht, einen Kanal zu öffnen, der bereits offen war. Zur Ausführung der Grafikbefeh le wird zum Beispiel Kanal 6 und zur Ausführung einiger anderer Befehle Kanal <sup>7</sup> verwendet. Beim Auftielen dieses Fehlers wird der Kanal, der den Fehler verursacht hat, unter Umständen automatisch geschlossen.

### 130 UNBEKANNTES GERÄT

Es wurde versucht, auf ein unbekanntes Gerät zuzucrreiten.

### 131 KANAL NUR FÜR AUSGABE GEÖFFNET

Es wurde ein GET- oder INPUT-Betehl im Zusam menhang mit einem Ein/Ausgabekanal verwendet, der nur für Ausgabe geöffnet ist

### 132 XIO-BEFEHL FEHLERHAFT

Bei der Ausführung eines XIO-Befehls ist ein Feh' lei aufgetreten,

### 133 KANAL IST NICHT GEÖFFNET

Es wurde versucht, einen Ein/Ausgabekana! zu benutzen, der noch nichi geöffnet wen.

### 134 FALSCHE IOCB NUMMER:

Die Datei-Nummer ist falsch

### 135 KANAL NUR FÜR EINGABE GEÖFFNET

Es wurde ein PUT- oder PRINT-Befehl im Zusam menhang mit einem Ein/Ausgabekanal verwendet, der nur für Eingabe geöffnet ist.

### 136 FILEENDE ERREICHT

Es wurde ein End-of-öle-Record gelesen oder es wurde versucht, einen Sektor der Diskette zu lesen, der nicht zu dem geöffneten File gehört.

### 137 DATENSATZ UNVOLLSTÄNDIG:

Diese Fehlermeldung tritt auf, wenn der(von dem Peiipheriegeräl) zu lesende Datensatz länger ist, als beim Aufruf der CIO'Routine angegeben wurde.

(Die größte Länge eines Datensatzes (einer Input-Zeile) in BASIC beträgt 119 Bytes.)

### 138 GERÄT NICHT ANSPRECHBAR

Das angegebene Gerät konnte nicht angesprochen werden. Vergewissern Sie sich, ob das Gerät eingeschaltet ist, ob alle notwendigen Verbindungen ordnungsgemäß hergestelli sind und ob alle Schalter mit einer "ONLINE"- und einer "LOCAL"-Stellung in der "ONLINE"-Stellung stehen.

### 139 GERÄT ARBEITET NICHT EINWANDFREI

Der Progiammiecorder oder die Diskettenstation arbeitet nicht einwandfrei oder kann einen be stimmten Befehl nicht ausführen.

### 140 FEHLER AUF DEM SERIELLEN BUS

Möglicherweise ist eine Kassette oder eine Dis kette defekt

### 141 CURSOR AUSSERHALB DER BILD-SCHIRMBEGRENZUNG

### 142 FORMATFEHLER BEI DER DATENÜBER-TRAGUNG Uber den seriellen bus

Bei der Datenübertragung über den seriellen Bus ist ein Fehler aufgetreten. Möglicherweise ist eine Kassette oder eine Diskette defekt.

### 143 PRÜFSUMMENFEHLER BEI DER DATENÜBERTRAGUNG ÜBER DEN SERIELLEN BUS

Bei der Datenübertragung über den seriellen Bus ist ein Fehler aufgetreten. Eine Kassette oder Diskette konnte nicht beschrieben oder gelesen werden. Möglicherweise ist die Kassette oder Diskette de fekt.

### 144 DISKETTENFEHLSR

Eine Diskette ist schreibgeschützt oder in der Di rectory befindet sich ein Fehler

### 145 DISKETTEN5CHREIBFEHLER ODER FEHLER BEI DER BILDSCHIRMDARSTELLUNG

Es wurde ein Unterschied festgesteill zwischen dem. was auf eine Diskette geschrieben werden sollte und dem, was tatsächlich geschrieben wurde. oder es wurde ein Fehler im Zusammenhang mit der Bildschirmdarstellung festgestellt.

### 146 FUNKTION NICHT AUSFÜHRBAR

Es wurde versucht, eine nicht ausführbare Funk tion auszuführen. zum Beispiel Daten an die Tasta tur auszugeben oder Daten vom Drucker zu lesen

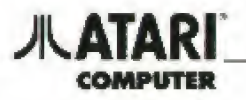

### 147 SPEICHERPLATZ REICHT FÜR DIE **GEWÄHLTE GRAFIKBETRIEBSART NICHT AUS**

Für die verschiedenen Grafikbetriebsarten wird unterschiedlich viel Speicherplatz benötigt.

### **160 UNBEKANNTE DISKETTENSTATION**

Wenn die Diskettenstation angesprochen wird. können nur die Gerätenamen D., D1., D2., D3. oder D4: verwendet werden.

### **161 ZU VIELE DATEIEN OFFEN**

### **162 KEIN SPEICHERPLATZ MEHR AUF DER DISKETTE**

Auf der Diskette ist kein Speicherplatz mehr vorhanden, alle Sektoren sind belegt.

### **163 SYSTEMFEHLER**

Während der Ein- oder Ausgabe von Daten wurde ein Fehler festgestellt, der nicht behoben und dessen Ursache nicht festgestellt werden konnte.

### **164 DATEI/SEKTOR-FEHLER**

Der Zeiger einer Datei wurde mit Hilfe eines POINT-Befehls auf einen Sektor gesetzt, der nicht zu der geöffneten Datei gehört, oder die Verbindungen zwischen den einzelnen Sektoren sind zerstört.

### **165 FALSCHER DATEINAME**

Ein Dateiname beginnt mit einem Kleinbuchstaben oder enthält unzulässige Zeichen. Es ist auch möglich, daß die Wild-Card-Zeichen nicht richtig benutzt wurden.

### **166 POINT-BEFEHL FEHLERHAFT**

Das bei einem POINT-Befehl angegebene Byte evittiert nicht.

### **167 DATEI IST SCHREIBGESCHÜTZT**

Schreibgeschützte Dateien können weder beschrieben oder gelöscht, noch kann der Name dieser Datei geändert werden.

### **168 UNBEKANNTER XIO-BEFEHL**

Es wurde versucht, einen XIO-Befehl auszuführen, den es nicht gibt.

### **169 KEIN PLATZ MEHR IN DER DIRECTORY**

In der Directory können 64 Dateinamen eingetragen werden, unabhängig davon, wieviel Speicherplatz auf der Diskette noch vorhanden ist.

### **170 DATEI NICHT GEFUNDEN**

Auf der in der angegebenen Diskettenstation eingelegten Diskette kann keine Datei mit dem angegebenen Dateinamen getunden werden.

### 171 POINT-BEFEHL NICHT AUSFÜHRBAR

Es wurde versucht, auf einen Sektor zuzugreifen, der nicht zu der geöffneten Datei gehört.

### **172 VERBOTENE DATEIVERKETTUNG:**

Der Anwender versuchte eine DOS II Datei an eine unter DOS I erstellte Datei anzuhängen. Kopieren Sie die DOS I Datei mit DOS II auf eine DOS II Diskette.

### **173 DEFEKTE SEKTOREN BEIM FORMATIEREN:**

Die Diskette ist defekt, verwenden Sie eine andere. Tritt der Fehler oft auf, kann auch die Diskettenstation defekt sein.

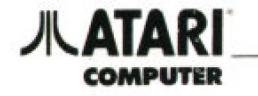

azarolako mai kemanatak eta

 $\sim$ 

NOTIZEN

 $\label{eq:3} \begin{split} \mathcal{N}(\alpha,\beta,\overline{\alpha}) &= \mathcal{N}(\beta,\beta,\alpha) \text{ and } \mathcal{N}(\beta,\beta,\overline{\alpha}) = \alpha - 1 \, ,\\ \mathcal{N}(\alpha,\beta,\overline{\alpha}) &= \mathcal{N}(\alpha,\beta,\alpha) + \mathcal{N}(\alpha,\beta,\overline{\alpha},\overline{\alpha}), \quad \mathcal{N}(\alpha,\beta) \, , \end{split}$ 

 $\mathcal{O}(\mathcal{O}_1)$  . The  $\mathcal{O}_2$ 

 $\mathbb{Z}$ 

 $\Delta$
# **JUATARI**

#### **ATARI COMPUTER-PROGRAMME**

Zur Durchführung einer Aufgabe benötigt der Computer bestimmte Informationen in Form von Programmen (Software), die entweder selbstgeschrieben oder fertig gekauft werden können. Grundlage dieser Programme sind die unterschiedlichen Programmier-Sprachen Das ATARI BASIC ist bereils in den Computer eingebaut, weitere Sprachen stehen je nach Aufgabenstellung auf verschiedenen Datenträgern zur Verfügung

Die ersten erfolgreich selbstgeschriebenen Programme ermuligen zu anspruchsvolleren schwierigen Problemlösungen, die vielleicht sogar zu verkautsfähiger Software fuhrt. Deshalb wird niemand erfreut sein, wenn sein Programm von Dritlen ohne Genehmigung kopiert und weiterverkauff wird ohne irgendeine Entschädigung für den Urheber. Verletzungen dieses Urheberrechts sind ungesetzlich und führen zu strafrechtlichen Konsequenzen für den Kopierenden und auch den Käufer solcher Computer-Programme.

Die ATARI Computer-Programm zeichnen sich durch anwenderfreundliche Bedienung und Nutzung aller Systemvorteile aus. Lassen Sie sich von Ihrem ATARI-Fachhändler das aktuelle Angebot einmal vorführen.

Die tolgende Aufstellung soll Ihnen einen ersten Überblick ermöglichen.

#### Programmiersprachen:

- **ATARI BASIC** Bereits im ATARI XL-Computer eingebaut. Microsoft BASIC II Erweitertes BASIC der Firma MICROSOFT
- Assembler/Editor Zum Programmieren in Maschinensprache.
- Macro Assembler Besonders komfortabler Assembler
	- Leicht lern- und anwendbare Sprache für Anfänger geeignet. Weltverbreitet im

Schulunterricht.

Durch "Turtle" Grafik

besonders für Schul-

Programmiersprache.

Pilot

**Pascal** 

anfänger geeignet. ATARI LOGO Einfache, und dennoch leistungsfähige Forth

Eine schnelle Sprache. welche strukturiertes Programmieren ermóalicht

sätzliche gesprochene

Komponieren mit Hilfe

des Computers.

Jetzt spricht Ihr Computer zu Ihnen.

Informationen bietet.

#### **LERNEN:**

- Programmieren leicht gemacht
- und viele weitere Programme vom Rechtschreibtramer bis zum Kinderprogramm.

#### **WEITERBILDUNG:**

- · Music-Composer
- Sprach-Box
- · und vieles mehr.

Karteikarten

ATARI Schreiber

VisiCalc

#### **HEIM UND BERUF:**

Zum Sortieren, Åndern. Ausdrucken usw.

> Die umfassende Tabellenkalkulation

Das erste deutsche Textverarbeitunas-Programm von ATARI.

#### **SYSTEM:**

Viele Programme, die das Programmieren wesentlich erleichtern.

#### **UNTERHALTUNG:**

Hier finden Sie die Computerversionen der sensationellen Arcade-Hits, vom Klassiker PAC-MAN über POLE POSITION bis zum Superprogramm LOS ANGELES 1984 GAMES.

73

### Ein Fortsetzungskurs au! Cassette, der zu-

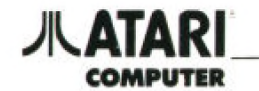

NOTIZEN

 $\hat{\boldsymbol{\epsilon}}$ 

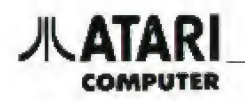

#### **ATARI CLUB**

Noch Fragen, bitte...?

Die faszinierende Beschäftigung mit einem Computer wirtt gerade für Anfänger häufig Fragen auf. die auch ein gutes Handbuch nicht immer lösen kann. Ideal ist dann der Freund in der Nachbarschaft, der mit Tips und Tricks beim Programmieren helten kann, der zum neuen Computer-Programm auch die sinnvollen Peripheriegeräte empfiehlt, etc.

#### Einige der häufigsten Fragen sind hier kurz erklärt.

**PROBLEME** 

Einige bereits vorhandene Disketten-Programme vom ATARI 800 laufen nicht mehr auf dem neuen XE-Computer

Wie werden die Umlaute (ă. ö. ü) dargestellt?

Kann man mit dem ATARI Programm recorder auch vom **BASIC** steuern?

Wie kann man die Sonderfunktionstasten im eigenen Programm nutzen?

#### **INFORMATION**

Bei Nicht-ATARI-Programmen kann es zu Ladeproblemen kommen. Abhilfe bringt die ATARI Translator-Diskette, mit der das ältere Betriebssystem 400/800 in den neuen 130 XE Computer geladen wird

Sie sind im intern. Zeichensatz enthalten-Einschalten durch POKE 756,204 und ausschalten durch POKE 756.224 Darstellung durch Drücken der CTRL-Taste mit weiterer Toste

Cassetten Motor starten durch POKE 54018.52 und ausschalten durch POKE 54018.60

Ein kleines Programm als Beispiel IO A = PEEK (53279) 2O IF A = N THEN GOTO 4O 30 GOTO IO 4O PRINT A END

 $N = 3$  bei OPTION-Taste  $N = 5$  bei SELECT-Taste  $N = 6$  bei START-Taste

Die HELP-Taste wird mit tolgender Zeile ausgelesen:  $N = PEEK (732)$ , POKE 732, O Wenn N nicht NUL ist. wurde die HELP-Taste gedrückt. Der POKE-Befehl löscht die Speicherstelle.

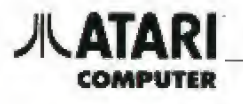

#### PROBLEME

#### **INFORMATION**

Wie werden eigene **BASIC** Programme ausgedruckt?

Wie kann man BASIC-Programme speichern und lacen?

durch LIST"Pi" IO,2O, etc. Es gibt verschiedene Möglichkeiten

Bei betriebsbereitern

Drucker einfach LIST"Pi"

eingeben und RETURN drücken. Einzelne Zeilen

Programm-Recorder

Speichern<br>LOAD"C." Laden SAVE"C."<br>CSAVE CLOAD  $\widehat{\operatorname{ENTER}}^\alpha \mathbb{C}.$ LIST"C."

Diskettenstation

Speichern SAVE"D: Name LIST"D. Name LOAD"D Name<br>ENTER"D Name Datemame

Laden Das Laden und Starten kann zusammengefaßt<br>werden mit RUN"C:" bzw. RUN"D: Dateiname

 $\sim$ 

76

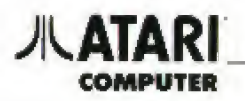

### Deutschsprachige Literatur zum ATARI Computer-System

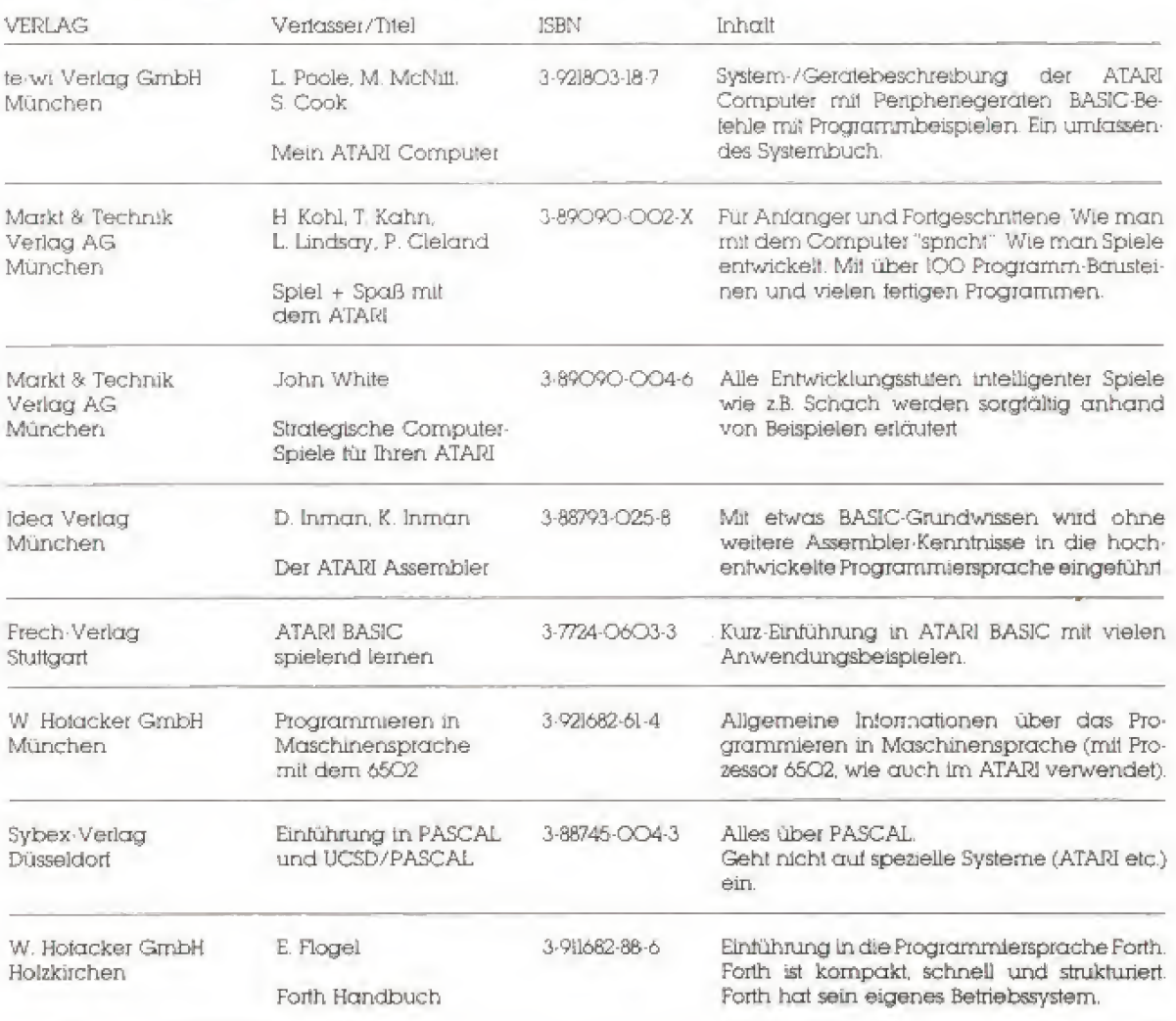

Weitere Titel sind in Vorbereitung.

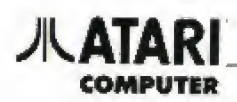

#### Englischsprachige Literatur zum ATARI Computer-System

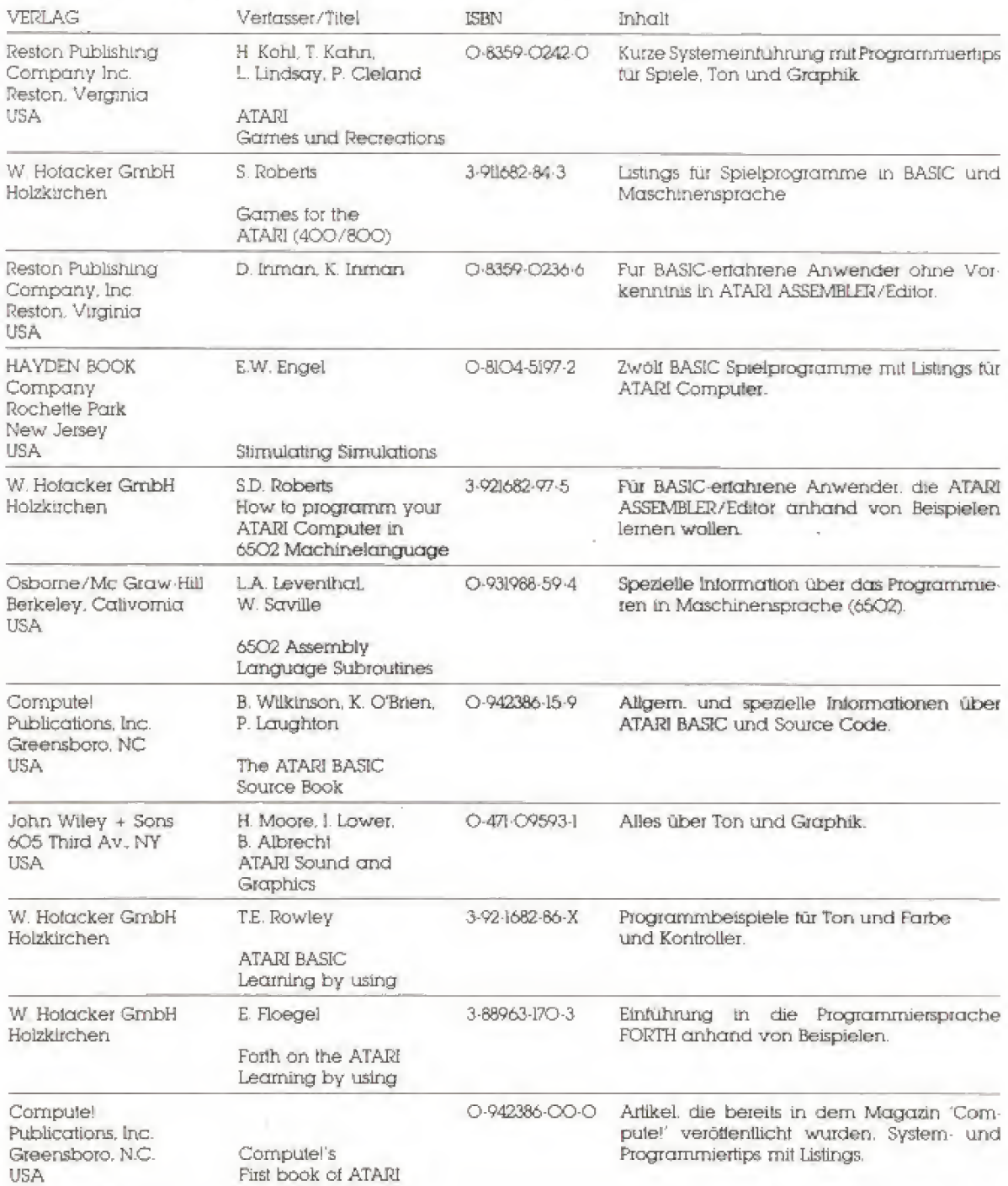

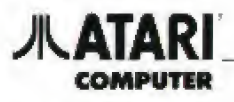

#### Englischsprachige Literatur zum ATARI Computer-System

 $\mathbf{E}$ 

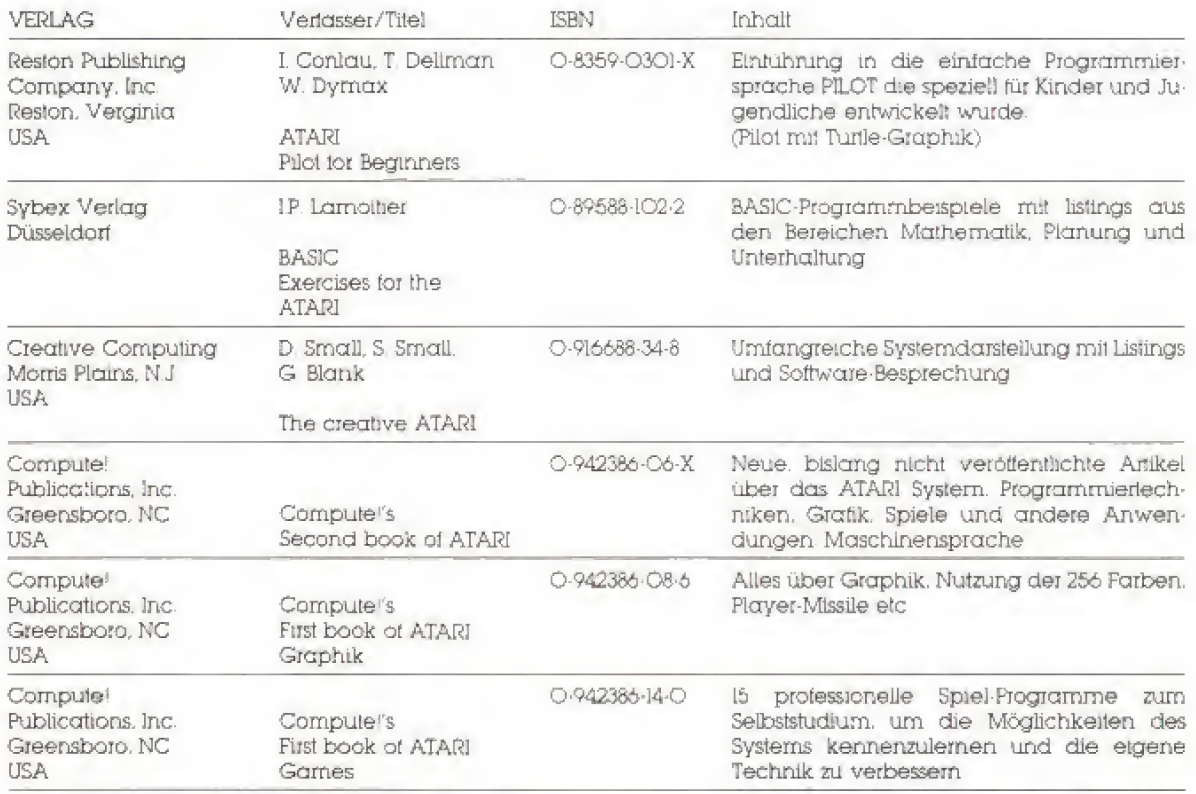

# COMPUTER

#### SERVICE

SO<br> **ATARI**<br> **COMPUTER**<br> **AILE ATARI** Computer werden nach modernsten<br> **AILE ATARI** Computer werden nach modernsten<br> **AILE ATARI** Computer werden nach modernsten<br> **AILE ATARI**<br> **ANHANG**<br> **ANHANG**<br> **AILE ATARI Computer werd** Alle ATARI Computer werden nach modernsten Gesichtspunkten gefertigt und vor Auslieferung mehrfach geprüft. Sofern es doch einmal zu Pro blemen kommen sollte, verfahren Sie bitte wie folgt:

#### **Im Garantiefall**

- 1. Wenden Sie sich bitte an das nächslgelegene autorisierte ATARI-Service-Center.
- 2. Reichen Sie bitte alle Teile des Computer-Systems zurück, die einen Defekt aulweisen, oder damit im Zusammenhang stehen.
- 3. Achten Sie bitte auf sorgfältige Verpackung (insbesondere bei Postversand). Verwenden Sie nach Möglichkeit die Originalverpackung
- 4. Legen Sie bitte eine kurze, genaue Fehierbeschreibung bei.
- 5. Bei Garantieanspruch legen Sie bitte unbedingt die vollständig ausgefüllte und abgestempelte Garantiekarte und den Kaulbeleg bei

#### Nicht-Garantie-Service

Bei abgelaufener Garantie verfahren Sie bitte wie unter Punkt 1—4. Die Reparatur ist dann kostenpflichtig und wild entsprechend dem Aufwand berechnet.

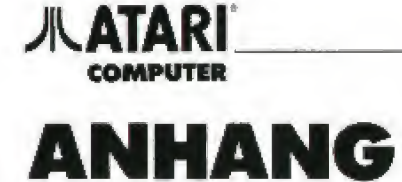

 $\theta$ 

 $\epsilon$ 

Oie folgenden Informationen sind nur für Anwender von Bedeutung, die mehr über technische Einzelheiten der ATARI XI-Computer, wie zum Beispiel Belegung der Bvchsen, Nutzung besonderer Speicherstel len etc. wissen mächten.

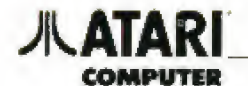

#### Technische Daten des ATARI 130XE

Prozessor: 65O2C Mikroprozessor. Taktüequenz 1,79 MHz Spezial-Bausteine: GTIA Chip -Graphik Darstellung PQKEY CHIP — Tonerzeugung und serieller Bus I/O ANTIC CHIP — Büdschiimdaislellung FREDDY CHIP-Speicherverwaltung Speicher: 131,072 Byte RAM 24.576 Byte ROM (Betriebssystem + ATARI BASIC Interpreter) Bildschirm: 11 Graphik Modi 256 Farben 320 x 192 Bildpunkte 40 Spalten x 24 Zeilen Texldarstellung 5 Text Modi

Tonerzeugung: <sup>4</sup> unabhängige Tonkanäle (Stimmen) 31/2 Oklorven Tonumlang

Tastatur: Schreibmaschinentastatur 62 Tasten mit HELP-Taste und 4 Spezialfunktionstasten Internationaler Zeichensatz 29 Graphik Tasten

Programmierung: ATARI BASIC Interpreter eingebaut Sottwarekompatibe] zu allen ATARI Computern

Anschlüsse: Steckmodul Anschluß TV Anschluß Moniloi Anschluß 2 Controller Ports Serieller I/O Port Erweiterter Modul Anschluß

**Stromversorgung: I Ampere bei 5 Volt** Gleichspannung

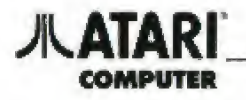

#### PIN-Belegung am Computer Buchse für Steuerungen

(von außen betrachtet) Port <sup>l</sup> und Port 2

#### Monitor-Buchse

Mehrtarbmonitor über 2 und 4 Eintarbmonitor über 2 und <sup>1</sup>

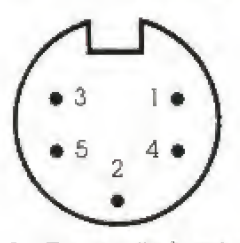

- <sup>1</sup> Composite Luminance
- 2 GROUND (Masse)
- 3, Audio Output/NF
- 4 Composite Video (FBAS)
- 5. Composite Chioma (Color + Burst)

#### Serielle I/O Buchse Netzteil Anschluß

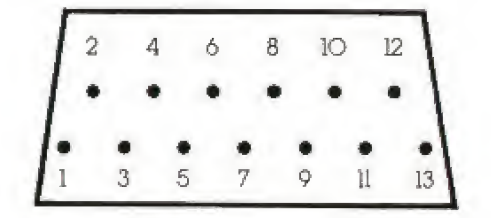

- I. Clock Input
- 2- Clock Output
- 3. Data Input
- 4. Ground
- 5. Data Output
- 6. Ground
- 7. Gommand
- 8. Motor Control
- 9. Pioceed
- 10. <sup>+</sup> 5/Ready
- 
- IO. +5/Ready<br>11. Audio Input<br>12. (nicht belegt)<br>13. Internint
- <sup>13</sup> Interrupt

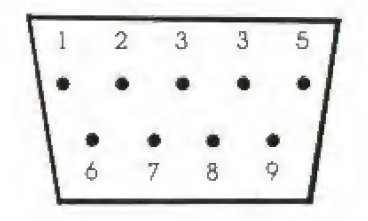

- 1. (Joystick) Forward Input
- 2. (Joystick) Back Input
- 3. (Joystick) Left Input
- 4. (Joystick) Righl Input
- 5. <sup>B</sup> Potentiometer Input
- 6. Trigger Input
- 7. +5 volts
- 8. Ground
- 9. A Potentiometer Input

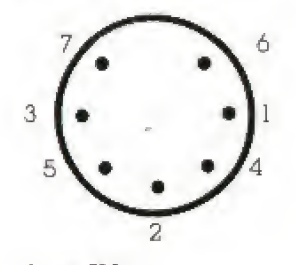

- $1 + 5V$ 2 Shieid
- 3 Ground
- $4 + 5V$
- 5. Ground
- $6 + 5V$
- 7. Ground

>

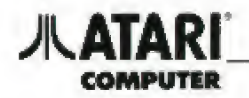

#### Modulschacht

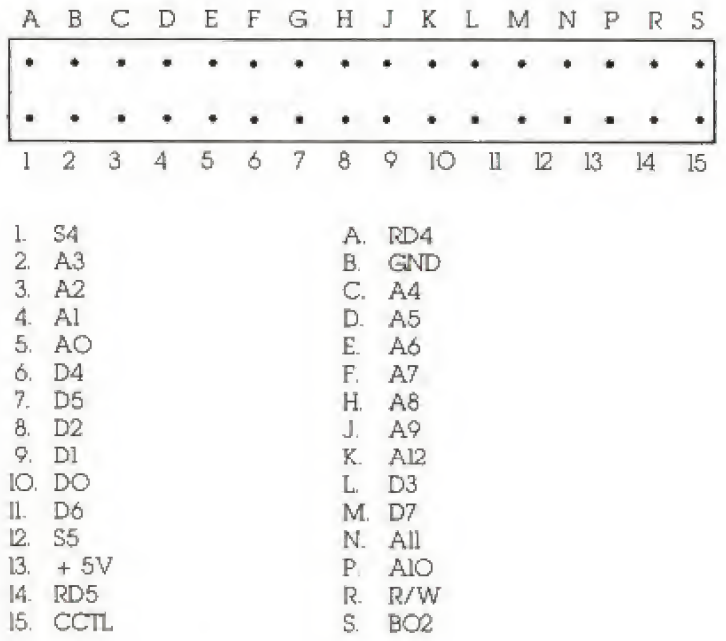

 $\rm 84$ 

#### **ENHANCED CARTRIDGE INTERFACE (ECI)**

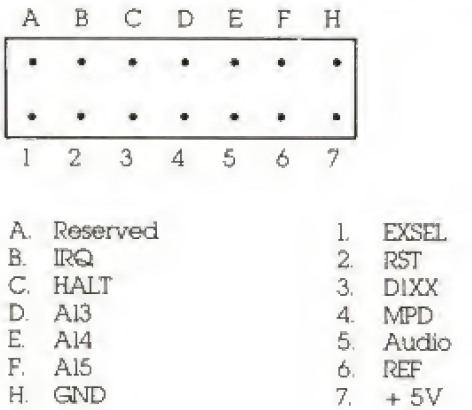

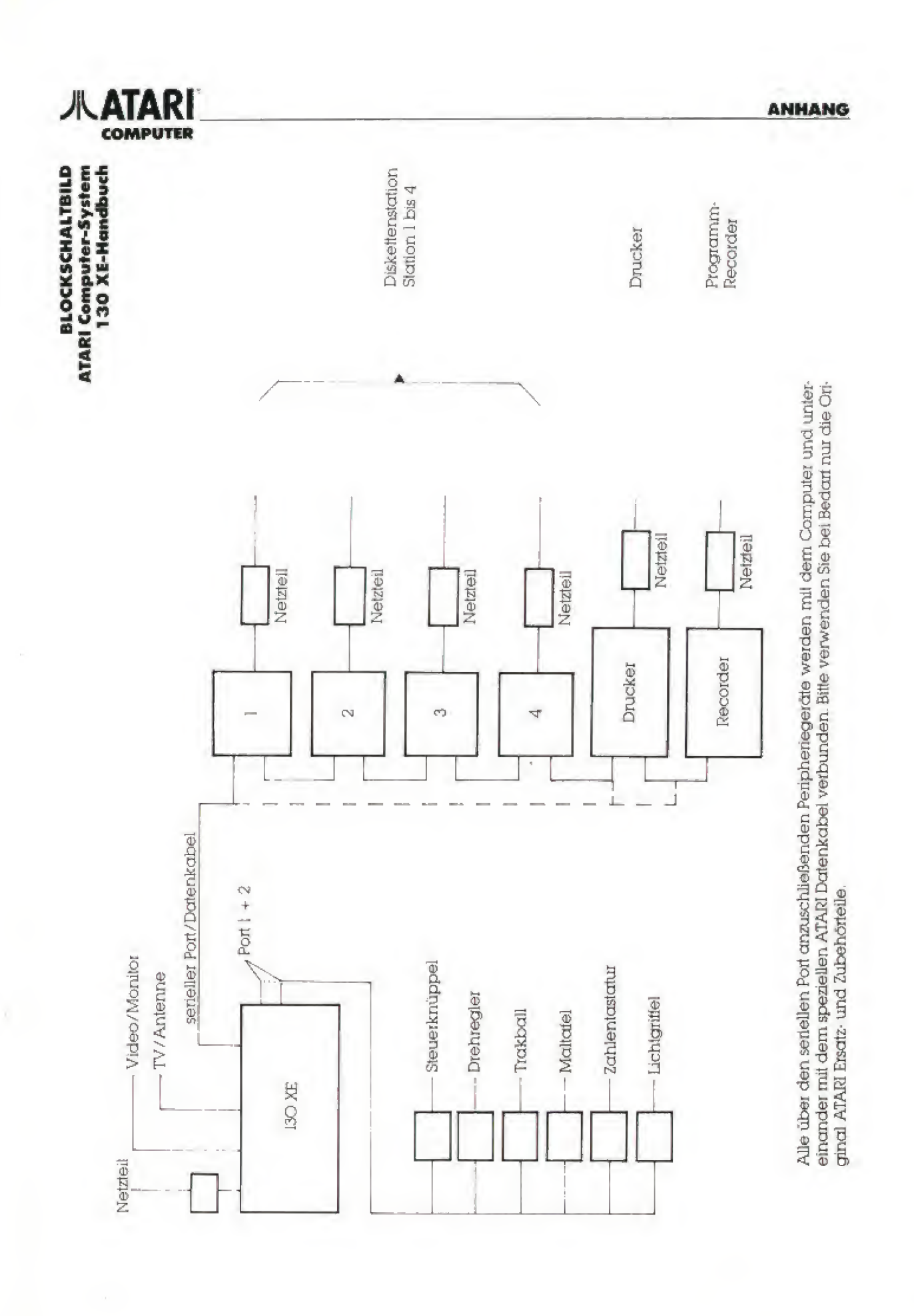

GS

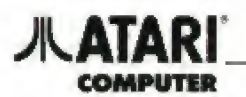

#### **VERBINDUNGSKABEL**

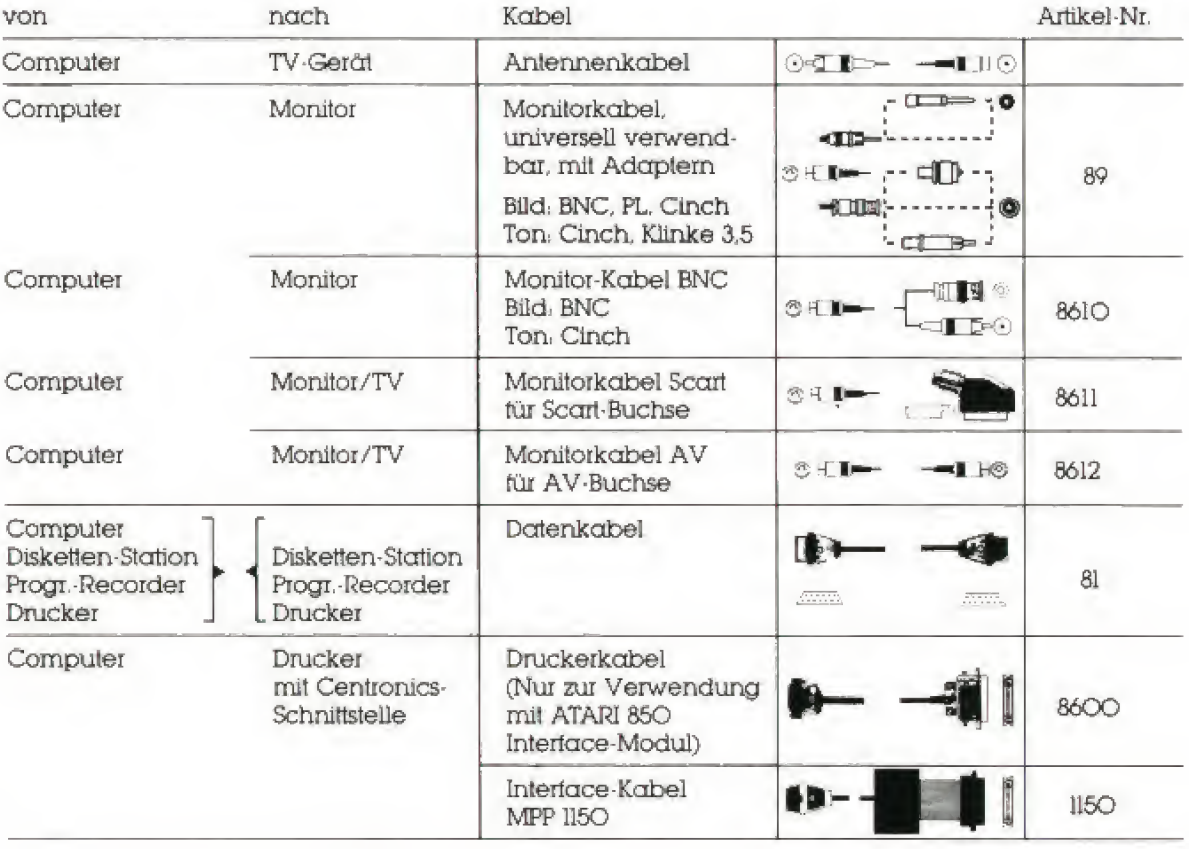

Interner Zeichensatz

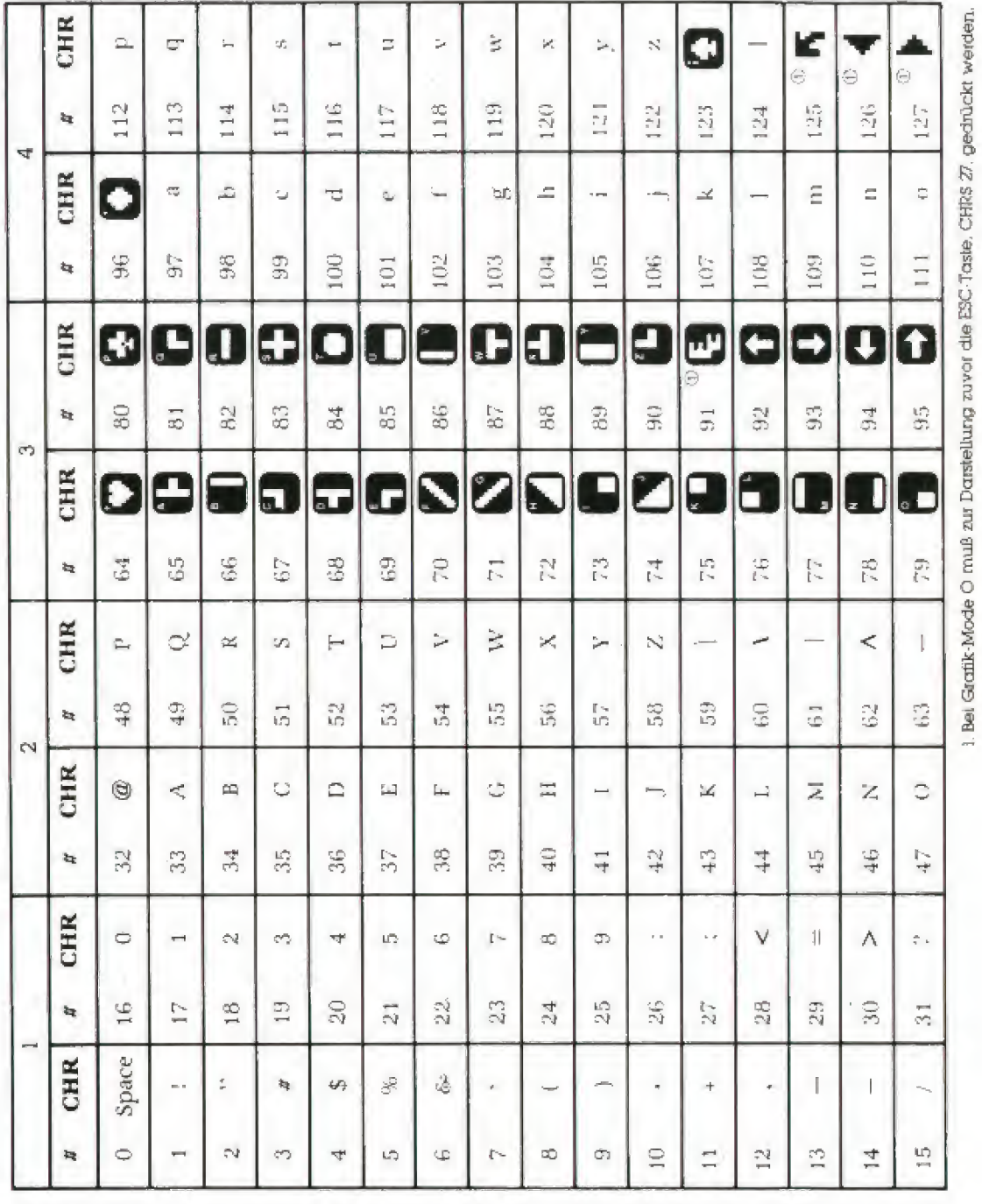

**INTERNER ZEICHENSATZ** 

т

٦

٦

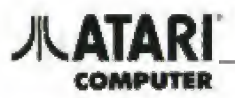

Г

**ANHANG** 

т

Т

**JA ATARI** 

#### **SPEICHERAUFTEILUNG DES XE-SYSTEMS**

Die folgende Tafel zeigt, wie der 6502-Prozessor den Adreßbereich auffeilt. Der maximale Adreßbereich, den der 6502Prozessor mit ló Bit ansteuern kann liegt bei \$0000 bis SFFFF. Dieser Adreßbereich wird folgendermaßen durch die Hardware-Schaltungen aufgespalten:

#### SPEICHERAUFTEILUNG

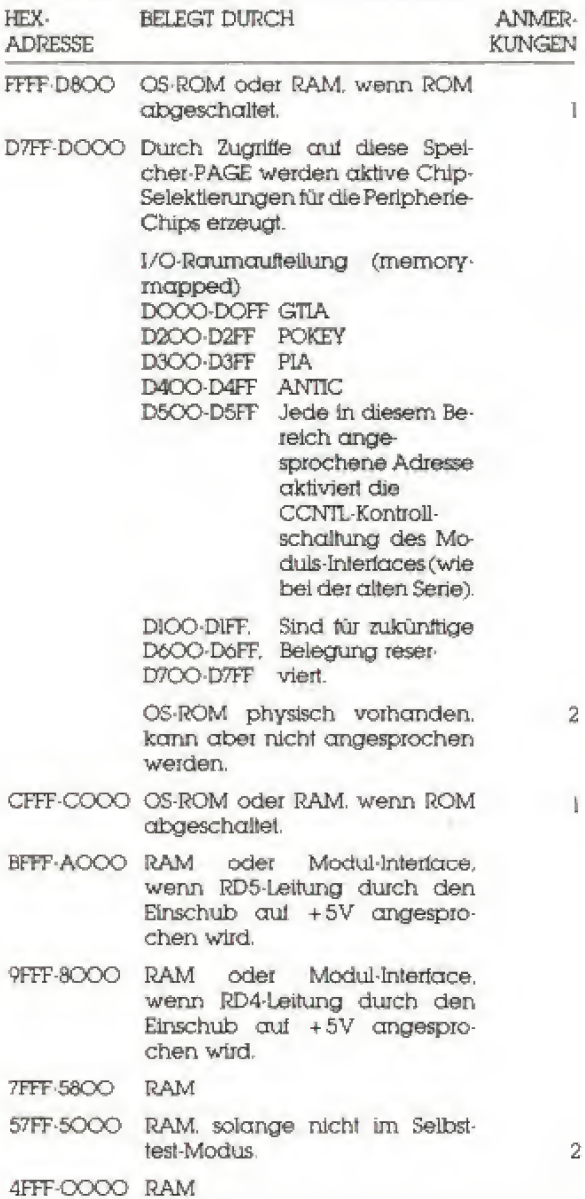

#### **ANHANG**

- 1. Der Zugriff auf das OS-ROM kann durch Schreiben eines Wertes von O nach Port B des PIA. Bit PBO, abgeschaltet werden. Der Zugriff wird normalerweise durch eine I in diesen Bit eingeschaltet. Wird dieses Bit geändert, so dürfen andere Bits des Registers nicht beeinflußt werden.
- 2. Der Selbsttest ROM-Code ist an den Adressen \$DOOO-\$D7FF im OS-ROM physisch vorhanden. Dieser Bereich wird allerdings für den Zugriff auf die memory-mapped I/O-Devices benötigt. Wird der Selbsttest angesteuert, dann wird das RAM an den Speicherstellen \$5000-\$57FF abgeschaltet. Der Memory-Manager definiert den Speicherzugriff so, daß die Adressen \$DOOO-\$57FF angesprochen werden. Er benutzt Port B des PIA, Bit PB7, um testzulegen, ob RAM oder ROM in dern Bereich von \$5000-\$57FF angesteuert werden soll. Ist das PB7 unter Spannung gesetzt, so wird RAM angesteuert, andernialls wird auf das OS-ROM zurückgegriffen. Bei Ånderung dieses Bits sollten die anderen Bits des Registers nicht beeinflußt werden.

### AATARI COMPUTER

#### oft benutzte Speicheradressen und DEREN FUNKTIONEN

Viele Speicherzellen erfüllen ganz bestimmte Aulgaben. In diesem Abschnitt sind die Speicher zellen aufgeführt, die für den BASIC-Programmierer von besonderem Interesse sind. Mit Hille eines PEEK Befehls kann der Inhalt einer Speicherzelle gelesen und mit HiUe eines POKE-Befehls der Inhalt einer Speicherzelle verändert werden

ln BASIC werden Speicheradressen und Inhalte von Speicherzellen dezimal angegeben. Die Speicherzellen sind von O bis 65535 numeriert. DerWert des Inhaltes einer Speicherzelle kann zwischen O und 255 liegen. Wenn größere Werte gespeichert werden sollen, benötigt man zwei aufeinanderfolgende Speicherzellen. Der fnhall dieser beiden Speicherzellen zusammen berechnet sich aus der Summe des Inhaltes der ersten Speicherzelle und dem 256-tachen des Inhaltes der zweiten Speicherzelle. Um die Spalte zu bestimmen, an der sich der Cursor im Moment befindet, muß zum Beispiel PEEK  $(85) + 256$  · PEEK  $(86)$  berechnet werden. Umgekehrt müssen, um die Spaltenpösilion des Cursors zu verändern, die beiden Befehle POKE 85, SPAL-INT (SPAL/256) \* 256 und POKE 86. INT (SPAL/256) 256 ausgeführt werden. Anschließend befindet sich der Cursor in der Spalte SPA!

#### 17 BREAK-Taste gedrückt (BREAK Key Flag = BRKKEY)

Wenn sich in dieser Speicherzelle eine O befin det. wurde die BREAK-Taste gedruckt

#### **77 Forbwechsel Ein/Aus** (Attract Mode On/Off = ATRACT)

Wenn in dieser Speicherzelle eine O abgelegt wird, dann wird der Farbwechsel auf dem Bildschirm ausgeschaltet Das geschieht automatisch immer dann, wenn eine Taste der Tastatur gedrück! wird Wird in dieser Speicherzelle jedoch ei ne 254 abgelegt, so wird der Farbwechsel einge schaltet. Das geschieh! automatisch, wenn neun Minuten lang keine Taste gedrückt wurde

#### 82 Linke Bildschirmbegrenzung (Left Margin of Text Area = LMARGN)

Diese Speicherzelle enthält die Nummer der Spalte, an der sich in der Grafikbetriebsart O die linke Bildschirmbegrenzung befindet PEEK (82) liegt immer zwischen O und 39. 0 entspricht dem linken Bildschirmrand Normalerweise ist in dieser Speicherzelle eine 2 abgelegt

#### 83 Rechte Bildschirmbegrenzung (Right Margin of Text Area = RMARGN]

8V

Diese Speicherzelle enthält die Nummer der Spalte, an der sich in der Grafikbetriebsart O die rechte Bildschirmbegrenzung befindet. PEEK (83) liegt immer zwischen O und 39. 39 entspricht dem rechten Bildschirmrand. Normalerweise ist in die ser Speicherzelle eine 39 angelegt.

#### 84 Momentane Cursorposition (Zeile) (Current Row Cursor Position = ROWCR5)

Der Inhalt dieser Speicherzelle entspricht der Zeile des Bildschirmes, in beziehungsweise von der das nächste Zeichen geschrieben oder gelesen wird. Der Minimalwert von PEEK (84) ist O. Wie groß der Maximalwert ist, hängt davon ab. welche Grafikbetnebsart aktiviert ist.

#### 85, 86 Momentane Cursorposition (Spalte) (Current Colutnne Cursor Position = COLCRS)

Der Inhalt dieser Speicherzellen entspricht der Spalte des Bildschirmes, in beziehungsweise von der das nächste Zeichen geschrieben oder gele sen wird, Der Minimalwert von PEEK (85) ist Q Wie groß der Maximalwert ist, hängt davon ab, welche Grafikbetriebsart aktiviert ist In den Gralikbetriebsarten O bis 7 ist PEEK (66) immer Q.

#

#### 88, 89 Adresse des Bildschirmspeichers (Screen Memory Address = SAVMSC)

Diese Speicherzelle enthält die unterste Adresse des Bildschirmspeichers Der Inhalt dieser Adresse wird in der oberen linken Ecke des Bildschirmes dargestellt

#### 94, 95 Cursoradrosse (Cursor Memory Address <sup>=</sup> OLDADR)

In dieser Speicherzelle ist die Adresse des Cursors gespeichert

#### 106 Oberes Ende des RAM-Speichers (höherwertiges Byte) (Top of RAM Address = RAMTOP)

Der Inhalt dieser Speicherzelle entspricht der 16 fachen Anzahl der 4K RAM-Blöcke, aut die der Computer ausgebaut ist Die Anzahl der IK-Blöcke kann mit PEEK (740)/4 berechnet werden.

## **ATARE**

#### 186, 187 Zeilennummer, in der ein Programm unterbrochen wurde (Stop Line Number = STOPLN)

Diese Speicherzellen enthalten die Zeilennummer eines BASIC-Programmes, in der das Programm durch Drücken der BREAK-Taste oder einen STOP-Befehl unterbrochen wurde oder in der ein Fehler mittrot

#### 195 Kodezahl des aufgetretenen Fehlers (Error Number - ERRSAV)

Wenn ein Fehler auftritt, wird aie Kodezahl des Fehlers in dieser Speicherzelle abgelegt.

#### 212, 213 Funktionswert der USR-Funktion (USR Function Value = FRO)

In diesen Speicherzellen kann durch ein mit Hilfe der USR-Funktion aufgerufenes Maschinenprogramm ein numerischer Wert abgelegt werden, der beim Rücksprung in das BASIC-Programm als Funktionswert übergeben wird.

#### 251 Grad/Bogenmaß-Umschaltung (Radians or Degrees = RADFLG oder **DEGFLG)**

Wenn hier eine O abgelegt ist, wird im Bogenmaß und wenn hier eine O abgelegt ist, in Grad gerechnet.

#### **656 Cursorposition im Textfenster (Zeile)** (Text Cursor Row Position = TXTROW)

Der Inhalt dieser Speicherzeile entspricht der Zeile des Textfensters, in beziehungsweise von der das nächste Zeichen geschrieben oder gelesen wird. PEEK (656) liegt immer zwischen O und 3. O entspricht der ersten Zeile des Textfensters.

#### 694 Inverse Zeichendarstellung (Inverse Video Keystrokes = INVFLG)

Wenn sich in dieser Speicherzelle eine O befindet, dann wird, wenn eine Taste der Tastatur gedrückt wird, der ATASCII-Kode eines normal dargestellten Zeichens erzeugt. Falls hier jedoch ein anderer Wert als O gespeichert ist, so wird stattdessen der ATASCII-Kode eines invers dargestellten Zeichens erzeugt.

#### 702 Umschaltung Groß/Kleinschreibung oder Controlzeichen (Shift/Control Lock Flag = SHFLOK)

Sinnvolle Inhalte dieser Speicherzelle sind O (normale Groß/Kleinschreibung), 64 (Großschreibung) oder 128 (Controlzeichen).

#### 741, 742 Oberes Ende des freien Speichers (Free Memory Low Address = **MEMTOP)**

Die höchste Adresse des freien Speichers kann mit PEEK (741) + 256 . PEEK (742) - 1 berechnet werden. Der Inhalt dieser Speicherzellen kann sich verändern, wenn die SYSTEM RESET-Taste gedrückt oder ein Ein/Ausgabekanal für den Bildschirm geöffnet wird.

#### 743, 744 Unteres Ende des freien **Speichers**

#### (Free Memory Low Address = **MEMLO)**

Diese Speicherzellen enthalten die niedrigste Adresse des treien Speichers. Der Inhalt dieser Speicherzellen kann sich beim Drücken der SY-STEM-RESET-Taste verändern.

#### 752 Cursorunterdrückung (Cursor Inhibit = CRSINH)

Wenn in dieser Speicherzeile eine I abgelegt ist. dann ist der Cursor sichtbar. Jeder andere Wert als O macht den Cursor unsichtbar.

#### 755 Festlegung der Cursor- und **Zeichendarstellung** (Character and Cursor Control = **CHACT**

In dieser Speicherzelle ist normalerweise eine 2 abgelegt. Durch Verändern des Inhaltes dieser Speicherzelle kann der Cursor undurchsichtig oder unsichtbar gemacht oder die Zeichendarstellung umgekehrt werden.

#### **756 Auswahl des Zeichensatzes** (Character Adress Base = CHBAS)

Mit Hilfe dieser Speicherzelle wird ausgewählt, welcher Zeichensatz in den Grafikbetriebsarten 1 und 2 benutzt werden soll. Wenn hier eine 224 abgelegt ist, dann wird der Zeichensatz benutzt, in dem die Großbuchstaben und Zahlen enthalten sind. Wenn jedoch in dieser Speicherzelle eine 226 gespeichert ist, so wird der Zeichensatz benutzt, in dem die Kleinbuchstaben und Gratikzeichen enthalten sind.

#### 764 Zuletzt gedrückte Taste (Keyboard Character = CH)

In dieser Speicherzelle ist die Kodezahl der Taste gespeichert, die als letzte gedrückt wurde. Falls keine Taste gedrückt wurde, ist hier eine 255 abgelegt.

# COMPUTER

#### 705 Auswahl der Leichenfarbe für den MO Befehl (Fili Data = FILDAT)

<sup>91</sup><br> **COMPUTER**<br> **COMPUTER**<br> **COMPUTER**<br> **COMPUTER**<br> **CALC ACTES**<br> **CALC ACTES ASSEMENT OF DETAIN OF DETAIN ANHANG**<br> **DETAIN ACTES POSICIALLY ACTES**<br> **DETAIN ACTES AND COMPUTER FOR ANHANGE OF ACTES AND DETAINED AND SOLUTE** Der Inhalt dieser Speicherzelle bestimmt die Far be, mit der eine Fläche auf dem Bildschirm mit Hilte eines XIO-Befehls gefüllt werden soll.

#### 766 Controlxeichen anzeigen<br>Display Control Che  $Charceters =$ DSPFLO)

Falls in dieser Speicherzelle eine O abgelegt ist. dann wird, wenn ein Zeichen mit einem ATASCH-Kode von 27-31, 123-127, 187-191 oder 251-255 an den Bildschirm übertragen wird, die entsprechende Controlfunktion ausgeführt. Wenn hier jedoch ein anderer Wert als 0 abgelegt ist, so wiid stattdessen ein Zeichen auf dem Bildschirm dargestellt.

#### 767 Bildschirmausgabe gestoppt (Start/Stop Display Screen = SSFLAG)

Wenn in dieser Speicherzelle eine 255 abgelegt ist. dann ist die Bildschirmausgabe gestoppt. Falls hier eine O gespeichert ist, wird die Bildschirmausgabe nicht beeinflußt. Belm Drücken von CTRL-1 wird der Inhall dieser Speicherzelle verändert

#### 53279 Betätigung der Funktionstasten (CONSOLE Switch Port = CONSOL)

Man kann mit Hilfe eines PEEK (53279)-Befehls feststellen, ob und wenn ja, welche der drei Funktionslaslen (OPTION. SELECT und START) gedrückt ist. Vor einem PEEK (53279)-Befehl sollte allerdings der Befehl POKE 53279,8 ausgeführt weiden. Nur dann ist vollkommen sicher, daß der gelesene Wert korrekt ist.

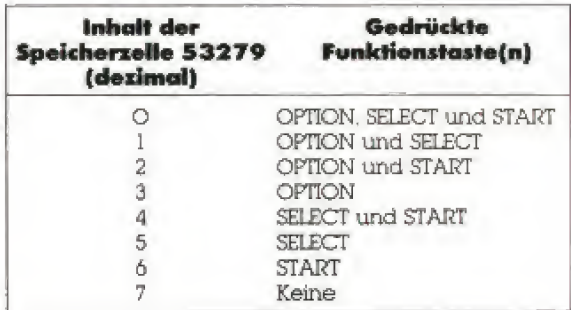

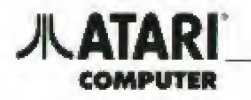

Reserviertes

Befehlswort

ABS

ADR

AND

ASC

**ATN** 

BYE

CLOAD

**CHRS** 

**CLOG** 

**CLOSE** 

COLOR

COM

CONT

COS

CSAVE

DATA

 $\rm{DEG}$ 

CLR

#### **VERZEICHNIS DER IN ATARI BA BENUTZTEN BEFEHLSWORTE U FUNKTIONEN**

Abkür Funktion

ner Zahl.

gelegt ist.

Logische

nes Zeichens

einer Zahl.

Selbsitest.

nai

DIM.

von STOP fort.

Speichert ein

Winkels.

Grad um

ist.)

zung

В.

CL.

Ċ.

CON.

D.

DE.

CLOA.

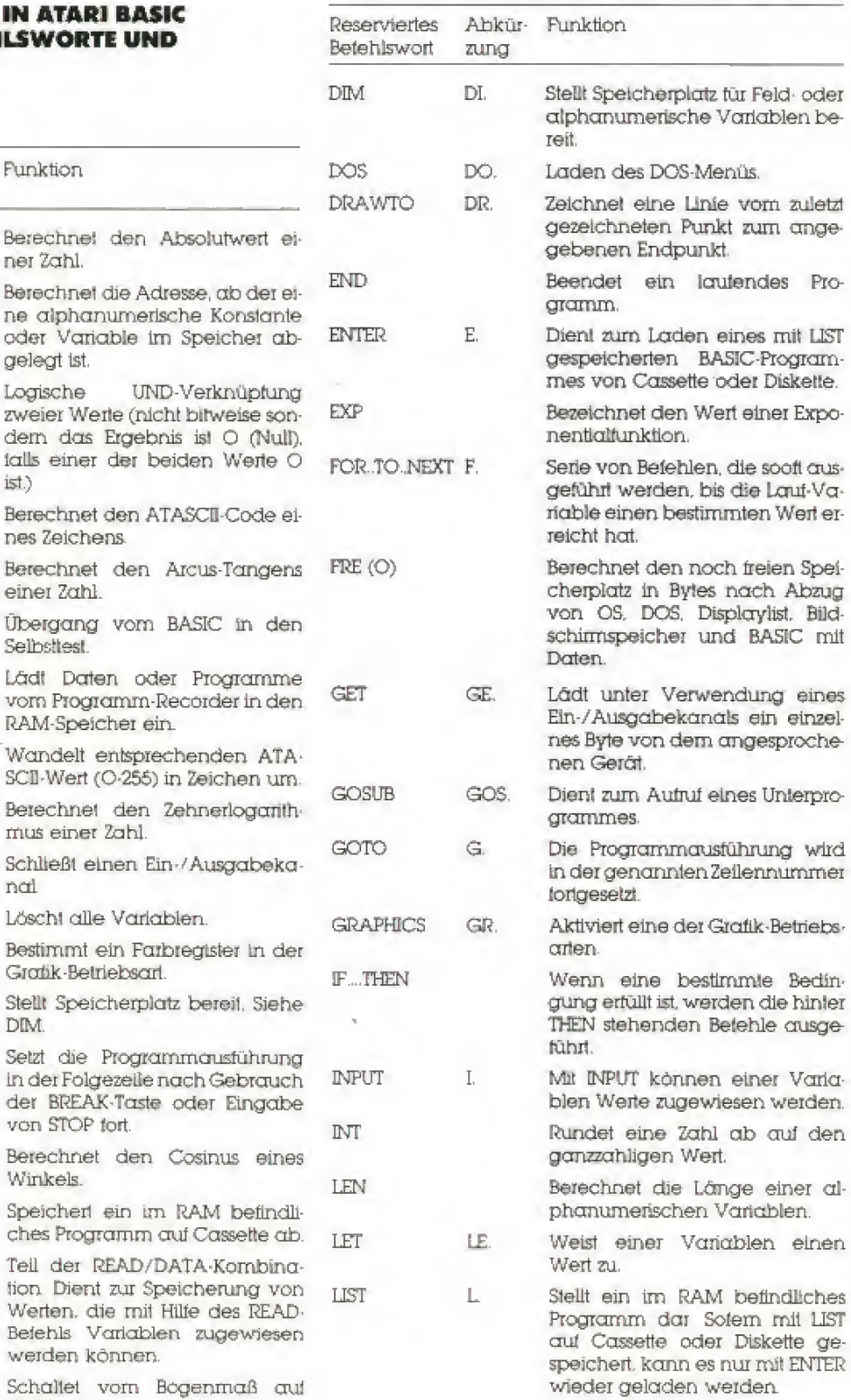

#### **ANHANG**

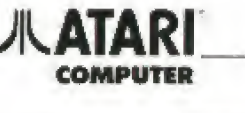

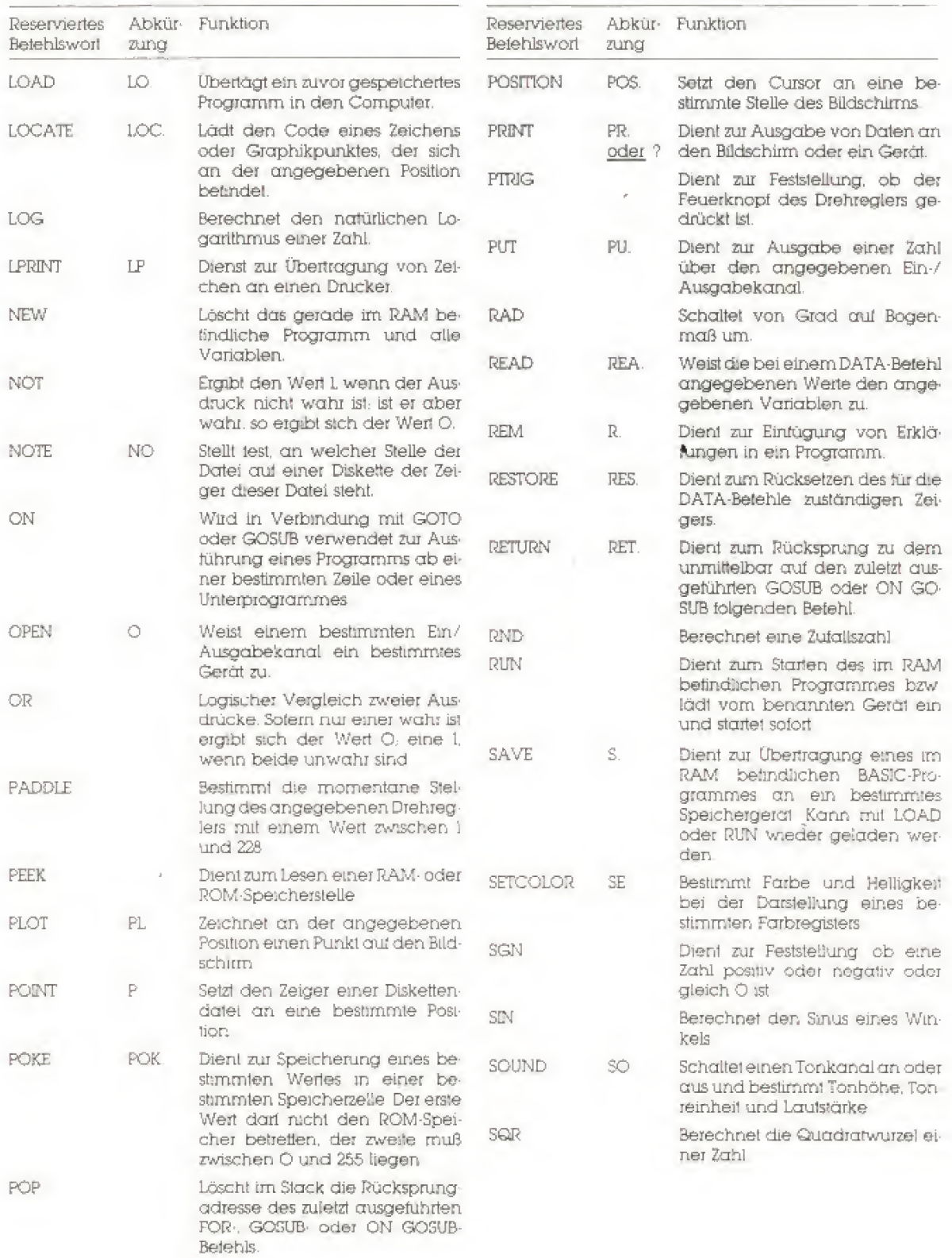

 $-93$ 

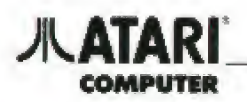

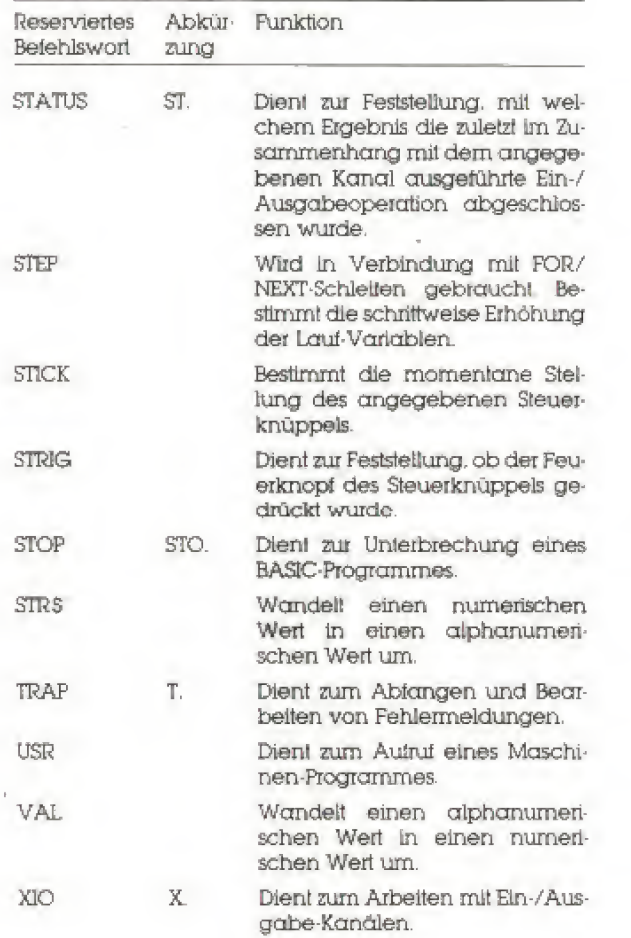

## **ATARI**

#### **AUSNUTZEN ALLER RAM KONFIGURATIONSMÖGLICHKEITEN DES 130XE**

Der 130XE verfügt über 131.072 Bytes Schreib-/Lesespeicher (Random Access Memory =  $*$  RAM): doppelt soviel wie der ATARI 65XE oder der 800XL Computer.

Die zusätzlichen 65.535 Byte des RAM sind dem Anwender in den meisten Fällen zugänglich Programme können in dem zusätzlichen Speicherraum größere Datenmengen verfügbar halten In Verbindung mit einer ATARI 1050 Diskettenstation und DOS 2.5 läßt sich das Zusatz-RAM als RAMDISK nutzen - das ergibt ein sehr schnelles "Lautwerk" (Weitere Informationen über die RAMDISK des 13OXE und DOS 2.5 finden Sie in der DOS 2.5. ATARI 1050 Bedienungsanleitung zur Diskettenstation.) Auf die zusätzlichen 65.535 Byte des RAM können Sie im ATARI BASIC durch "Bank-Switching" (Spelcherbereich-Umschaltung) zugreifen. Die beiden im I3OXE verwendeten Mikroprozessoren - der 6502 Hauptprozessor und der ANTIC Videoprozessor - können lediglich 65.535 Speicherzellen adressièren (für eine Lese- oder Schreiboperation auswählen) Bank-Switching schaltet einen l6K-Byte großen Speicherbereich ab und ersetzt diesen durch einen Speicherbereich (Bank) des zusätzlichen RAM. So wird der adressierbare Speicherbereich vergrößert. Im I3OXE reicht der umschaltbare Speicherbereich von Adresse 16384 bis 32767 dezimal (\$4000 bis \$7FFF hexadezimal). Durch Andern des Speicherauswahlbytes (Bank-Select Schalter) wird festgelegt. welche Bank in dem lôK Bereich erscheint

Der Bank-Select Schalter wird als Speicherstelle 54017 angesprochen und stellt Port B des 6520 Peripheral Interface Adapter (PIA) dar, welcher Ein-und Ausgaben des Computers steuert.

Bits 4 und 5 dieser Speicherstelle wählen den oder die Prozessoren, die auf den Zusatzspeicher zugreiten. Nach dem Einschalten des Computers sind beide Bits auf I gesetzt. (Bit 4 steuert den (65O2) CPU Zugniff und Bit 5 den Zugniff des ANTIC auf die Speicherbank.) Durch Löschen eines der Bits auf O, adressiert der jeweilige Prozessor die Speicherbank Sind beide Bits O, so befinden sich beide Prozessoren im Bank<sup>\*</sup>Modus

Die Bits 2 und 3 dienen der Auswahl des Bereichs des Zusatzspeichers, der im Bank-Adressbereich (\$4000-\$7FFF) erscheinen soll. Die vier möglichen Bitkombinationen wählen die vier verfügbaren Speicherbereiche aus.

Normalerweise enthält Speicherstelle 54017 den Wert 253 Mit dem BASIC POKE-Betehl kann der Inhalt verändert und damit das Zusatz RAM angesprochen werden. Ein Beispiel POKE 54017.225 wählt die erste Bank aus und läßt den 6502 Prozessor darauf zugreifen. Der ANTIC "sieht" im Bank-Switch Bereich jedoch weiterhin den Inhaltz des Hauptspeichers.

Die folgene Forme! steuert das Bank-Switching POKE 54017.253+4 + BANK + 16 + MODUS Werte für BANK sind im Bereich O bis 3 und wählen den Bereich des Zusatzspeichers der Im Bank-Adressraum erscheinen soll.

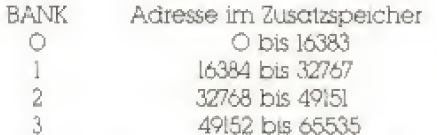

Gültige Werte für MODUS sind Im Bereich O bis 3 und legen test, welcher Prozessor auf den Hauptspeicher oder auf BANK zugreift.

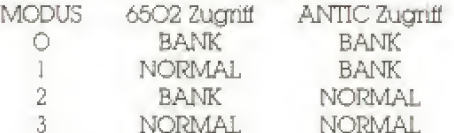

SPEICHERSTELLE 54O17

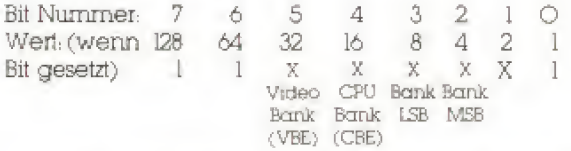

(Achtung, Obacht, Vorsicht!!!; Im englischen Original Tabelle ansehen, wegen zusätzlicher Zeilen. Video Bank-, CPU Bank ENABLE = Video Bank, CPU Bank einschalten.)

Bits O, I, 6 und 7 müssen immer gesetzt (1) sein. Sind VBE oder CBE gesetzt, wird der Hauptspeicher angesprochen. Ist ein Bit gelöscht (O), greift der jeweilige Prozessor im Adressbereich von \$4000-\$7FFF auf die gewählte Speicherbank zu

### **C. ATASCII Zeichensatz**

**COMPUTER** 

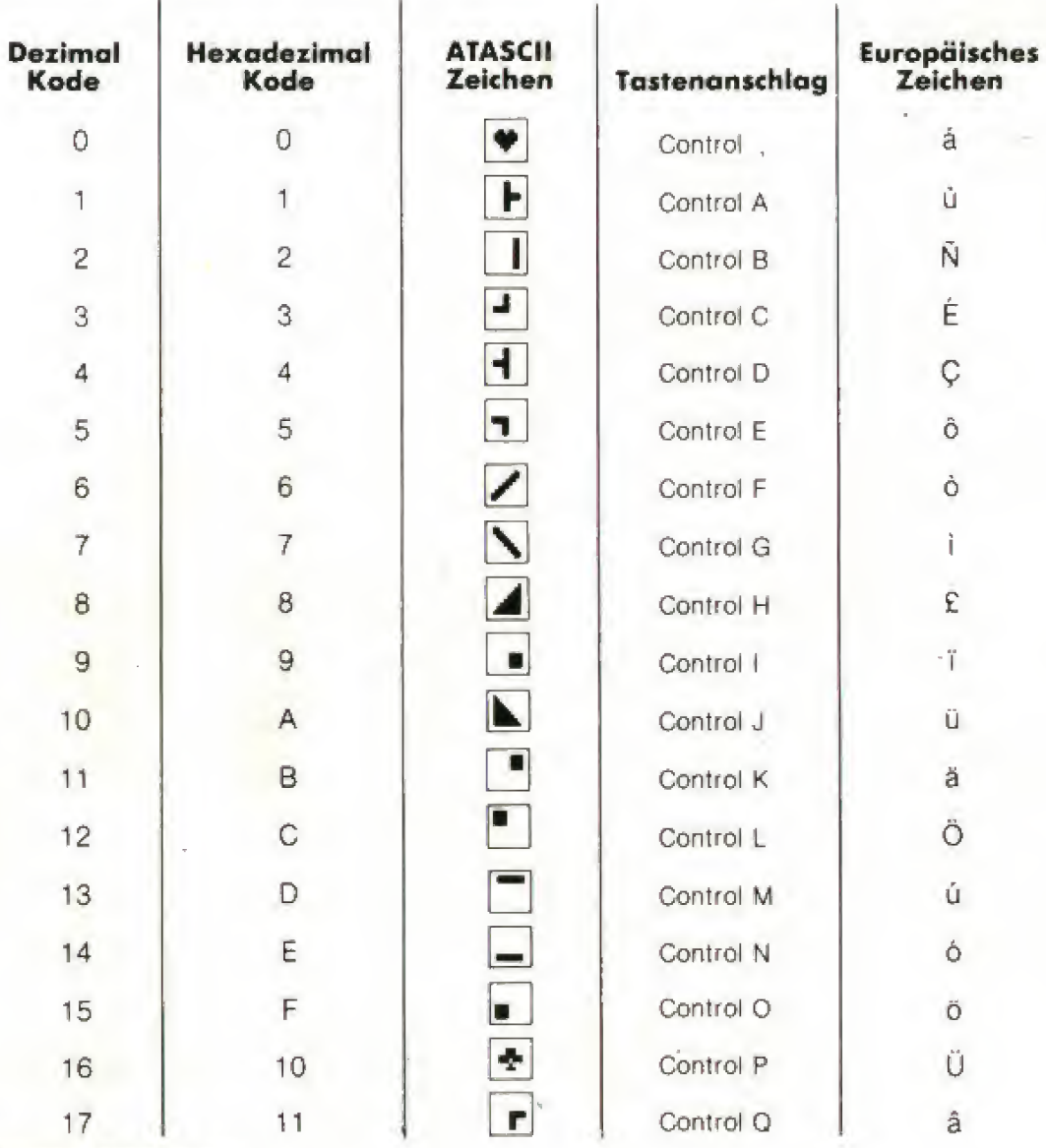

#### **Anmerkungen:**

1. ATASCII bedeutet ATARI ASCII. Buchstaben und Zahlen entsprechen dem ASCII-Zeichensatz. Einige der Spezialzeichen haben jedoch eine andere Funktion.

2. Wenn nicht anders angegeben, stellen die Werte von 128 bis 255 die inversen Zeichen der Werte I bis 127 dar.

3. Addieren Sie 32 zum Wert der Großbuchstaben um den entsprechenden Kleinbuchstaben zu erhalten.

4. Um den ATASCII Wert zu erhalten, geben Sie im Direkten Modus PRINT ASC ("-") ein. Setzen Sie zwischen die Anführungszeichen den Buchstaben oder das Graphiksymbol.

5. Die normal dargestellten Zeichen werden weiß auf schwarzem Grund, inverse Zeichen dagegen schwarz auf weißem Grund dargestellt.

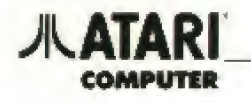

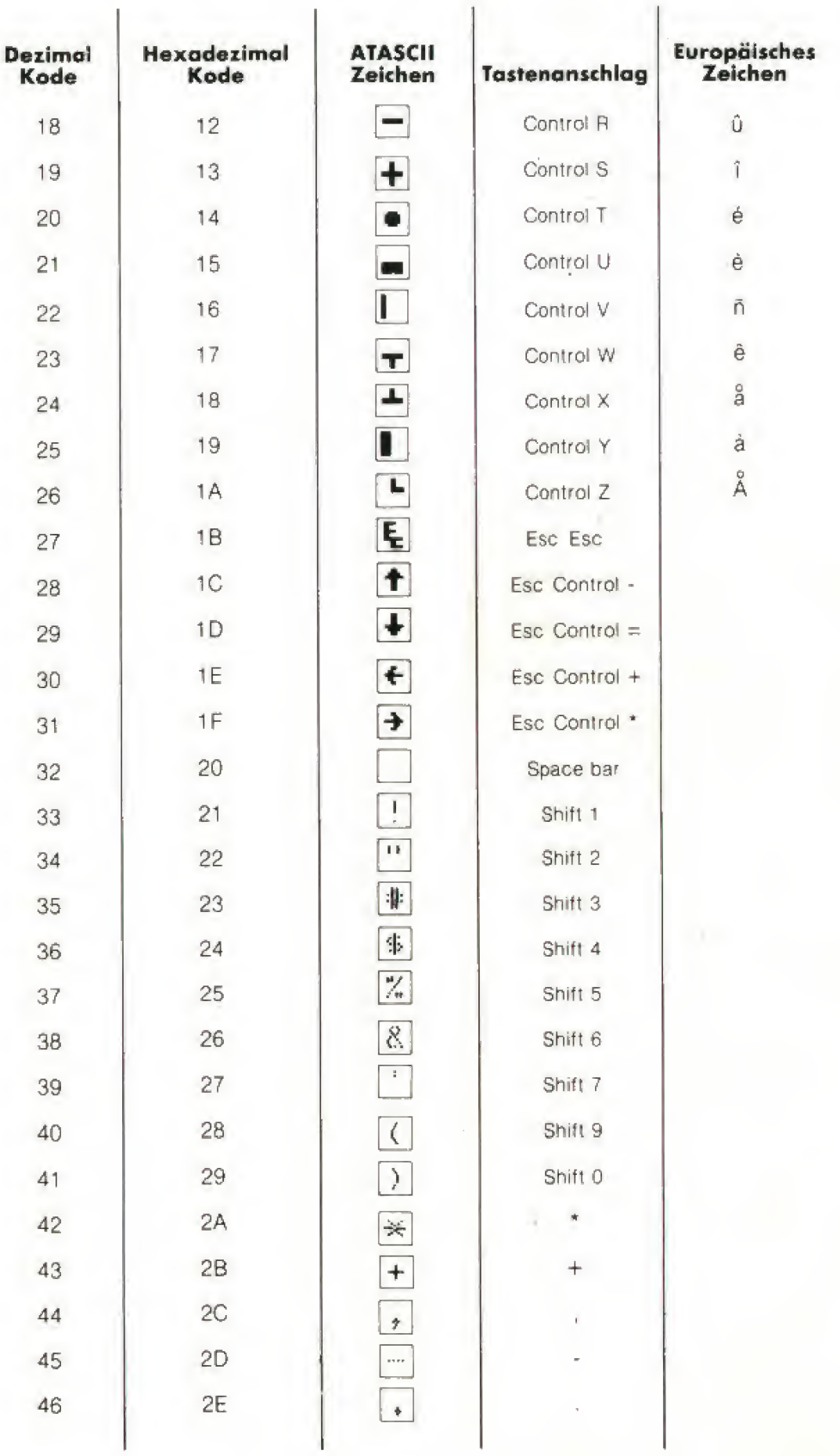

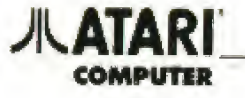

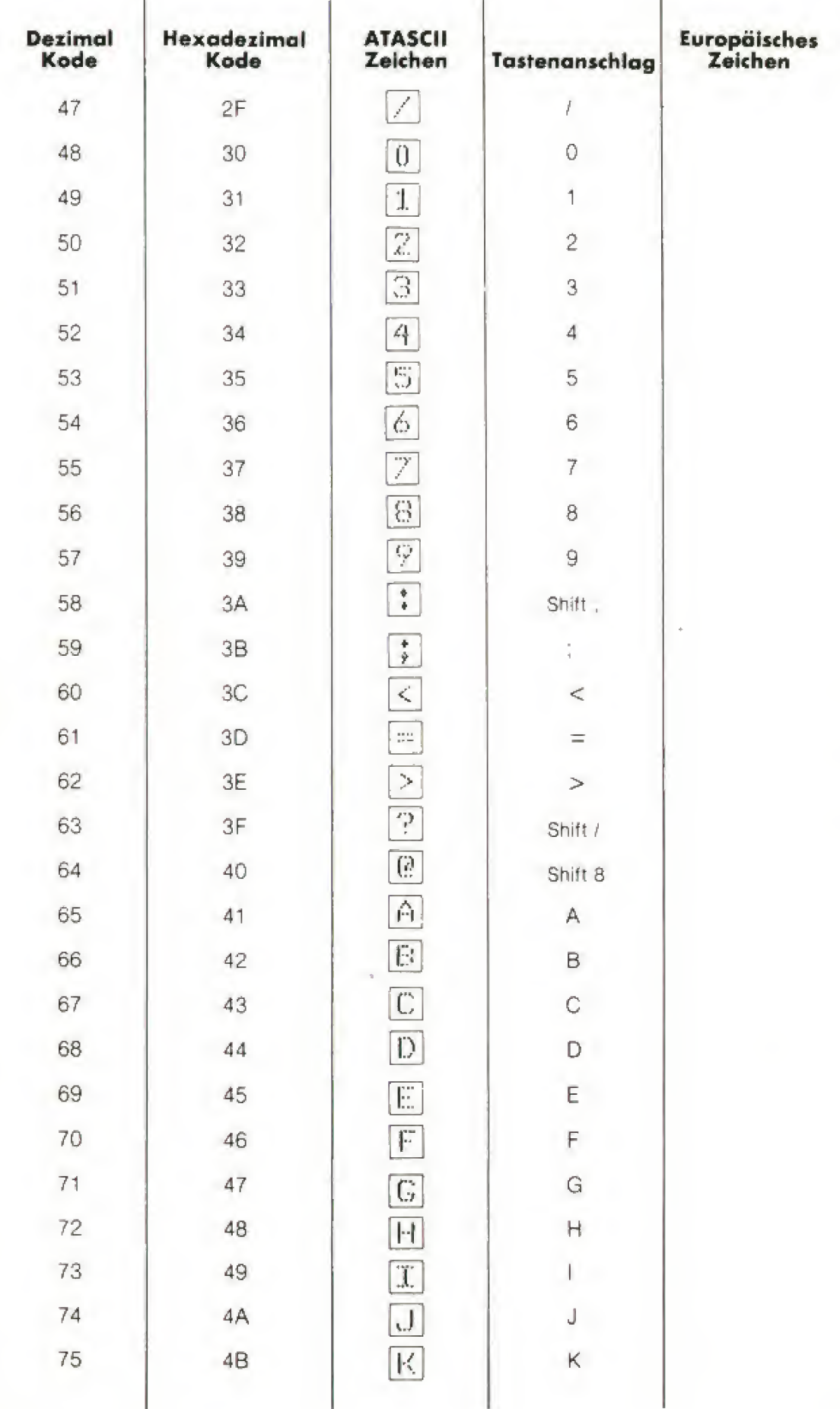

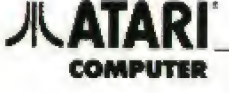

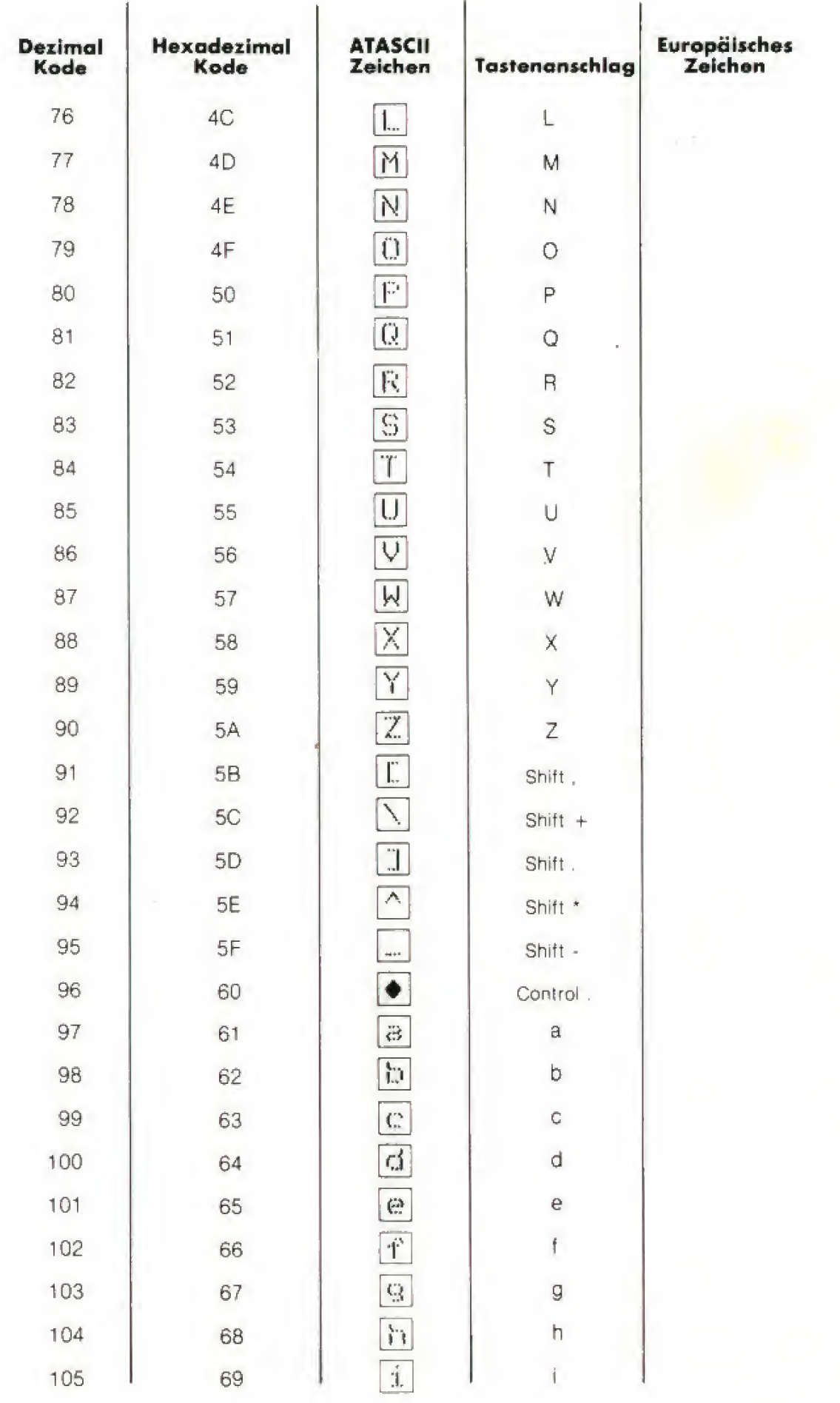

# **JLATARI**

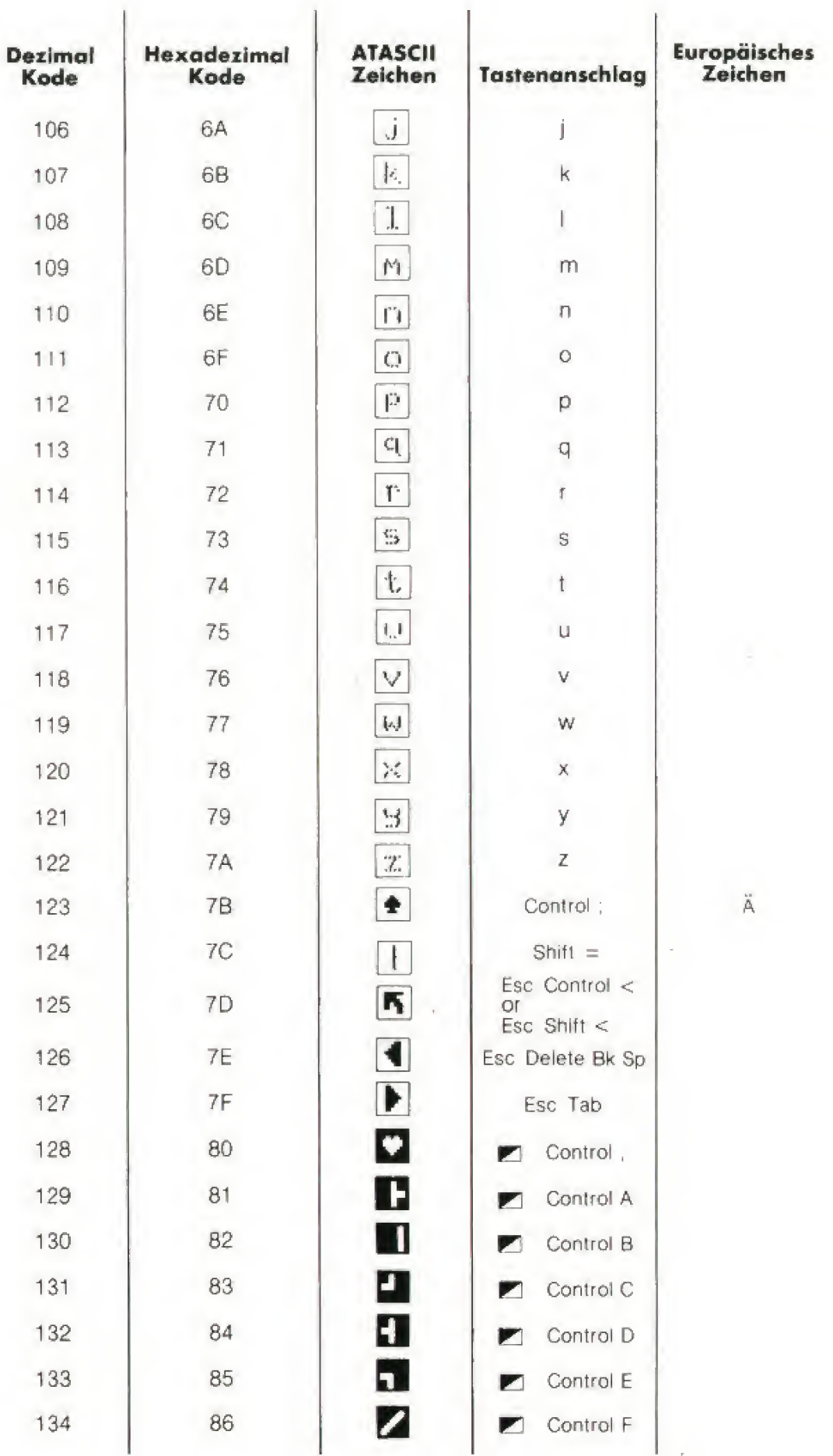

# **ATARI**

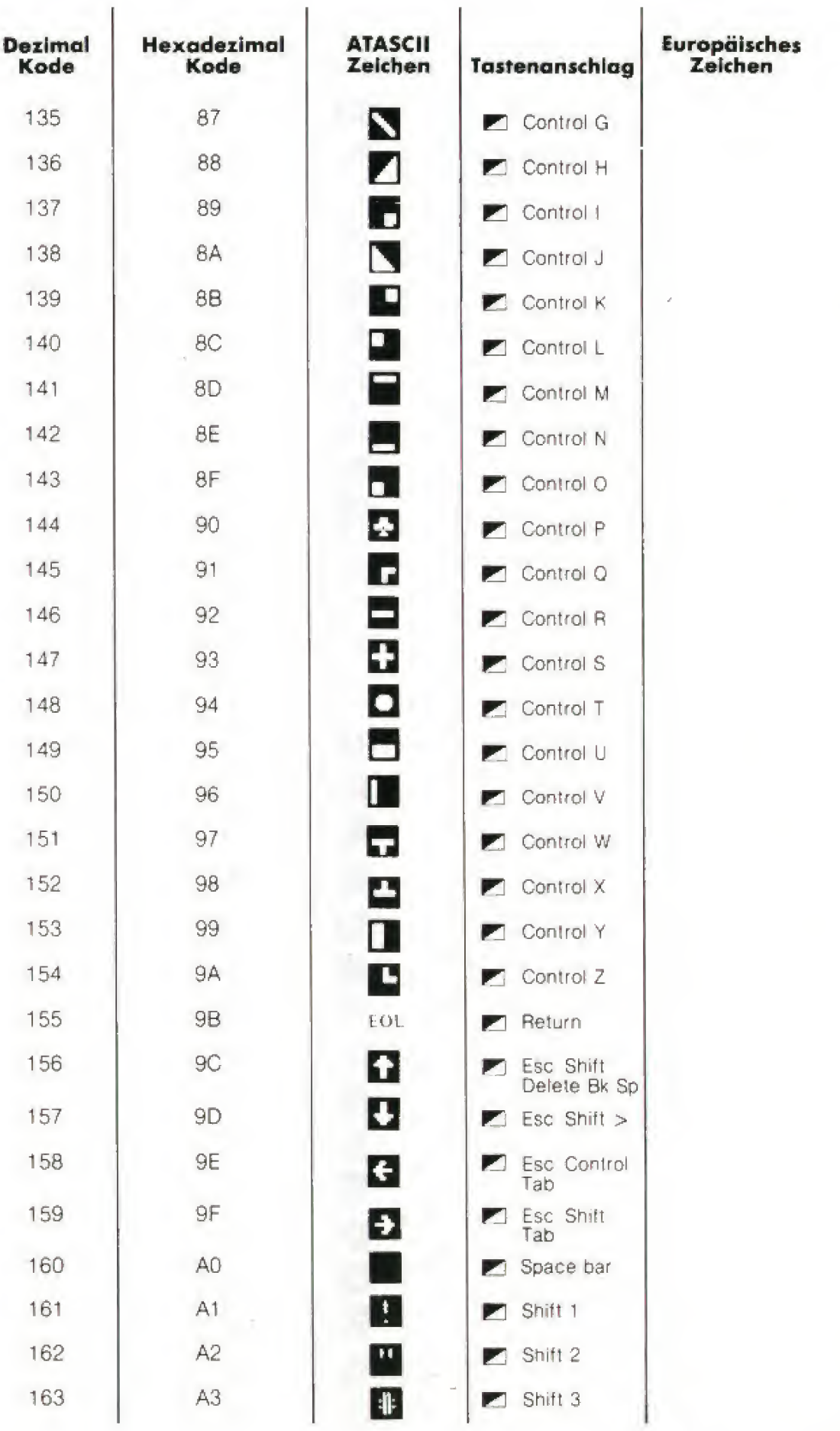

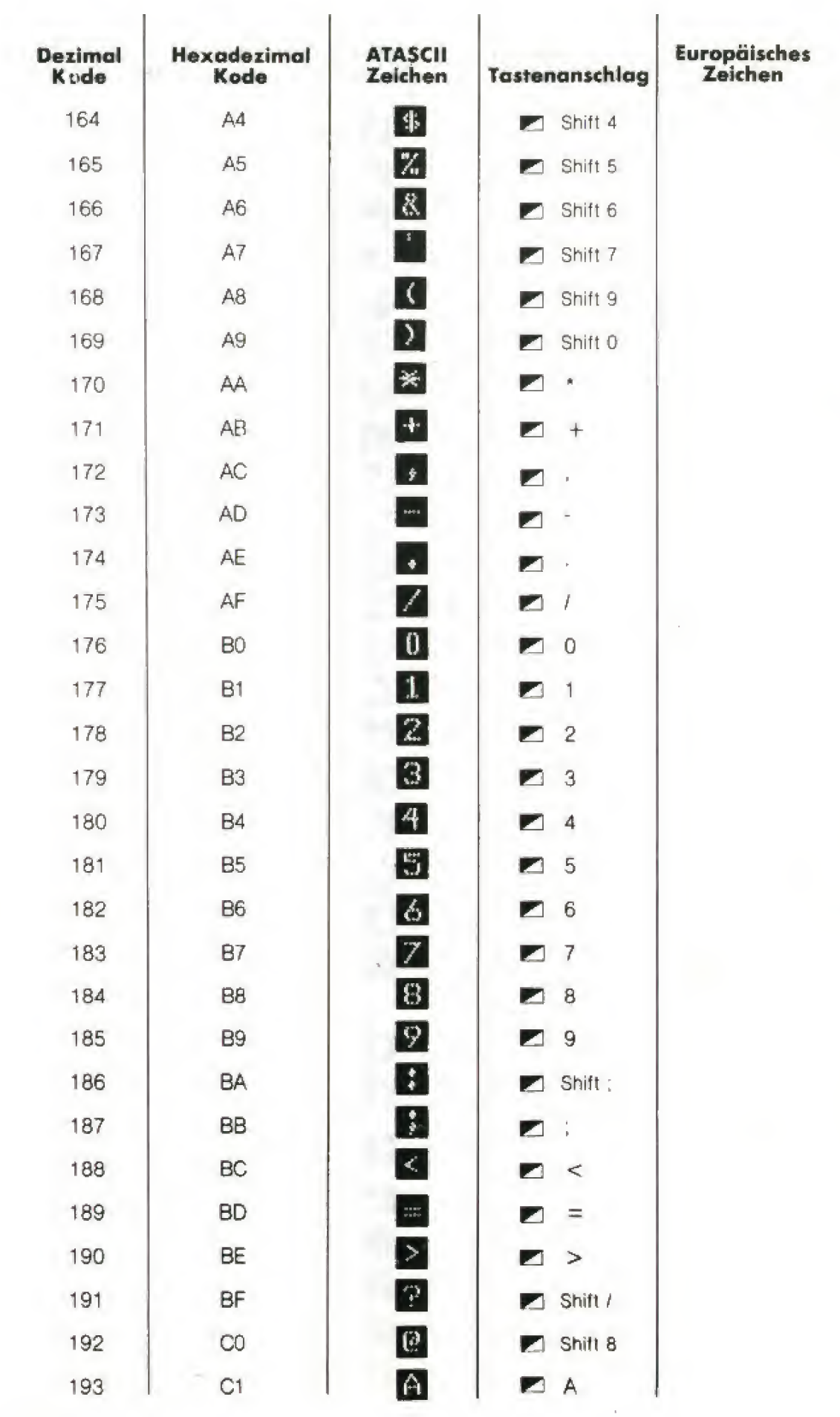

i.

*J***LATARI** 

**COMPUTER** 

ka K

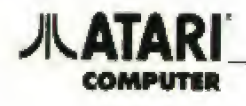

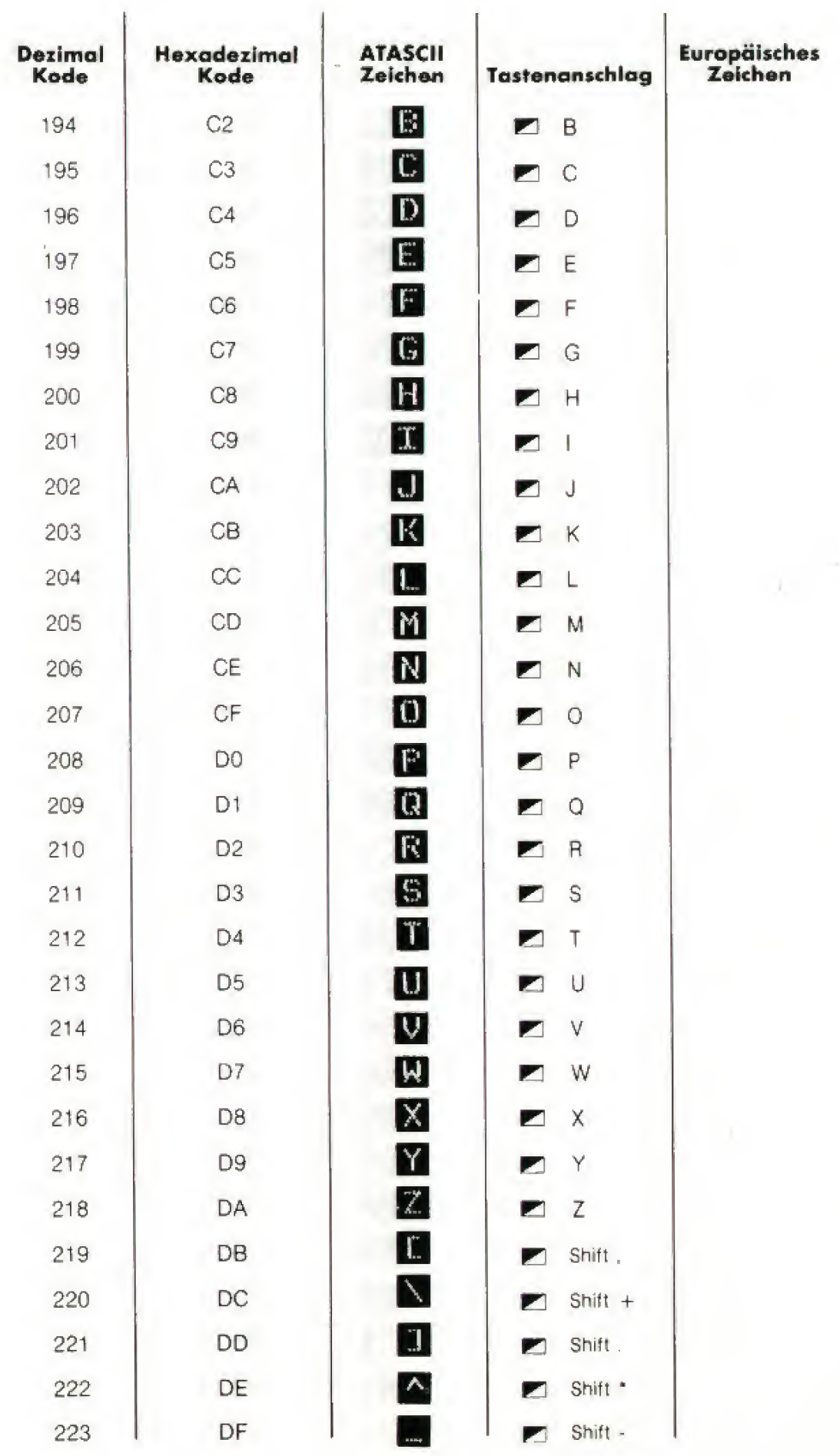

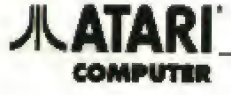

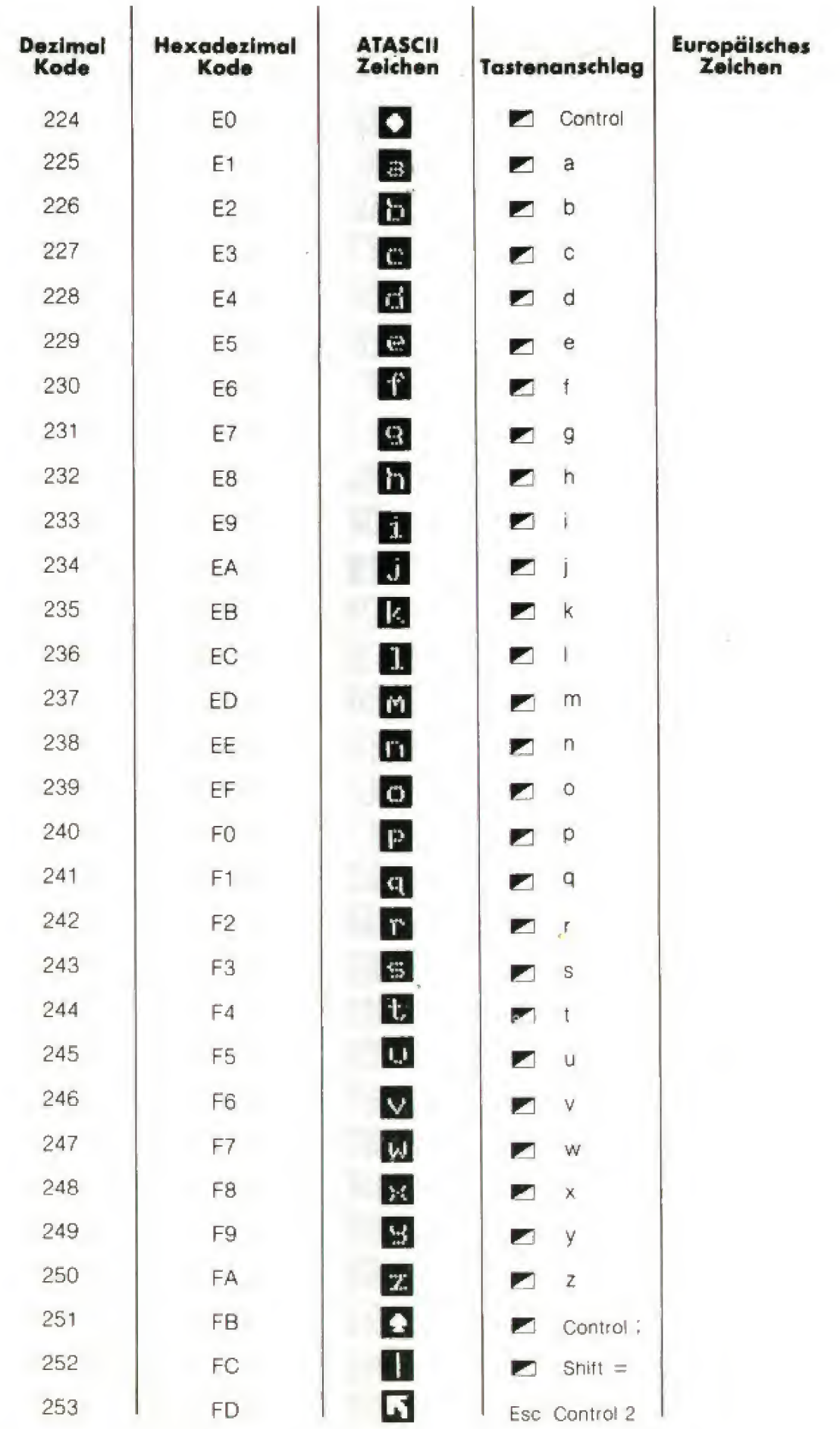

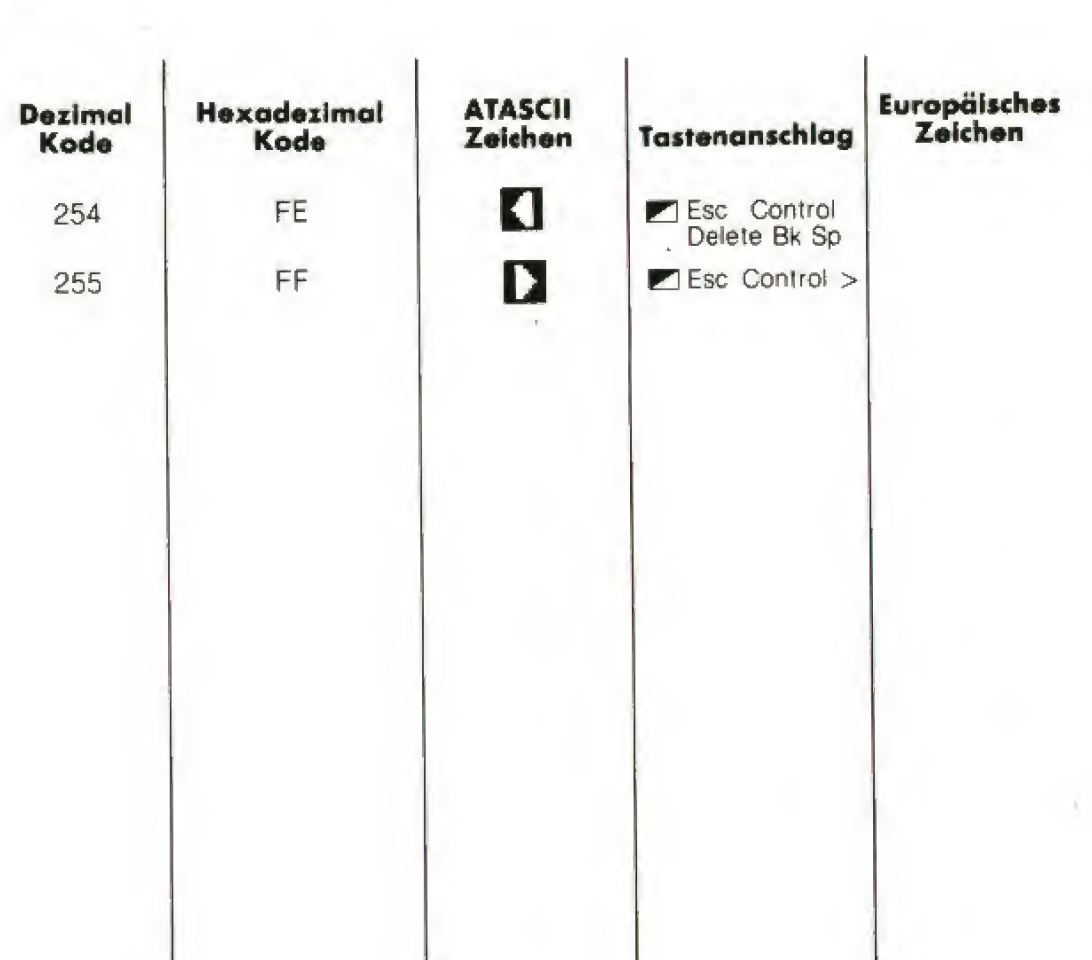

八ATARI

COMPUTER

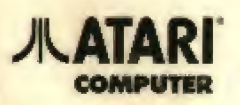

동안 다

u

 $\langle x\rangle_{\rm eff}$ 

ATARI Corp. (Deutschland) GmbH<br>Frankfurter Straße 89-91 · 6096 Raunheim

Jegliche Rechte vorbehalten<br>© 1965 ATARI Corp. (Deutschland) GmbH<br>Artderungen vorbehalten